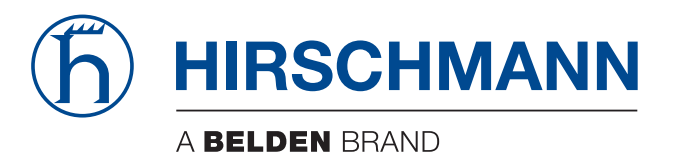

# **Anwender-Handbuch**

**Installation**

**Open Dual-Band Industrial Access-Point / Client / Access-Bridge**

**OpenBAT-Familie: BAT-F**

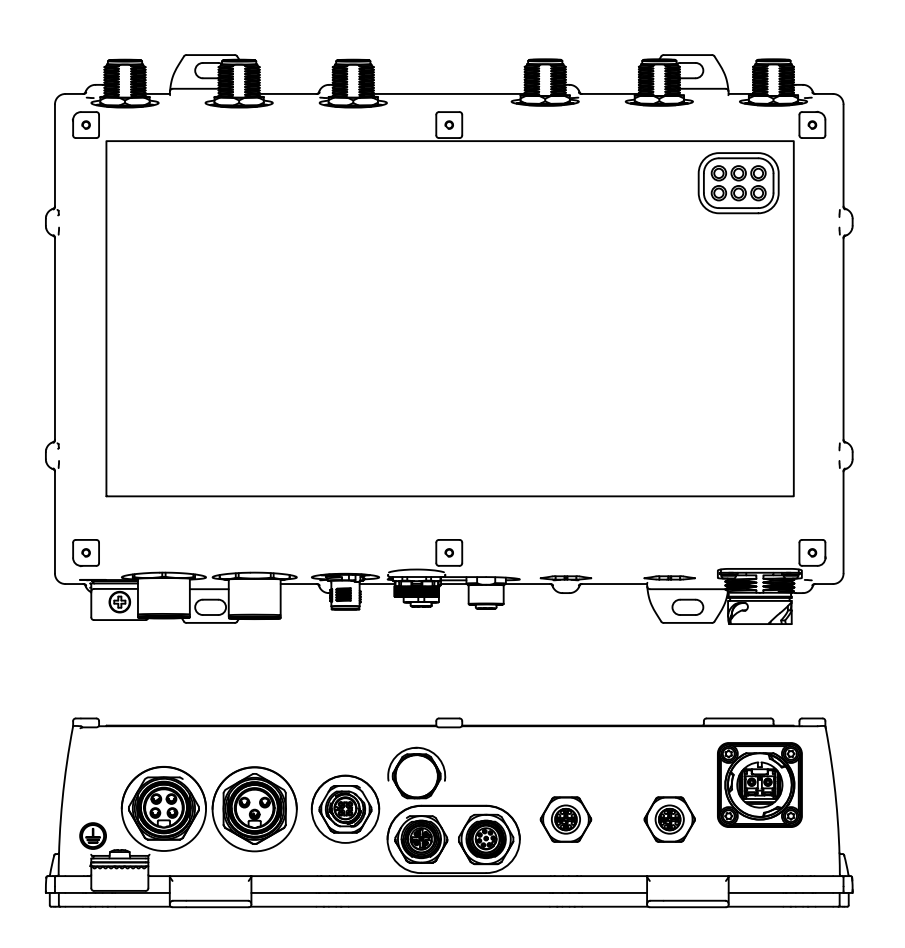

Die Nennung von geschützten Warenzeichen in diesem Handbuch berechtigt auch ohne besondere Kennzeichnung nicht zu der Annahme, dass solche Namen im Sinne der Warenzeichenund Markenschutz-Gesetzgebung als frei zu betrachten wären und daher von jedermann benutzt werden dürften.

#### © 2024 Hirschmann Automation and Control GmbH

Handbücher sowie Software sind urheberrechtlich geschützt. Alle Rechte bleiben vorbehalten. Das Kopieren, Vervielfältigen, Übersetzen, Umsetzen in irgendein elektronisches Medium oder maschinell lesbare Form im Ganzen oder in Teilen ist nicht gestattet. Eine Ausnahme gilt für die Anfertigungen einer Sicherungskopie der Software für den eigenen Gebrauch zu Sicherungszwecken.

Die beschriebenen Leistungsmerkmale sind nur dann verbindlich, wenn sie bei Vertragsschluss ausdrücklich vereinbart wurden. Diese Druckschrift wurde von Hirschmann Automation and Control GmbH nach bestem Wissen erstellt. Hirschmann behält sich das Recht vor, den Inhalt dieser Druckschrift ohne Ankündigung zu ändern. Hirschmann gibt keine Garantie oder Gewährleistung hinsichtlich der Richtigkeit oder Genauigkeit der Angaben in dieser Druckschrift.

Hirschmann haftet in keinem Fall für irgendwelche Schäden, die in irgendeinem Zusammenhang mit der Nutzung der Netzkomponenten oder ihrer Betriebssoftware entstehen. Im Übrigen verweisen wir auf die im Lizenzvertrag genannten Nutzungsbedingungen.

Die jeweils neueste Version dieses Handbuches finden Sie zum Download im Internet unter https://www.doc.hirschmann.com

Hirschmann Automation and Control GmbH Stuttgarter Str. 45-51 72654 Neckartenzlingen **Deutschland** 

# Inhalt

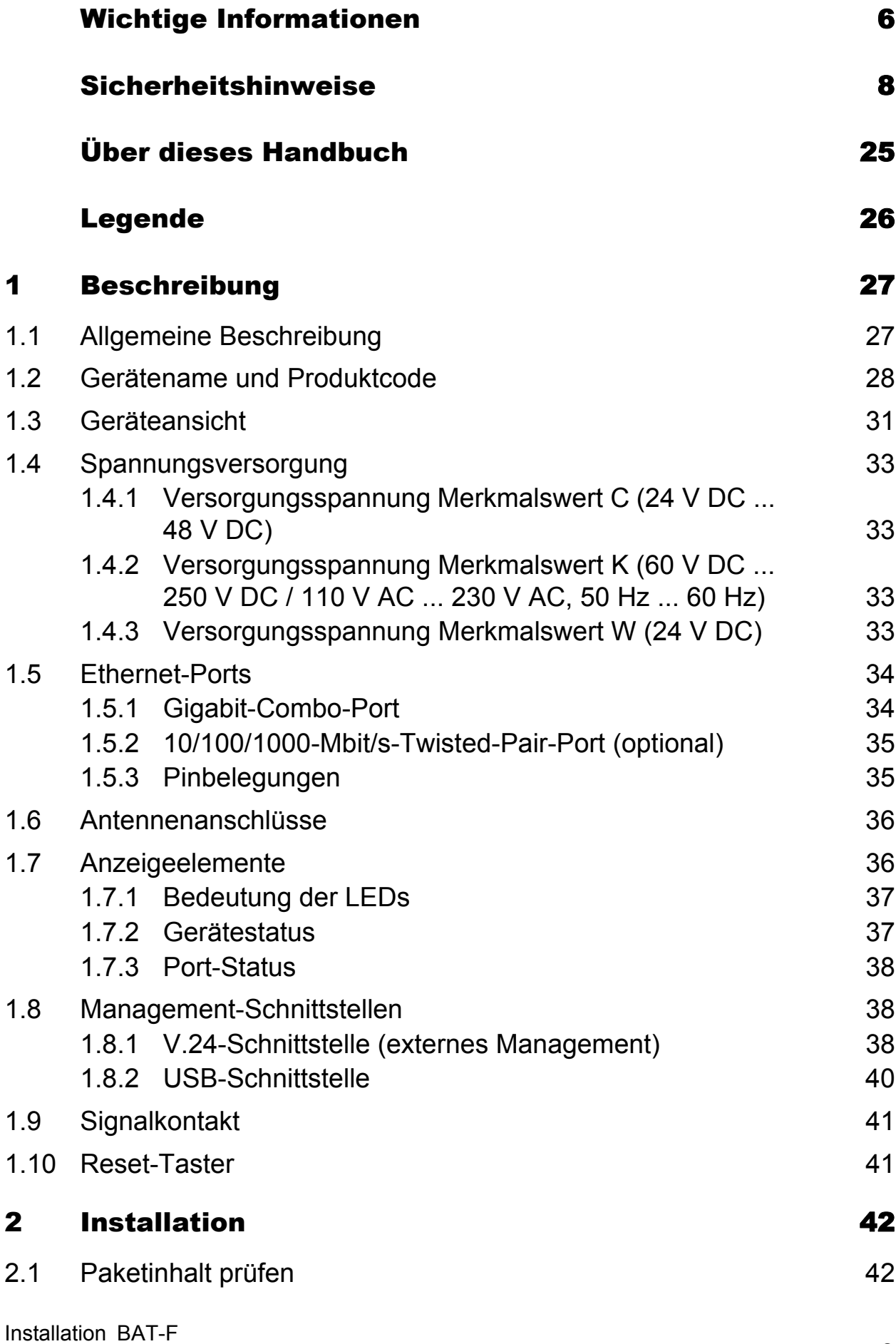

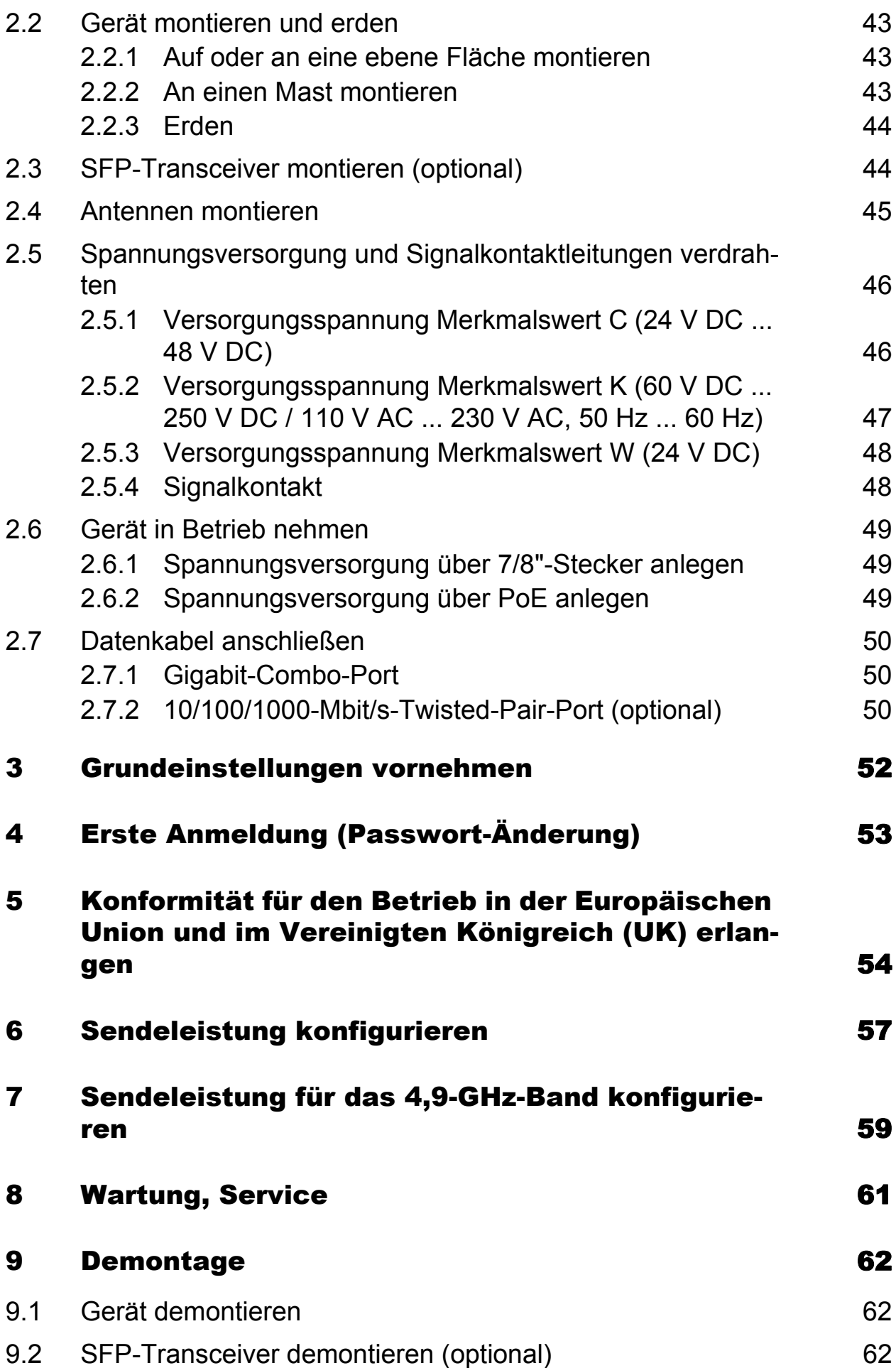

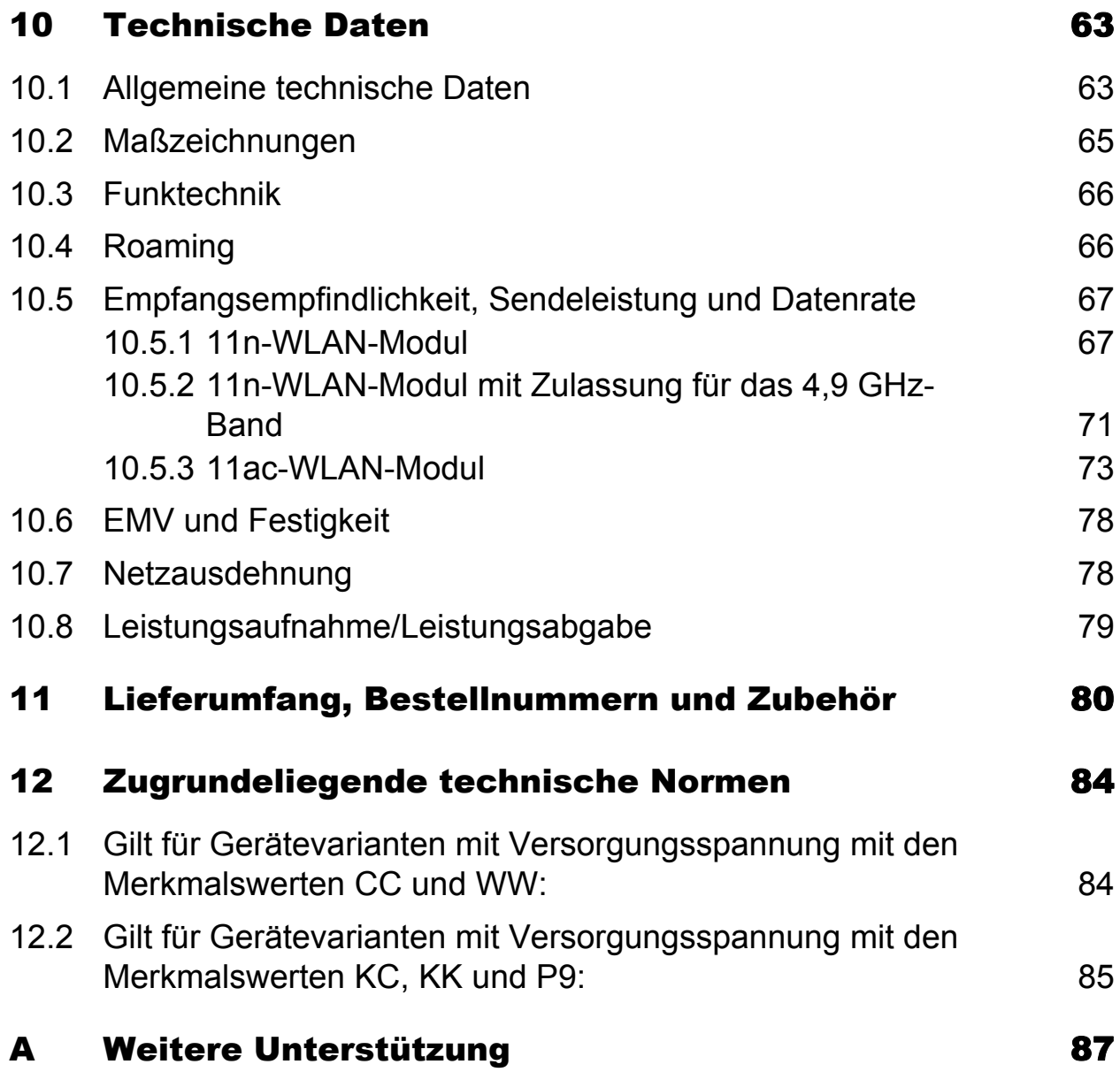

# <span id="page-5-0"></span>Wichtige Informationen

**Beachten Sie:** Lesen Sie diese Anweisungen gründlich durch und machen Sie sich mit dem Gerät vertraut, bevor Sie es installieren, in Betrieb nehmen oder warten. Die folgenden Hinweise können an verschiedenen Stellen in dieser Dokumentation enthalten oder auf dem Gerät zu lesen sein. Die Hinweise warnen vor möglichen Gefahren oder machen auf Informationen aufmerksam, die Vorgänge erläutern beziehungsweise vereinfachen.

### ■ Symbolerklärung

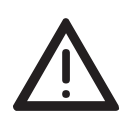

Dies ist ein allgemeines Warnsymbol. Es macht Sie auf mögliche Verletzungsgefahren aufmerksam. Beachten Sie alle unter diesem Symbol aufgeführten Hinweise, um Verletzungen oder Unfälle mit Todesfolge zu vermeiden.

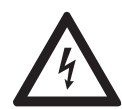

Wird dieses Symbol zusätzlich zu einem Sicherheitshinweis des Typs "Gefahr" oder "Warnung" angezeigt, bedeutet das, dass die Gefahr eines elektrischen Schlages besteht und das Nichtbeachten der Anweisungen unweigerlich Verletzung zur Folge hat.

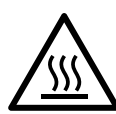

Dieses Symbol deutet auf die Gefahren durch heiße Oberflächen am Gerät hin. In Verbindung mit Sicherheitshinweisen hat das Nichtbeachten der Anweisungen unweigerlich Verletzungen zur Folge.

# GEFAHR

**GEFAHR** macht auf eine unmittelbar gefährliche Situation aufmerksam, die bei Nichtbeachtung **unweigerlich** einen schweren oder tödlichen Unfall zur Folge hat.

# WARNUNG

**WARNUNG** verweist auf eine mögliche Gefahr, die – wenn sie nicht vermieden wird – Tod oder schwere Verletzungen **zur Folge haben kann**.

# VORSICHT

**VORSICHT** verweist auf eine mögliche Gefahr, die – wenn sie nicht vermieden wird – leichte Verletzungen **zur Folge haben kann**.

# HINWEIS

**HINWEIS** gibt Auskunft über Vorgehensweisen, bei denen keine Verletzungen drohen.

# <span id="page-7-0"></span>Sicherheitshinweise

# WARNUNG

### **UNKONTROLLIERTE MASCHINENBEWEGUNGEN**

Um unkontrollierte Maschinenbewegungen aufgrund von Datenverlust zu vermeiden, konfigurieren Sie alle Geräte zur Datenübertragung individuell. Nehmen Sie eine Maschine, die mittels Datenübertragung gesteuert wird, erst in Betrieb, wenn Sie alle Geräte zur Datenübertragung vollständig konfiguriert haben.

**Das Nichtbeachten dieser Anweisung kann zu Tod, schwerer Körperverletzung oder Materialschäden führen.**

#### **Allgemeine Sicherheitsvorschriften**

Sie betreiben dieses Gerät mit Elektrizität. Der unsachgemäße Gebrauch dieses Gerätes birgt das Risiko von Personen- oder Sachschaden. Der einwandfreie und sichere Betrieb dieses Gerätes setzt sachgemäßen Transport, fachgerechte Lagerung und Montage sowie sorgfältige Bedienung und Instandhaltung voraus.

- Lesen Sie vor dem Anschließen jedweder Kabel diese Dokumentation, die Sicherheitshinweise und Warnungen.
- $\Box$  Nehmen Sie ausschließlich unbeschädigte Teile in Betrieb.
- Das Gerät beinhaltet keine Servicebauteile. Bei Funktionsstörungen oder Beschädigungen schalten Sie die Versorgungsspannung ab und senden das Gerät zur Überprüfung an Hirschmann.
- Interne Sicherungen lösen ausschließlich bei Gerätedefekt aus. Bei Funktionsstörungen oder Beschädigungen schalten Sie die Versorgungsspannung ab und senden das Gerät zur Überprüfung ins Werk.

#### Bestimmungsgemäßer Gebrauch

- Verwenden Sie das Produkt ausschließlich für die Anwendungsfälle, welche die Hirschmann-Produktinformationen einschließlich dieses Handbuches beschreiben.
- $\Box$  Betreiben Sie das Produkt ausschließlich innerhalb der technischen Spezifikationen.

Siehe ["Technische Daten" auf Seite 63.](#page-62-0)

 Verbinden Sie das Produkt ausschließlich mit Komponenten, die den Anforderungen des jeweiligen Anwendungsfalles genügen.

### Anforderungen an den Installationsort

"Das Gerät ist für die Installation in einer Betriebsstätte mit beschränktem Zutritt vorgesehen."

"Les matériels sont destinés à être installés dans des EMPLACEMENTS À ACCÈS RESTREINT"

Betriebsstätte mit beschränktem Zutritt:

- **Der Bereich liegt außerhalb des Benutzerbereiches.**
- Der Bereich ist dem Instandhalter auch bei eingeschaltetem Gerät zugänglich.

#### **Installation im Innenbereich**

Gilt für Gerätevarianten mit Versorgungsspannung Merkmalswert K (60 V DC ... 250 V DC / 110 V AC ... 230 V AC, 50 Hz ... 60 Hz): Die Datenkabel sind ausschließlich innerhalb des Gebäudes verlegt.

Gilt für Gerätevarianten mit Versorgungsspannung Merkmalswert C (24 V DC ... 48 V DC) oder W (24 V DC):

- Sie schließen das Gerät an eine Spannungsversorgung an, die den Anforderungen an SELV gemäß IEC 60950-1 oder ES1 gemäß IEC/ EN 62368-1 entspricht.
- ▶ Bei Versorgung über Power-over-Ethernet (PoE) sind das PoE-Datenkabel sowie die Datenkabel ausschließlich innerhalb des Gebäudes verlegt.

#### **Installation im Outdoor-Bereich**

Gilt für Gerätevarianten mit Versorgungsspannung Merkmalswert C (24 V DC ... 48 V DC) oder W (24 V DC), die **alle** folgenden Voraussetzungen erfüllen:

- Sie schließen das Gerät an eine Spannungsversorgung an, die den Anforderungen an SELV gemäß IEC 60950-1 oder ES1 gemäß IEC/ EN 62368-1 sowie der Überspannungskategorie II (OVC II) entspricht.
- Bei Versorgung über Power-over-Ethernet (PoE) gilt die Stromkreisklassifizierung ID 1 gemäß IEC/EN 62368-1, Tabelle 14 (max. transiente Spannung 1500 V, 10/700 µs).
- Die Gerätevariante wurde für die Installation im Outdoor-Bereich in einer Umgebung mit Verschmutzungsgrad 3 sowie gemäß Outdoor-Enclosure-Typ "Raintight" (gemäß NEMA 3, 3X, 3S,  $3S$ ,  $4$ ,  $4X$ ,  $6$ ,  $6P$ ) zugelassen.

### ■ Zugentlastung

**Anmerkung:** Bei unzureichender Zugentlastung besteht potenziell die Gefahr von Torsion, Kontaktproblemen und schleichenden Unterbrechungen.

- □ Entlasten Sie Anschluss- und Verbindungsstellen von Kabeln und Leitungen von mechanischer Beanspruchung.
- $\Box$  Gestalten Sie Zugentlastungsmittel derart, dass diese dabei unterstützen, jegliche durch Fremdeinwirkung oder Eigengewicht verursachte mechanische Beschädigung der Kabel, Leitungen oder Leiter zu vermeiden.
- Um Schäden an Geräte-Anschlüssen, Steckverbindern und Kabeln vorzubeugen, beachten Sie die Hinweise zur fachgerechten Installation gemäß DIN VDE 0100-520:2013-06, Abschnitte 522.6, 522.7 und 522.13.

#### Gerätegehäuse

Das Öffnen des Gehäuses bleibt ausschließlich den vom Hersteller autorisierten Technikern vorbehalten.

- $\Box$  Montieren Sie das Gerät in aufrechter Position mit nach oben weisenden Antennenanschlüssen.
- $\Box$  Bei Umgebungslufttemperaturen > +60 °C: Heiße Oberflächen auf dem Gerätegehäuse sind möglich. Vermeiden Sie, das Gerät während des Betriebs zu berühren.

#### Gilt für Gerätevarianten mit Versorgungsspannung mit den Merkmalswerten CC und WW:

#### **Benutzung des Gerätes**

Ausschließlich eingewiesene oder geschulte Personen dürfen das Gerät benutzen (keine Nichtfachleute).

#### Anforderungen an die Qualifikation des Personals

□ Setzen Sie ausschließlich qualifiziertes Personal für Arbeiten am Gerät ein.

Qualifiziertes Personal zeichnet sich durch folgende Punkte aus:

- Das qualifizierte Personal hat eine angemessene Ausbildung. Die Ausbildung sowie die praktischen Kenntnisse und Erfahrungen bilden seine Qualifikation. Diese ist die Voraussetzung, um Stromkreise, Geräte und Systeme gemäß den aktuellen Standards der Sicherheitstechnik anzuschließen, zu erden und zu kennzeichnen.
- Das qualifizierte Personal ist sich der Gefahren bewusst, die bei seiner Arbeit bestehen.
- **Das qualifizierte Personal kennt angemessene Maßnahmen gegen** diese Gefahren, um das Risiko für sich und andere Personen zu verringern.
- **Das qualifizierte Personal bildet sich regelmäßig weiter.**

#### ■ Nationale und internationale Sicherheitsvorschriften

- Achten Sie auf die Übereinstimmung der elektrischen Installation mit lokalen oder nationalen Sicherheitsvorschriften.
- Achten Sie bei der Installation von Antennen darauf, die Bestimmungen des Landes, in dem Sie das WLAN-Gerät betreiben, bezüglich der allgemeinen Betriebserlaubnis und der maximalen Abstrahlleistungen einzuhalten.
- $\Box$  Installieren und betreiben Sie das Gerät mit einem Mindestabstand von 50 cm zwischen der Antenne und Ihrem Körper.

#### Erden

Die Erdung des Gerätes erfolgt über einen eigenen Erdungsanschluss am Gerät.

- Erden Sie das Gerät, bevor Sie weitere Kabel anschließen.
- $\Box$  Trennen Sie die Erdung von allen Kabeln zuletzt.

Der Gesamtschirm eines angeschlossenen, geschirmten Twisted-Pair-Kabels ist elektrisch leitend mit dem Erdungsanschluss am Metallgehäuse verbunden.

#### ■ Blitzschutz und Überspannungsschutz

Gilt ausschließlich für die Installation von Geräten und Antennen im Outdoor-Bereich:

- Die Installation der Geräte muss durch eine Blitzschutz-Fachkraft erfolgen in Übereinstimmung mit geltenden Normen (beispielsweise IEC 62305 / DIN EN 62305 (VDE 0185-305)) und nach den für Anwendung und Umgebung anerkannten und bewährten Verfahren zum Blitzschutz.
- $\Box$  Beachten Sie die Hinweise im "WLAN-Outdoor-Leitfaden" zum "Blitzschutz und Überspannungsschutz". [Das Handbuch finden Sie zum Download im Internet unter: h](https://www.doc.hirschmann.com)ttps:// www.doc.hirschmann.com
- □ Stellen Sie sicher, dass die Blitzschutz-Fachkraft Blitzschutzeinrichtungen (beispielsweise Blitzableiter) installiert, um die im Outdoor-Bereich installierten Antennen zu schützen.
- $\Box$  Stellen Sie sicher, dass die Blitzschutz-Fachkraft geeignete Blitzschutzmaßnahmen trifft, um Schäden durch Blitzeinschläge zu vermindern.

## Voraussetzungen für das Anschließen elektrischer Leiter

Stellen Sie vor **jedem** Anschließen der elektrischen Leiter sicher, dass die genannten Voraussetzungen erfüllt sind.

#### **Folgende Voraussetzungen gelten uneingeschränkt:**

- Die elektrischen Leiter sind spannungsfrei.
- Die verwendeten Kabel sind für den Temperaturbereich des Anwendungsfalles zugelassen.
- **Relevant für Nordamerika:** Die Spannungsversorgungskabel eignen sich für Umgebungslufttemperaturen bis mindestens +75 °C. Die Adern der Spannungsversorgungskabel bestehen aus Kupferdraht.

*Tab. 1: Voraussetzungen für das Anschließen elektrischer Leiter*

#### Voraussetzungen für das Anschließen der Versorgungsspannung

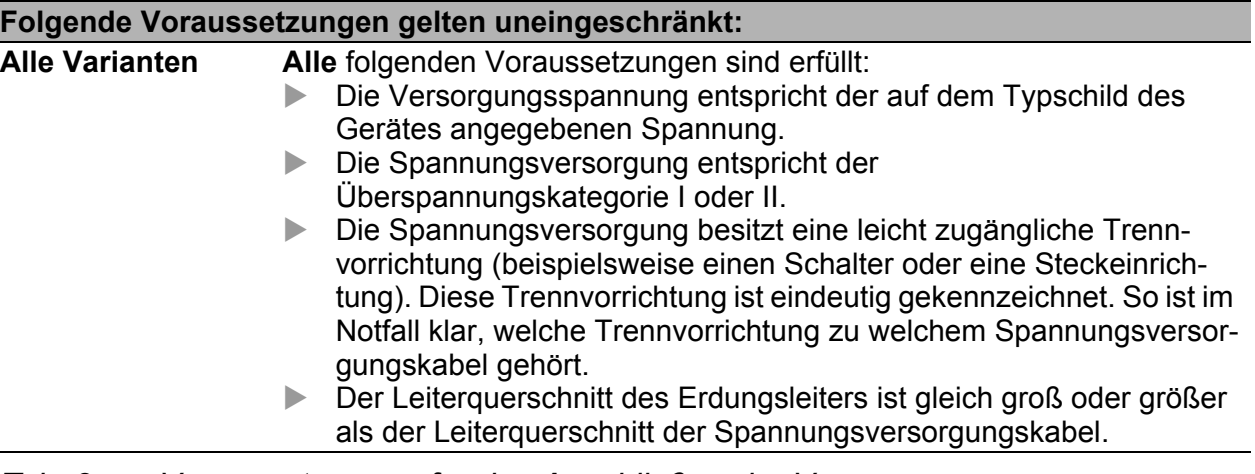

*Tab. 2: Voraussetzungen für das Anschließen der Versorgungsspannung*

| Folgende Voraussetzungen gelten uneingeschränkt:                                                                                        |                                                                                                    |                                                                                                    |  |  |  |
|----------------------------------------------------------------------------------------------------|----------------------------------------------------------------------------------------------------|----------------------------------------------------------------------------------------------------|--|--|--|
| Ausschließlich für<br>Gerätevarianten mit<br>Versorgungsspan-                                                                           | Der Leiterquerschnitt des Spannungsversorgungskabels am Versor-<br>gungsspannungseingang beträgt mindestens 1 mm <sup>2</sup> (Nordamerika:<br>AWG16). |                                                                                                    |  |  |  |
| nung                                                                                                    | Folgende Voraussetzungen sind alternativ erfüllt:                                                                                                    |                                                                                                    |  |  |  |
| Merkmalswert C<br>(24 VDC<br>48 V DC) oder W<br>$(24 V DC)$ :                                                                           | Alternative 1                                                                                                    | Die Spannungsversorgung entspricht den Anforde-<br>rungen an eine Stromquelle begrenzter Leistung<br>(Limited Power Source, LPS) gemäß IEC 60950-1<br>oder ES1 + PS2 gemäß IEC/EN 62368-1.                                                                                                    |  |  |  |
|                                                                                                    | <b>Alternative 2</b>                                                                                                    | Relevant für Nordamerika:<br>Die Spannungsversorgung entspricht den Anforde-<br>rungen gemäß NEC Class 2.                                                                                                    |  |  |  |
|                                                                                                    | Alternative 3                                                                                                    | Alle folgenden Voraussetzungen sind erfüllt:<br>Die Spannungsversorgung entspricht den<br>Anforderungen an eine Sicherheitskleinspan-<br>nung (Safety Extra-low Voltage, SELV) gemäß<br>IEC 60950-1 oder ES1 gemäß IEC/EN 62368-<br>1.                                                                                                    |  |  |  |
|                                                                                                    |                                                                                                    | $\blacktriangleright$<br>Eine für Gleichspannung geeignete Vorsiche-<br>rung befindet sich im Plusleiter der Spannungs-<br>versorgung.<br>Der Minusleiter liegt auf Erdpotential. Andern-<br>falls befindet sich auch im Minusleiter eine Vor-<br>sicherung.<br>Zu den Eigenschaften dieser Vorsicherung:<br>Siehe "Allgemeine technische Daten" auf<br>Seite 63.                                                                                                    |  |  |  |
| Ausschließlich für                                                                                                    | Alle folgenden Voraussetzungen sind erfüllt:                                                                                                    |                                                                                                    |  |  |  |
| Gerätevarianten mit<br>Versorgungsspan-<br>nung<br>Merkmalswert K<br>(60 V DC<br>250 V DC /<br>110 V AC<br>230 V AC, 50 Hz<br>$60$ Hz): | AWG16).<br>▶<br>sorgung.<br>rika: AWG18).                                                                                                    | Bei Versorgung mit Gleichspannung (DC):<br>Eine für Gleichspannung geeignete Vorsicherung befindet sich im<br>Plusleiter der Spannungsversorgung.<br>Der Minusleiter liegt auf Erdpotential. Andernfalls befindet sich auch<br>im Minusleiter eine Vorsicherung.<br>Zu den Eigenschaften dieser Vorsicherung:<br>Siehe "Allgemeine technische Daten" auf Seite 63.<br>Der Leiterquerschnitt des Spannungsversorgungskabels am Versor-<br>gungsspannungseingang beträgt mindestens 1 mm <sup>2</sup> (Nordamerika:<br>Bei Versorgung mit Wechselspannung (AC):<br>Eine Vorsicherung befindet sich im Außenleiter der Spannungsver-<br>Der Neutralleiter liegt auf Erdpotential. Andernfalls befindet sich auch<br>im Neutralleiter eine Vorsicherung.<br>Zu den Eigenschaften dieser Vorsicherung:<br>Siehe "Allgemeine technische Daten" auf Seite 63.<br>Der Leiterquerschnitt des Spannungsversorgungskabels am Versor-<br>gungsspannungseingang beträgt mindestens 0,75 mm <sup>2</sup> (Nordame- |  |  |  |

*Tab. 2: Voraussetzungen für das Anschließen der Versorgungsspannung*

### E-Kennzeichnung

Entsprechend gekennzeichnete Geräte stimmen mit den Vorschriften der folgenden Europäischen Richtlinie(n) überein:

#### **UN/ECE-Regelung Nr. 10**

Einheitliche Bedingungen für die Genehmigung der Fahrzeuge hinsichtlich der elektromagnetischen Verträglichkeit.

Geräte mit Zertifizierung sind mit dem E-Typengenehmigungskennzeichen versehen.

Die optischen Transceiver M-SFP-SX/LC-EEC und M-SFP-LX/LC-EEC dürfen eingesetzt werden (relevant für Geräte mit Zulassungen Merkmalswert M). Geräte mit Versorgungsspannung Merkmalswert C sind nicht für den Betrieb während der Motorstartphase spezifiziert.

#### ■ CE-Kennzeichnung

Entsprechend gekennzeichnete Geräte stimmen mit den Vorschriften der folgenden Europäischen Richtlinie(n) überein:

#### **2011/65/EU und 2015/863/EU (RoHS)**

Richtlinie des Europäischen Parlamentes und des Rates zur Beschränkung der Verwendung bestimmter gefährlicher Stoffe in Elektro- und Elektronikgeräten.

### **2014/53/EU (RED)**

Richtlinie des Europäischen Parlamentes und des Rates über die Harmonisierung der Rechtsvorschriften der Mitgliedstaaten über die Bereitstellung von Funkanlagen auf dem Markt.

 $\epsilon$  Dieses Produkt darf in allen EU-Staaten (EU = Europäische Union) betrieben werden, unter der Voraussetzung, dass es richtig konfiguriert wurde.

Die EU-Konformitätserklärung wird gemäß den oben genannten EU-Richtlinie(n) für die zuständigen Behörden zur Verfügung gehalten bei:

Hirschmann Automation and Control GmbH Stuttgarter Str. 45-51 72654 Neckartenzlingen **Deutschland** 

[Sie finden die EU-Konformitätserklärung als PDF-Datei zum Download im](https://www.doc.hirschmann.com/certificates.html)  [Internet unter:](https://www.doc.hirschmann.com/certificates.html) https://www.doc.hirschmann.com/certificates.html

Das Produkt ist einsetzbar im Wohnbereich (Wohnbereich, Geschäftsund Gewerbebereiche sowie Kleinbetriebe) sowie im Industriebereich.

#### **Hinweise für Länder mit den folgenden Länderkürzeln:**

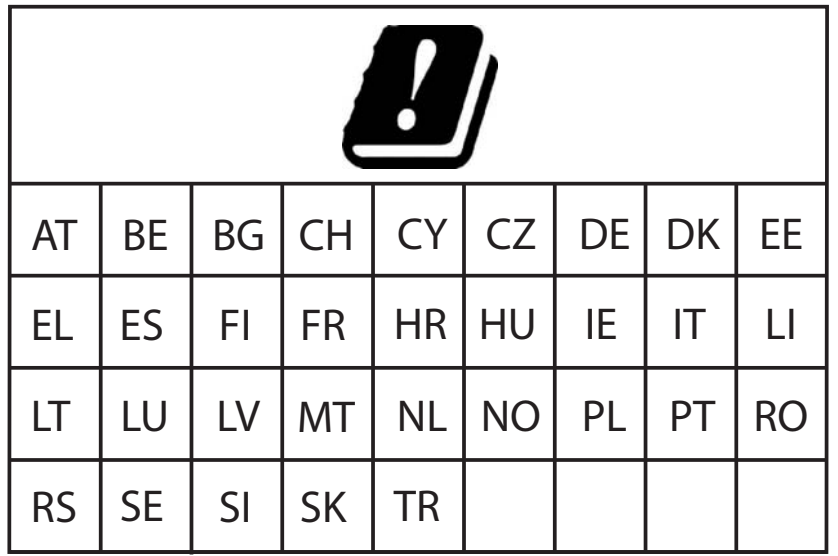

- Die RED-Konformität bedingt den konformen Betrieb des Gerätes in den Kanälen des 5-GHz-Bandes. Der konforme Betrieb des Gerätes wird durch eine unveränderbare Festlegung der Ländereinstellung erreicht. Um die RED-Konformität zu erlangen, führen Sie die im Kapi-tel ["Konformität für den Betrieb in der Europäischen Union und im Ver](#page-53-0)[einigten Königreich \(UK\) erlangen" auf Seite 54](#page-53-0) beschriebenen Handlungsschritte durch.
- Gilt für den Betrieb von Geräten im 5,6- bis 5,65-GHz-Band: Montieren Sie eine Antenne mit einem Antennengewinn von mindestens 3 dBi.
- Gilt für den Betrieb von Geräten mit Antennen mit einem Gewinn von mehr als 8 dBi: Bei Temperaturen unter −25 °C ist eine Software-seitige Reduzierung der Ausgangsleistung um 4 dB erforderlich. Diese Reduzierung erfolgt zusätzlich zur Eingabe des Antennengewinns.

 Gilt für den Betrieb von Antennen mit einem Gewinn von mehr als 18 dBi:

Beim Betrieb auf 5-GHz-Kanälen für den Innenbereich (Kanäle 36 bis 64) ist eine Software-seitige Reduzierung der Ausgangsleistung um 4 dB erforderlich. Diese Reduzierung erfolgt zusätzlich zur Eingabe des Antennengewinns.

 Gilt für den Betrieb der Antenne BAT-ANT-N-14G-IP23: Zusätzlich zum mitgelieferten Antennenkabel ist die Verwendung des Antennenkabels BAT-CLB-2 N m-f erforderlich. Siehe ["Zubehör" auf Seite 81](#page-80-0).

### **Hinweise für Deutschland (DE) und Irland (IE):**

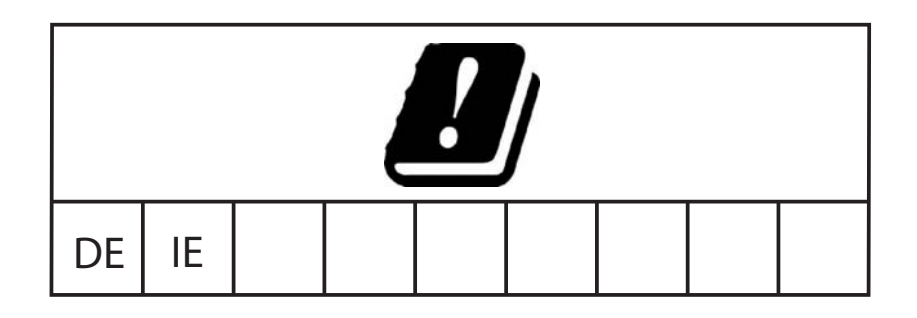

Der Betrieb im 5,8 GHz-Band unterliegt bei einer Strahlungsleistung (EIRP) >25 mW folgenden Bedingungen:

 $\triangleright$  Deutschland (DE)

Frequenzbereich: 5725 MHz bis 5875 MHz Bedingung: Dieses Band ist ausschließlich für die Nutzung von gewerblich öffentlichen Telekommunikationsdiensten vorgesehen. Eine Meldung bei der Bundesnetzagentur ist erforderlich. Name und Website der zuständigen Behörde: Bundesnetzagentur www.bundesnetzagentur.de

 $\blacktriangleright$  Irland (IE)

Frequenzbereich: 5725 MHz bis 5875 MHz Bedingung: Registrierung der Betriebsbasisstationen Name und Website der zuständigen Behörde: Commission for Communications Regulation www.comreg.ie

#### UKCA-Kennzeichnung

Entsprechend gekennzeichnete Geräte stimmen mit den folgenden UK-Vorschriften überein:

#### **S.I. 2012 No. 3032**

Restriction of the Use of Certain Hazardous Substances in Electrical and Electronical Equipment Regulations

 **S.I. 2017 No. 1206** Radio Equipment Regulations

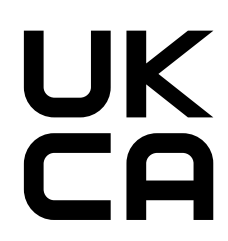

Die UKCA-Konformitätserklärung wird für die zuständigen Behörden zur Verfügung gehalten bei:

Belden UK Ltd. 1 The Technology Centre, Station Road Framlingham, IP13 9EZ, United Kingdom

[Sie finden die UKCA-Konformitätserklärung als PDF-Datei zum Down](https://www.doc.hirschmann.com/certificates.html)[load im Internet unter:](https://www.doc.hirschmann.com/certificates.html) https://www.doc.hirschmann.com/certificates.html

Das Produkt ist einsetzbar im Wohnbereich (Wohnbereich, Geschäftsund Gewerbebereiche sowie Kleinbetriebe) sowie im Industriebereich.

#### **Hinweise für das Vereinigte Königreich (UK):**

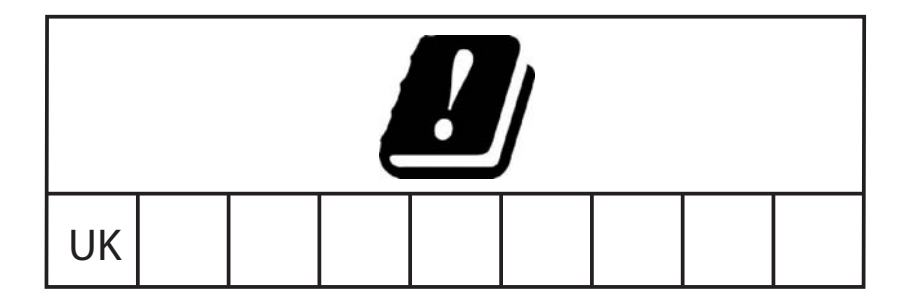

- Die Radio-Equipment-Regulations-Konformität bedingt den konformen Betrieb des Gerätes in den Kanälen des 5-GHz-Bandes. Der konforme Betrieb des Gerätes wird durch eine unveränderbare Festlegung der Ländereinstellung erreicht. Um die Radio-Equipment-Regulations-Konformität zu erlangen, führen Sie die im Kapitel ["Kon](#page-53-0)[formität für den Betrieb in der Europäischen Union und im Vereinigten](#page-53-0)  [Königreich \(UK\) erlangen" auf Seite 54](#page-53-0) beschriebenen Handlungsschritte durch.
- Gilt für den Betrieb von Geräten im 5,6- bis 5,65-GHz-Band: Montieren Sie eine Antenne mit einem Antennengewinn von mindestens 3 dBi.

 Gilt für den Betrieb von Geräten mit Antennen mit einem Gewinn von mehr als 8 dBi: Bei Temperaturen unter −25 °C ist eine Software-seitige Reduzierung der Ausgangsleistung um 4 dB erforderlich. Diese Reduzierung erfolgt zusätzlich zur Eingabe des Antennengewinns.

 Gilt für den Betrieb von Antennen mit einem Gewinn von mehr als 18 dBi:

Beim Betrieb auf 5-GHz-Kanälen für den Innenbereich (Kanäle 36 bis 64) ist eine Software-seitige Reduzierung der Ausgangsleistung um 4 dB erforderlich. Diese Reduzierung erfolgt zusätzlich zur Eingabe des Antennengewinns.

- Gilt für den Betrieb der Antenne BAT-ANT-N-14G-IP23: Zusätzlich zum mitgelieferten Antennenkabel ist die Verwendung des Antennenkabels BAT-CLB-2 N m-f erforderlich. Siehe ["Zubehör" auf Seite 81.](#page-80-0)
- Der Betrieb im 5,8 GHz-Band unterliegt bei einer Strahlungsleistung (EIRP) >25 mW folgenden Bedingungen:

Frequenzbereich: 5725 MHz bis 5850 MHz Bedingung: Light-licensing-Registrierung Name und Website der zuständigen Behörde: **Ofcom** www.ofcom.org.uk

#### **LED- oder Laser-Komponenten**

LED- oder LASER-Komponenten gemäß IEC 60825-1 (2014): LASER KLASSE 1 - CLASS 1 LASER PRODUCT. LICHT EMITTIERENDE DIODE KLASSE 1 - CLASS 1 LED PRODUCT

### **FCC-Hinweis**

#### **Hersteller-Konformitätserklärung 47 CFR § 2.1077 Compliance Information**

BAT-F

### **U.S. Contact Information**

Belden – St. Louis 1 N. Brentwood Blvd. 15th Floor St. Louis, Missouri 63105, United States Phone: 314.854.8000

Dieses Gerät entspricht Teil 15 der FCC-Vorschriften.

Der Betrieb unterliegt den folgenden Bedingungen:

- Dieses Gerät darf keine schädlichen Störeinflüsse erzeugen, und
- Dieses Gerät muss alle empfangenen Störeinflüsse aufnehmen können, einschließlich Störungen, die einen fehlerhaften Betrieb verursachen können.

Dieses Gerät ist getestet worden und erfüllt die Anforderungen der Grenzwerte für digitale Geräte der Klasse B gemäß Teil 15 der FCC-Vorschriften. Diese Grenzwerte sind festgelegt worden, um für den Betrieb in Wohngebieten angemessenen Schutz gegen schädliche Störungen zu gewährleisten. Diese Anlage erzeugt und verwendet Radiofrequenzen und kann diese hochfrequente Energie abstrahlen. Wird die Anlage nicht entsprechend den Anweisungen installiert und betrieben, können Störungen bei der Funkübertragung auftreten. Es gibt jedoch keine Garantie dafür, dass bei einer bestimmten Installation keine Störungen auftreten. Wenn durch dieses Gerät Störungen beim Radio- oder Fernsehempfang entstehen, was Sie durch Ein- und Ausschalten des Gerätes problemlos feststellen können, sollten Sie versuchen, die Störung durch folgende Maßnahmen zu beheben:

- $\Box$  Positionieren Sie die Empfangsantenne neu oder richten Sie die Empfangsantenne anders aus.
- Vergrößern Sie den Abstand zwischen Gerät und Empfangseinheit.
- □ Schließen Sie das Gerät an eine andere Steckdose einer anderen Stromleitung an, als die der Empfangseinheit.
- □ Wenden Sie sich an den Fachhändler oder an einen Informationselektroniker der Fachrichtung Geräte- und Systemtechnik.

Änderungen oder Modifikationen, die nicht ausdrücklich vom Zulassungsinhaber genehmigt sind, können die Befugnis des Nutzers erlöschen lassen, das Gerät zu betreiben.

#### **EWLAN1-Modul Hinweis zur Verwendung in den USA und Kanada** Der folgende Abschnitt gilt für BAT-F-Varianten mit der Länderzulassung Merkmalswert US (USA/Kanada), die folgendermaßen gekennzeichnet sind: **Contains Transmitter Module**

# **FCC ID: U99EWLAN1 IC: 4019A-EWLAN1**

Dieses Gerät erfüllt die FCC- und IC-RSS-102-Grenzwerte für die Belastung mit Radiowellen, die für den Betrieb in unkontrollierten Umgebungen festgelegt wurden. Installieren und betreiben Sie das Gerät mit einem Mindestabstand von 50 cm (bezogen auf eine 9-dBi-Antenne) zwischen der Strahlungsquelle und Ihrem Körper.

Die für diesen Sender verwendete Antenne darf nicht mit anderen Sendern innerhalb eines Hostgeräts verbaut werden, es sei denn, dies erfolgt im Einklang mit den FCC-Produktverfahren für Mehrfachsender.

Dieser Sender darf nur innerhalb von Gebäuden auf dem 5,15- bis 5,25- GHz-Band eingesetzt werden, um potenziell schädliche Störungen für mobile Satellitensysteme auf demselben Kanal auszuschließen.

Die Leistung des Gerätes wurde auf Kanal 149 (5745 MHz) um 6 dB reduziert, damit die erlaubten Bandgrenzen in allen Betriebszuständen eingehalten werden.

Dieses digitale Gerät der Klasse B erfüllt die kanadischen Bestimmungen ICES-003.

Cet appareil numérique de la classe B est conforme à la norme NMB-003 du Canada.

Um potenzielle Funkstörungen für andere Anwender zu reduzieren, sollten Art und Verstärkung der Antennen so ausgewählt werden, dass die EIRP (Equivalent Isotropically Radiated Power = Effektive, von der Sendeantenne abgestrahlte Leistung) nicht höher ist, als das für eine erfolgreiche Kommunikation erforderlich ist.

Dieses Gerät wurde für den Betrieb mit den nachfolgend aufgeführten Antennen in Punkt-zu-Mehrpunkt-Systemen entwickelt, mit einem maximalen Gewinn von 9 dBi:

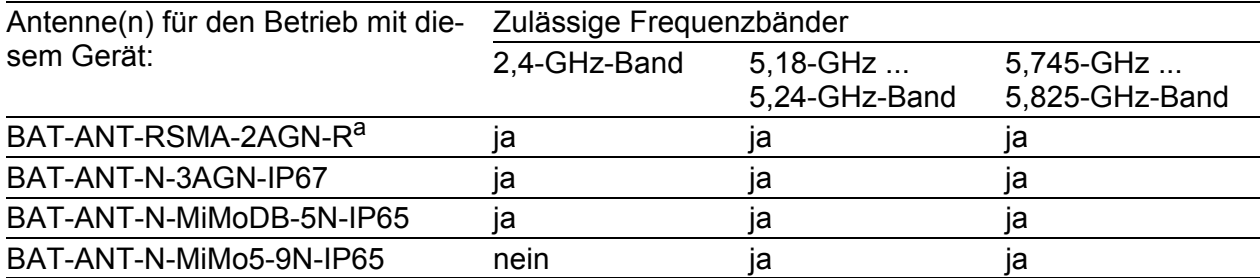

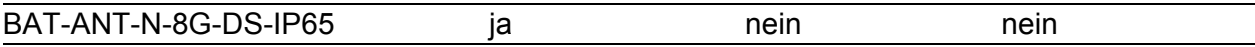

a. Hinweis: Wenn Sie 3 Antennen des Typs BAT-ANT-RSMA-2AGN-R verwenden, richten Sie jede Antenne in eine andere Raumrichtung (x-y-z) aus, so dass eine Antenne senkrecht zum<br>Gerät und die anderen beiden Antennen im rechten Winkel zueinander angeordnet sind.

Die FCC-Zulassung gilt ausschließlich in Verbindung mit den aufgelisteten Antennen. Wenn andere Antennen verwendet werden, erlischt die Zulassung. Die Verantwortung liegt beim Betreiber der Anlage. Die erforderliche Antennenimpedanz beträgt 50 Ω.

Gilt ausschließlich für Gerätevarianten mit Zulassung für das 4,9-GHz-Band (Zulassungen 2, Merkmalswert P) gemäß FCC 47CFR Part 90 Subpart Y:

- Für den Betrieb des Gerätes im 4,9-GHz-Band ist geschultes Personal erforderlich, das mit den regulatorischen Anforderungen für den Betrieb gemäß FCC 47CFR Part 90 Subpart Y vertraut ist.
- ▶ Das 4,9-GHz-Band ist ein lizenziertes Band. Staatliche und lokale Regierungsstellen, die öffentliche Sicherheitsdienstleistungen erbringen, sind berechtigt, 4,9-GHz-Lizenzen zu beantragen. Weitere Informationen hierzu finden Sie in den Bestimmungen der Federal Communications Commission (FCC). Der Installateur oder Betreiber ist dafür verantwortlich, vor der Installation oder Nutzung des Systems die entsprechenden Standortlizenzen zu erwerben.
- Der Antennengewinn der Antenne darf höchstens 9 dBi betragen.
- Bei Antennen mit einem Antennengewinn >9 dBi muss die Sendeleistung in der Geräte-Software entsprechend reduziert werden. Eine Schritt-für-Schritt-Anleitung zur Reduktion der Sendeleistung in der Geräte-Software finden Sie im Kapitel ["Sendeleistung für das 4,9-](#page-58-0) [GHz-Band konfigurieren" auf Seite 59.](#page-58-0)

### **Hinweis zur Verwendung in Japan**

Dieser Hinweis gilt für BAT-F-Varianten mit der Länderzulassung Merkmalswert JP (Japan), die folgendermaßen gelabelt sind:

- "Contains MIC ID: 204-310014"
- $\blacktriangleright$ "5GHz band: この製品は屋内においてのみ使用可能です"

Geräte mit Länderzulassung Merkmalswert JP eignen sich für die Verwendung mit folgenden Antennen:

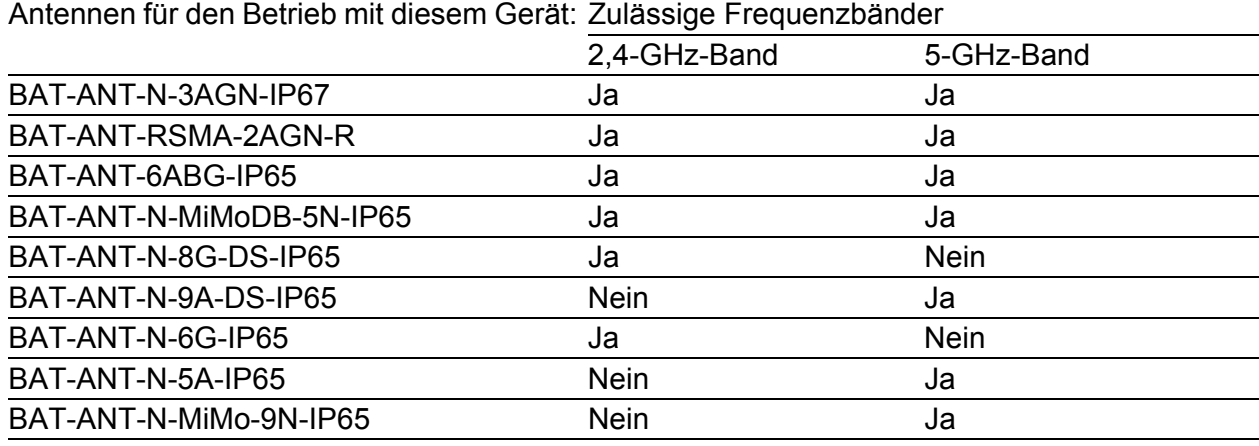

Antennen zu verwenden, die in dieser Liste fehlen, ist verboten. Das 5-GHz-Band ist auf die Verwendung im Innenbereich beschränkt.

#### **Hinweis zur Verwendung im Oman**

Dieser Hinweis gilt für BAT-F-Varianten mit der Länderzulassung Merkmalswert OM (Oman):

Dieses Gerät erfüllt die technischen Anforderungen der Telecommunications Regulatory Authority (TRA) und ist folgendermaßen gelabelt:

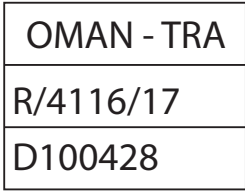

#### Recycling-Hinweis

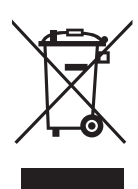

Das auf dem Gerät abgebildete Symbol einer durchgestrichenen Mülltonne weist darauf hin, dass das Gerät am Ende seiner Lebensdauer NICHT mit dem Hausmüll entsorgt werden darf. Nach der Verwendung muss das Altgerät ordnungsgemäß als Elektronikschrott gemäß der örtlich geltenden Entsorgungsvorschriften entsorgt werden. Mehr Informationen zur Entsorgung:

[h](https://www.doc.hirschmann.com/recycling.html)ttps://www.doc.hirschmann.com/recycling.html

Der Endnutzer ist für die Löschung von personenbezogenen Daten auf dem Altgerät vor der Entsorgung selbst verantwortlich.

Endnutzer sind verpflichtet, Altbatterien und Altakkumulatoren, die nicht vom Altgerät umschlossen sind, vor der Entsorgung des Altgeräts zerstörungsfrei vom Altgerät zu trennen. Die Altbatterien und Altakkumulatoren sind einer separaten Sammlung zuzuführen. Dies gilt nicht, wenn Altgeräte zur Wiederverwendung abgegeben werden.

# <span id="page-24-0"></span>Über dieses Handbuch

Das Dokument "Anwender-Handbuch Installation" enthält eine Gerätebeschreibung, Sicherheitshinweise, Anzeigebeschreibung und weitere Informationen, die Sie zur Installation des Gerätes benötigen, bevor Sie mit der Konfiguration des Gerätes beginnen.

Dokumentation, die im "Anwender-Handbuch Installation" erwähnt wird und [Ihrem Gerät nicht in ausgedruckter Form beiliegt, finden Sie als PDF-Dateien](https://www.doc.hirschmann.com)  [zum Download im Internet unter](https://www.doc.hirschmann.com) https://www.doc.hirschmann.com

# <span id="page-25-0"></span>Legende

Die in diesem Handbuch verwendeten Symbole haben folgende Bedeutungen:

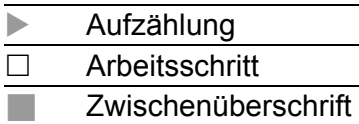

# <span id="page-26-0"></span>1 Beschreibung

## <span id="page-26-1"></span>1.1 Allgemeine Beschreibung

Die Geräte ermöglichen den Aufbau von WLANs (Wireless Local Area Networks = Funk-LANs) in einem lokalen Netz. Im Unterschied zu einer herkömmlichen Netzanbindung über Kupferkabel und Glasfaserkabel finden Teile der Kommunikation über eine Funkverbindung statt.

Die Geräte ermöglichen sowohl die Neuinstallation eines LANs als auch die Erweiterung eines bestehenden LANs. Dank der hohen Flexibilität im Einsatz ist das OpenBAT-Gerät für vielerlei Anwendungsfälle geeignet. Überall dort, wo Sie hohe Bandbreiten, stabilen Betrieb und Netzsicherheit benötigen, ist WLAN mit diesen Geräten die ideale Lösung.

Die Geräte sind Dualband-Industrial-High-Performance-Wireless-LAN-Access-Points oder Dualband-Industrial-High-Performance-Wireless-LAN-Clients geräteabhängig nach IEEE 802.11a/b/g/h/n oder nach IEEE 802.11ac. Sie bieten eine hohe Funkleistung mit einer Bandbreite von bis zu 450 Mbit/s (11n-WLAN-Modul) oder 1,3 GBit/s (11ac-WLAN-Modul). Die Geräte unterstützen MIMO (Multiple Input Multiple Output) und Multipath. Dabei wird durch Nutzung der Mehrwegeausbreitung mittels Reflexionen die Bandbreite erhöht. Pro WLAN-Modul sorgen 3 Antennen zum Senden und Empfangen für eine stabile Netzabdeckung mit wenig Funkschatten.

Sie haben die Wahl aus einer Vielzahl von Varianten. Sie haben die Möglichkeit, sich Ihr Gerät nach unterschiedlichen Kriterien individuell zusammenzustellen:

- **Access-Point oder Client**
- Anzahl der WLAN-Module
- **Anzahl der Ports**
- Versorgungsspannungsbereich
- Konfiguration (mit oder ohne Ausrüstungspaket)
- Software-Optionen
- **Temperaturbereich**
- **Zulassungen**

Das Gerät ist konzipiert für die speziellen Anforderungen der industriellen Automatisierung. Das Gerät erfüllt die relevanten Industriestandards, bietet eine sehr hohe Betriebssicherheit auch unter extremen Bedingungen, langjährige Verfügbarkeit und Flexibilität.

Das Gerät arbeitet ohne Lüfter.

Das Gerät erfüllt die Schutzarten IP65/67.

Folgende Möglichkeiten der Montage bestehen:

- **Montage auf oder an eine ebene Fläche**
- **Montage an einen Mast**

Sie haben die Möglichkeit, unterschiedliche Medien zu wählen, um Endgeräte und weitere Netzkomponenten anzuschließen:

- **Twisted-Pair-Kabel**
- **Multimode-LWL**
- Singlemode-LWL

Sie verfügen über komfortable Möglichkeiten für das Geräte-Management. Verwalten Sie Ihre Geräte über:

- ▶ Web-Browser
- $\triangleright$  SSH
- **Telnet**
- **HiDiscovery (Software zur Inbetriebnahme des Gerätes)**
- Management-Software (beispielsweise Industrial HiVision, LANconfig/ LANmonitor)

[Die Netzmanagement-Software Industrial HiVision bietet Ihnen Möglich](http://www.hirschmann.com/de/QR/INET-Industrial-HiVision)[keiten zur komfortablen Konfiguration und Überwachung. Weitere Infor](http://www.hirschmann.com/de/QR/INET-Industrial-HiVision)mationen finden Sie im Internet auf den Hirschmann-Produktseiten: http://www.hirschmann.com/de/QR/INET-Industrial-HiVision

▶ V.24-Schnittstelle (lokal am Gerät)

Das Gerät bietet Ihnen einen großen Funktionsumfang, über den Sie die [Handbücher zu der Betriebssoftware informieren. Sie finden diese Handbü](https://www.doc.hirschmann.com)[cher als PDF-Dateien zum Download im Internet unter:](https://www.doc.hirschmann.com) https:// www.doc.hirschmann.com

Die Hirschmann-Netzkomponenten helfen Ihnen, eine durchgängige Kommunikation über alle Ebenen des Unternehmens hinweg zu führen.

## <span id="page-27-0"></span>1.2 Gerätename und Produktcode

Der Gerätename entspricht dem Produktcode. Der Produktcode setzt sich zusammen aus Merkmalen mit festgelegten Positionen. Die Merkmalswerte stehen für bestimmte Produkteigenschaften.

[Sie haben zahlreiche Möglichkeiten, die Merkmale des Gerätes zu kombinie](https://catalog.belden.com)ren. Die möglichen Kombinationen können Sie mit dem Konfigurator ermit[teln, der Ihnen im Belden-Online-Katalog](https://catalog.belden.com) https://catalog.belden.com auf der Webseite des Gerätes zur Verfügung steht.

| <b>Position</b> | <b>Merkmal</b>                             | wert             | <b>Merkmals- Beschreibung</b>                                                                            |
|-----------------|--------------------------------------------|------------------|----------------------------------------------------------------------------------------------------|
| 15              | Geräte-Linie der OpenBAT- BAT-F<br>Familie |                  | IP65/67-Gehäuse                                                                                          |
| 67              | Länderzulassungen                          | XX               | Aktuelle Länderzulassungen können Sie<br>mit dem Konfigurator ermitteln (https://<br>catalog.belden.com) |
|                 | Beispiel:<br>Singapur                      | Beispiel:<br>SG  |                                                                                                    |
| 8               | Schacht 1                                  | W                | 11n-WLAN-Modul                                                                                           |
|                 |                                            | 5                | 11ac-WLAN-Modul                                                                                          |
| 9               | Schacht 2                                  | W                | 11n-WLAN-Modul                                                                                           |
|                 |                                            | 9                | Nicht bestückt                                                                                           |
| 10              | Schacht 3                                  | $\boldsymbol{9}$ | Nicht bestückt                                                                                           |
| 11              | <b>Access-Point oder Client</b>            | A                | Access-Point                                                                                             |
|                 |                                            | $\mathsf C$      | Client                                                                                                   |
| 12              | Versorgungsspannung 1                      | $\mathsf C$      | Spannungsversorgung ausschließlich<br>über 7/8"-Stecker                                                  |
|                 |                                            |                  | Nennspannungsbereich DC:<br>24 V DC  48 V DC                                                             |
|                 |                                            | K                | Spannungsversorgung ausschließlich<br>über 7/8"-Stecker                                                  |
|                 |                                            |                  | Nennspannungsbereich DC:<br>60 V DC  250 V DC                                                            |
|                 |                                            |                  | Nennspannungsbereich AC:<br>110 V AC  230 V AC, 50 Hz  60 Hz                                             |
|                 |                                            | W                | Spannungsversorgung über 7/8"-Stecker                                                                    |
|                 |                                            |                  | Nennspannung DC:<br><b>24 V DC</b>                                                                       |
| 13              | Versorgungsspannung 2                      | $\mathsf{C}$     | Spannungsversorgung ausschließlich<br>über 7/8"-Stecker                                                  |
|                 |                                            |                  | Nennspannungsbereich DC:<br>24 V DC  48 V DC                                                             |
|                 |                                            | K                | Spannungsversorgung ausschließlich<br>über 7/8"-Stecker                                                  |
|                 |                                            |                  | Nennspannungsbereich DC:<br>60 V DC  250 V DC                                                            |
|                 |                                            |                  | Nennspannungsbereich AC:<br>110 V AC  230 V AC, 50 Hz  60 Hz                                             |
|                 |                                            | W                | Spannungsversorgung über 7/8"-Stecker                                                                    |
|                 |                                            |                  | Nennspannung DC:<br>24 V DC                                                                              |
|                 |                                            | 9                | nicht vorhanden                                                                                          |
| 14              | Zulassungen 1                              |                  | Substation-Anwendungen (EN 61850)                                                                        |
|                 |                                            | K                | Bahnanwendungen (EN 50155)                                                                               |
|                 |                                            | M                | Kraftfahrzeuganwendungen (E-Typenge-<br>nehmigungszeichen, UN/ECE-Regelung<br>Nr. 10)                    |
|                 |                                            | 9                | Keine weiteren Zulassungen                                                                               |

*Tab. 3: Gerätename und Produktcode*

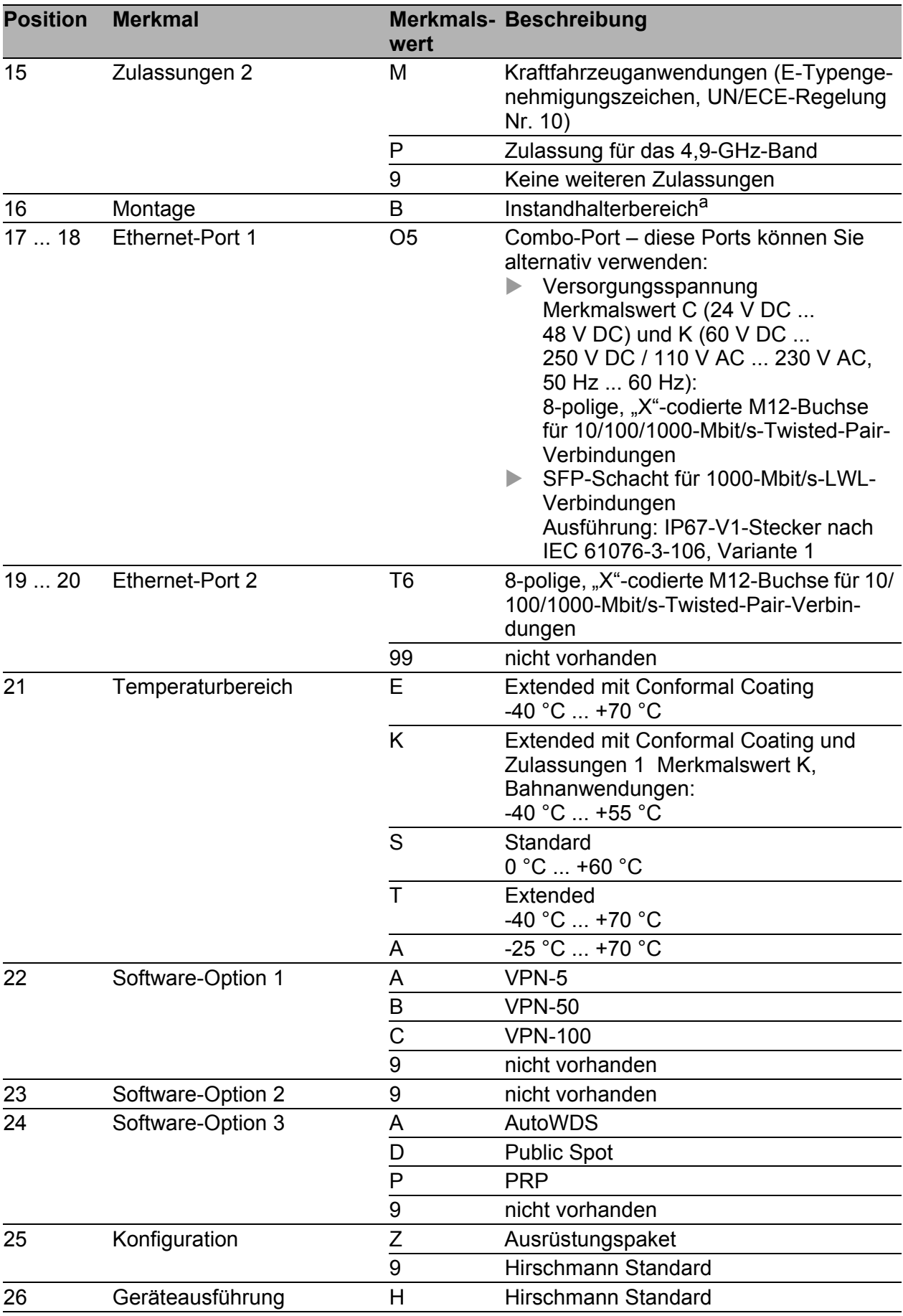

*Tab. 3: Gerätename und Produktcode*

a. Bereich, der außerhalb des Benutzerbereichs liegt und der dem Instandhalter auch bei ein- geschaltetem Gerät zugänglich ist.

<span id="page-30-0"></span>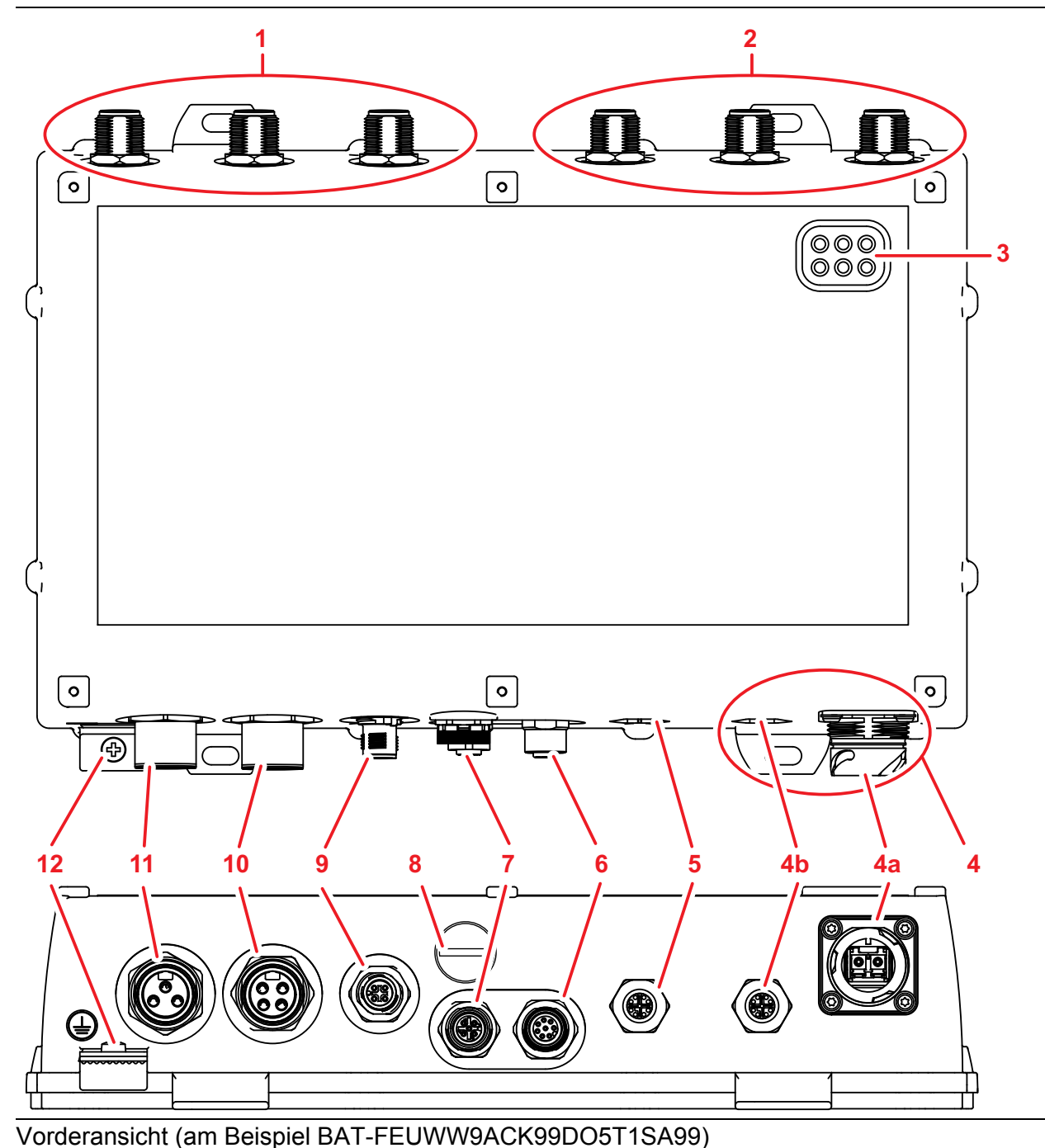

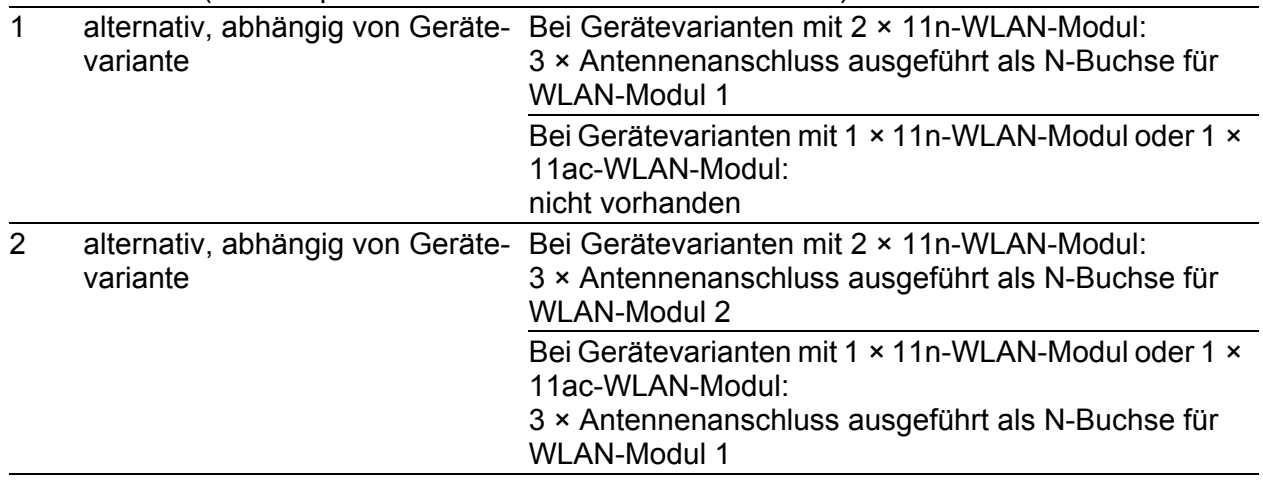

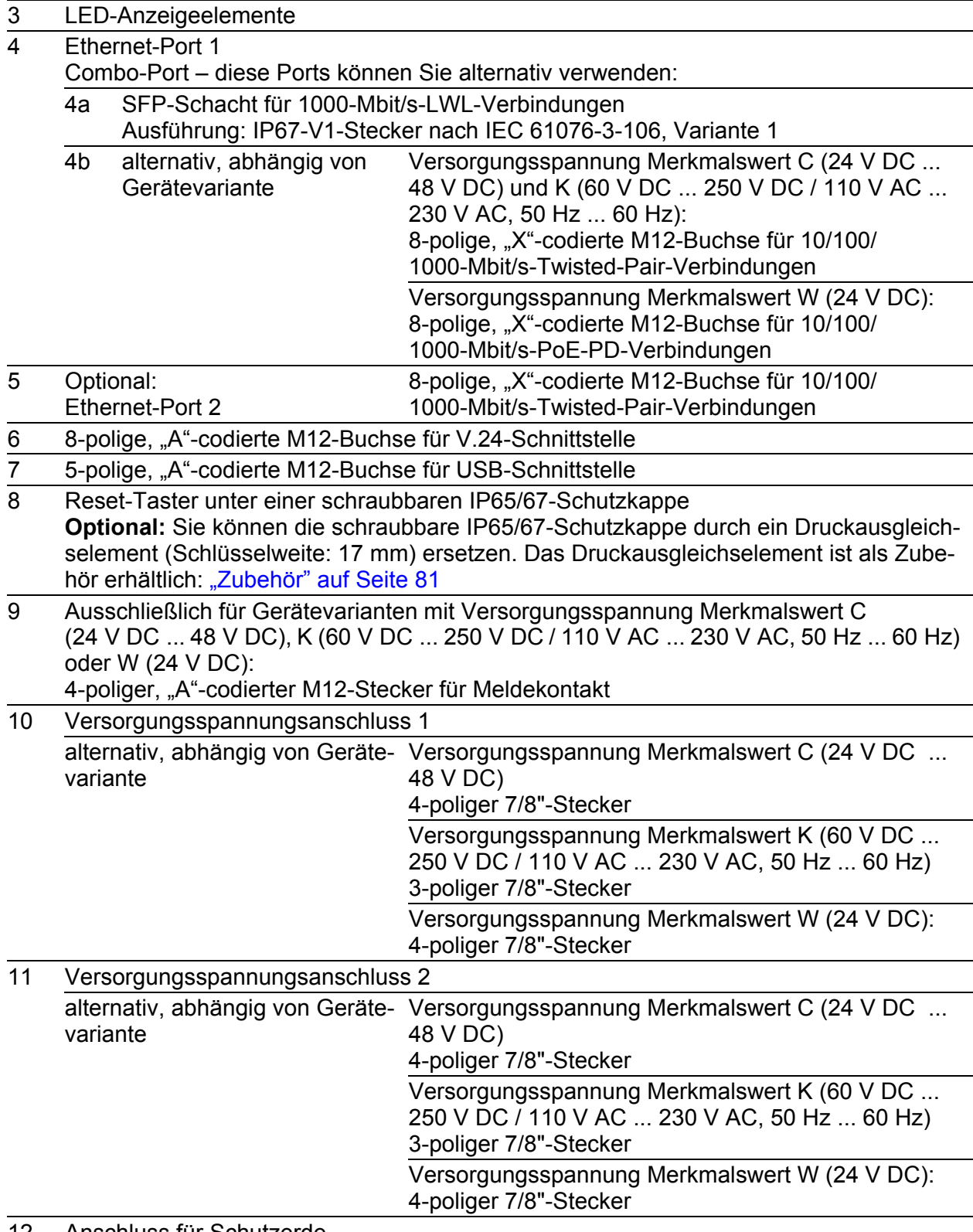

12 Anschluss für Schutzerde

# <span id="page-32-0"></span>1.4 Spannungsversorgung

Zur redundanten und ausfallsicheren Spannungsversorgung bietet das Gerät Ihnen die Möglichkeit, mehrere Spannungsquellen in beliebigen Kombinationen gleichzeitig anzuschließen. Das Gerät wählt die genutzte Spannungsquelle selbstständig.

Das Umschalten auf eine redundante Spannungsquelle erfolgt möglicherweise nicht übergangslos. Wenn durch einen Ausfall der gerade aktiven Spannungsquelle eine andere Spannungsquelle die Spannungsversorgung übernimmt, startet das Gerät ggf. neu, um die redundante Spannungsversorgung zu aktivieren.

#### <span id="page-32-1"></span>1.4.1 Versorgungsspannung Merkmalswert C (24 V DC ... 48 V DC)

Zur Spannungsversorgung des Gerätes steht ein 4-poliger 7/8"-Stecker zur Verfügung.

Weitere Informationen:

["Versorgungsspannung Merkmalswert C \(24 V DC ... 48 V DC\)" auf Seite 46](#page-45-1)

#### <span id="page-32-2"></span>1.4.2 Versorgungsspannung Merkmalswert K (60 V DC ... 250 V DC / 110 V AC ... 230 V AC, 50 Hz ... 60 Hz)

Zur Spannungsversorgung des Gerätes steht ein 3-poliger 7/8"-Stecker zur Verfügung.

Weitere Informationen:

["Versorgungsspannung Merkmalswert K \(60 V DC ... 250 V DC /](#page-46-0)  [110 V AC ... 230 V AC, 50 Hz ... 60 Hz\)" auf Seite 47](#page-46-0)

## <span id="page-32-3"></span>1.4.3 Versorgungsspannung Merkmalswert W (24 V DC)

Sie haben folgende Möglichkeiten, Ihr Gerät mit Spannung zu versorgen:

#### ■ Spannungsversorgung über 7/8"-Stecker

Zur Spannungsversorgung des Gerätes steht ein 4-poliger 7/8"-Stecker zur Verfügung.

Weitere Informationen:

"Versorgungsspannung Merkmalswert K (60 V DC ... 250 V DC / [110 V AC ... 230 V AC, 50 Hz ... 60 Hz\)" auf Seite 33](#page-32-2)

#### ■ Spannungsversorgung über PoE

Ihr Gerät ist ein PD (Powered Device). Als PoE-Spannungsquelle dient ein am PoE-PD-Port über Twisted-Pair-Kabel angeschlossenes PSE (Power Sourcing Equipment). Durch die PoE-Spannungsversorgung entfällt die Notwendigkeit einer separaten Spannungsversorgung für Ihr Gerät.

Weitere Informationen:

["10/100/1000-Mbit/s-PoE-PD-Port" auf Seite 34](#page-33-2)

# <span id="page-33-0"></span>1.5 Ethernet-Ports

An den Geräte-Ports können Sie über Twisted-Pair-Kabel oder Lichtwellenleiter (LWL) Endgeräte oder weitere Segmente anschließen.

Informationen zu Pinbelegungen für das Herstellen von Patch-Kabeln finden Sie hier:

["Pinbelegungen" auf Seite 35](#page-34-1)

## <span id="page-33-1"></span>1.5.1 Gigabit-Combo-Port

Sie haben die Möglichkeit, an einem Combo-Port alternativ ein Twisted-Pair-Kabel über eine RJ45-Buchse oder einen Lichtwellenleiter über einen SFP-Transceiver anzuschließen.

Führen Sie in die Buchse des Combo-Ports ausschließlich Stecker oder SFP-Transceiver ein, die Sie für die Datenübertragung nutzen möchten.

## <span id="page-33-2"></span>■ 10/100/1000-Mbit/s-PoE-PD-Port

Ausschließlich Gerätevarianten mit Versorgungsspannung Merkmalswert W (24 V DC) besitzen diesen Port.

Der 10/100/1000-Mbit/s-PoE-PD-Port bietet Ihnen die Möglichkeit, Netzkomponenten als PoE-Spannungsquelle entsprechend der Norm IEEE 802.3 10BASE-T/100BASE-TX/1000BASE-T und IEEE 802.3af/at anzuschließen.

Dieser Port unterstützt:

- **Autocrossing**
- **Autonegotiation**
- **Autopolarity**
- ▶ 10 Mbit/s halbduplex, 10 Mbit/s vollduplex
- 100 Mbit/s halbduplex, 100 Mbit/s vollduplex
- 1000 Mbit/s vollduplex

Das Gehäuse des Ports ist galvanisch mit dem Gerätegehäuse verbunden.

## <span id="page-33-3"></span>■ 10/100/1000-Mbit/s-Twisted-Pair-Port

Ausschließlich Gerätevarianten mit Versorgungsspannung Merkmalswert C (24 V DC ... 48 V DC) oder K (60 V DC ... 250 V DC / 110 V AC ... 230 V AC, 50 Hz ... 60 Hz) besitzen diesen Port. Der 10/100/1000-Mbit/s-Twisted-Pair-Port bietet Ihnen die Möglichkeit, Netzkomponenten entsprechend der Norm IEEE 802.3 10BASE-T/ 100BASE-TX/1000BASE-T anzuschließen.

Dieser Port unterstützt:

- **Autocrossing**
- **Autonegotiation**
- **Autopolarity**
- ▶ 10 Mbit/s halbduplex, 10 Mbit/s vollduplex
- 100 Mbit/s halbduplex, 100 Mbit/s vollduplex
- 1000 Mbit/s vollduplex

Das Gehäuse des Ports ist galvanisch mit dem Gerätegehäuse verbunden.

### 1000-Mbit/s-LWL-Port

Dieser Port ist als IP67-V1-Stecker nach IEC 61076-3-106, Variante 1, ausgeführt.

Der 1000-Mbit/s-LWL-Port bietet Ihnen die Möglichkeit, Netzkomponenten entsprechend der Norm IEEE 802.3 1000BASE-SX/1000BASE-LX anzuschließen.

Dieser Port unterstützt:

**Vollduplex-Betrieb** 

### <span id="page-34-0"></span>1.5.2 10/100/1000-Mbit/s-Twisted-Pair-Port (optional)

Die Eigenschaften dieses Ports entnehmen Sie ["10/100/1000-Mbit/s-Twis](#page-33-3)[ted-Pair-Port" auf Seite 34.](#page-33-3)

#### <span id="page-34-1"></span>1.5.3 Pinbelegungen

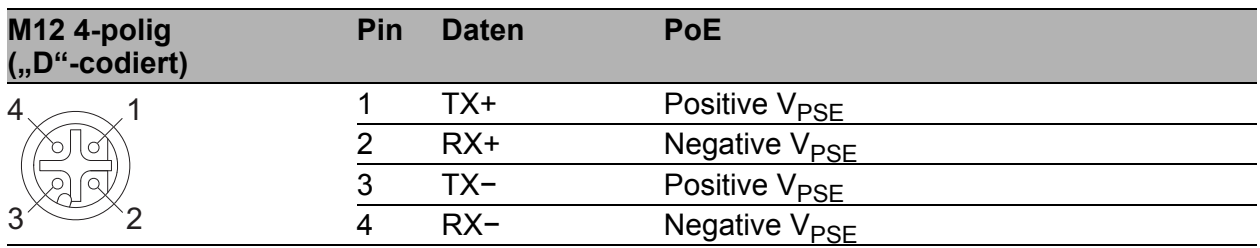

![](_page_34_Picture_195.jpeg)

# <span id="page-35-0"></span>1.6 Antennenanschlüsse

Das Gerät verfügt pro WLAN-Modul über 3 Antennenanschlüsse, die als N-Buchsen ausgeführt sind.

Das Dokument "Antennen-Leitfaden" bietet eine Übersicht der verwendbaren Antennen und des passenden Antennenzubehörs.

[Das Handbuch finden Sie zum Download im Internet unter:](https://www.doc.hirschmann.com) https:// www.doc.hirschmann.com

# <span id="page-35-1"></span>1.7 Anzeigeelemente

Nach dem Anlegen der Versorgungsspannung startet die Software und initialisiert das Gerät. Danach führt das Gerät einen Selbsttest durch. Während dieser Aktionen leuchten die unterschiedlichen LEDs auf. Diese Aktionen dauern weniger als 1 Minute.

![](_page_35_Picture_127.jpeg)
### 1.7.1 Bedeutung der LEDs

Folgende Begriffe beschreiben das Verhalten der LEDs:

- **Blinken**: Die LED schaltet sich in regelmäßigen Abständen in der angegebenen Reihenfolge (z. B. "rot/aus") ein und aus.
- **Blitzen**: Die LED leuchtet sehr kurz auf und bleibt dann deutlich länger (etwa 10 × so lange) ausgeschaltet.
- **Invers Blitzen**: Die LED ist für sehr kurze Zeit ausgeschaltet und leuchtet dann deutlich länger (etwa 10 × so lange).
- **Flackern**: Die LED schaltet sich in unregelmäßigen Abständen ein und aus.
- **Lauflicht:** Koordiniertes Leuchten mehrerer LEDs, wobei der optische Eindruck entsteht, dass sich eine Lichtquelle von links nach rechts und zurück bewegt.

### 1.7.2 Gerätestatus

Diese LEDs geben Auskunft über Zustände, die Auswirkung auf die Funktion des gesamten Gerätes haben.

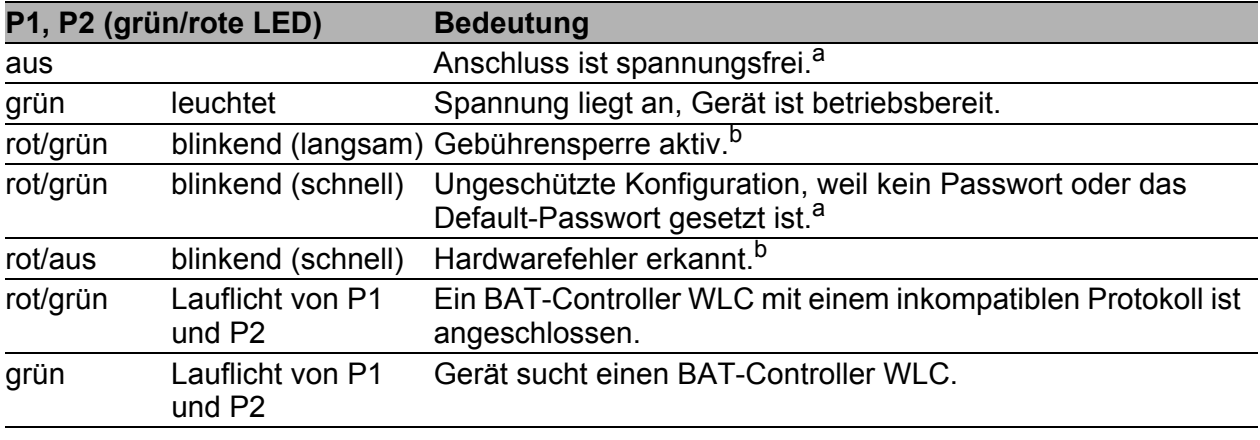

a. Falls beide Anschlüsse spannungsfrei sind, läuft die Spannungsversorgung möglicherweise über eine aktive Ethernetverbindung am PoE-Port. Die Portstatus-LEDs direkt am Port zeigen Ihnen, ob eine Ethernetverbindung aktiv ist.

b. Welche LÉD das entsprechende Verhälten zeigt, ist abhängig von der Konfiguration der<br>Spannungsversorgungsanschlüsse. P2 übernimmt die Signalisierung immer dann, wenn<br>ausschließlich an dem Anschluss für die Versorgungs anderen Fällen übernimmt P1 die Signalisierung.

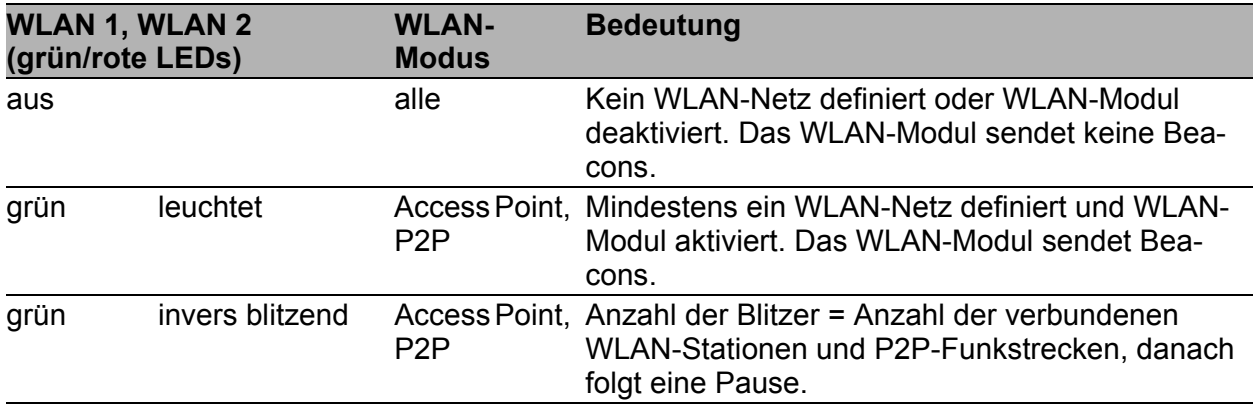

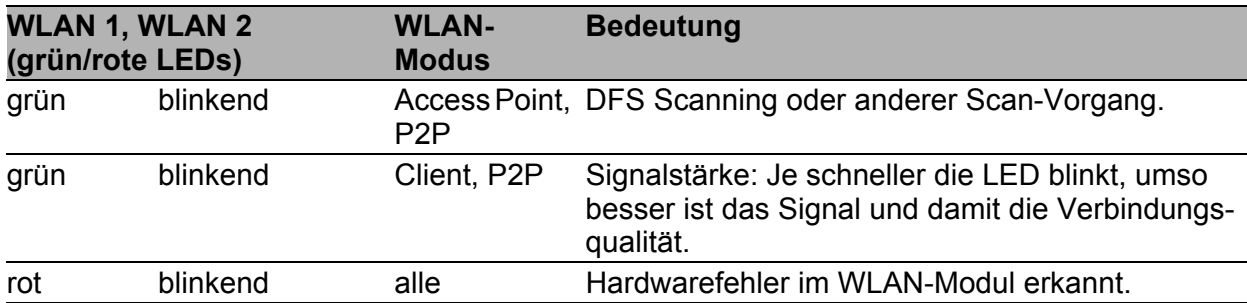

### 1.7.3 Port-Status

Diese LEDs zeigen Port-bezogene Informationen an.

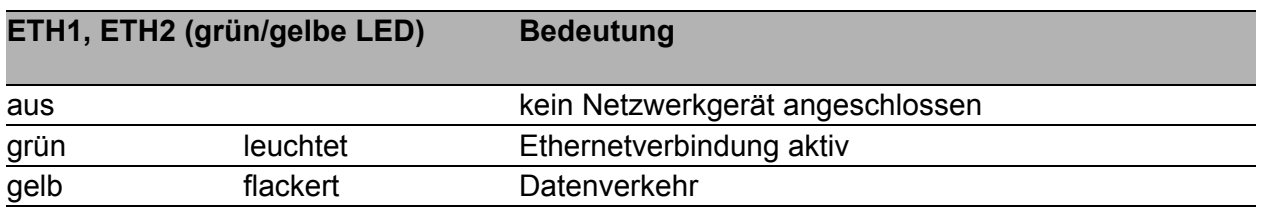

## 1.8 Management-Schnittstellen

### 1.8.1 V.24-Schnittstelle (externes Management)

Diese Schnittstelle ist als 8-polige, "A"-codierte M12-Buchse ausgeführt. Die V.24-Schnittstelle ist seriell und ermöglicht das direkte Anschließen folgender Geräte:

▶ Externe Management-Station (VT100-Terminal oder PC mit entsprechender Terminal-Emulation). Über die Management-Station steht Ihnen das Command Line Interface (CLI) zur Verfügung. Außerdem steht Ihnen beim Systemstart der Systemmonitor zur Verfügung.

Weitere Informationen finden Sie hier:

- Tabelle [5 auf Seite 39](#page-38-0)
- BAT-F-Gerät. Das Anschließen eines BAT-F-Gerätes ermöglicht Ihnen die automatisierte Konfiguration einer Punkt-zu-Punkt-WLAN-Strecke durch die direkte Verbindung von 2 Geräten über die serielle Schnittstelle. Weitere Informationen finden Sie hier:
	- Anwender-Handbuch Konfigurationsleitfaden [Das Handbuch finden Sie zum Download im Internet unter: h](https://www.doc.hirschmann.com)ttps:// www.doc.hirschmann.com
	- Tabelle [6 auf Seite 40](#page-39-0)

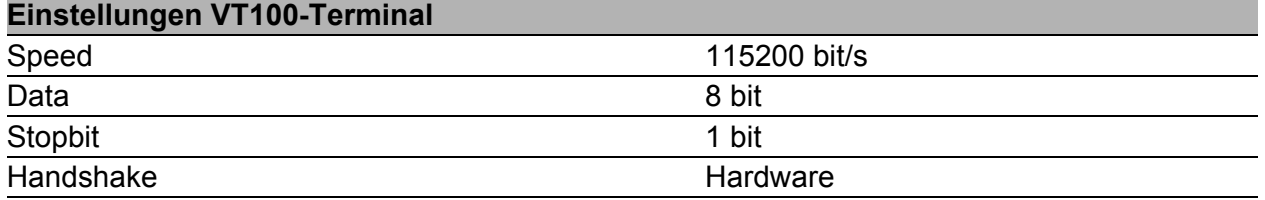

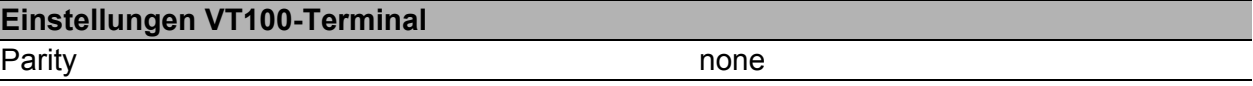

Das Gehäuse der Anschlussbuchse ist galvanisch mit dem Gerätegehäuse verbunden. Die V.24-Schnittstelle ist galvanisch von der Versorgungsspannung getrennt.

Verwenden Sie ausschließlich ein geschirmtes Kabel.

| <b>Pins der M12-Buchse</b><br>am Gerät | Pin | <b>Funktion</b> | Funktionsbeschreibung |
|----------------------------------------|-----|-----------------|-----------------------|
|                                        |     | <b>GND</b>      | Ground                |
|                                        | ◠   | <b>DTR</b>      | Data terminal ready   |
|                                        | 3   | <b>TxD</b>      | Transmit data         |
|                                        |     | <b>RxD</b>      | Receive data          |
|                                        | 5   | <b>DCD</b>      | Data carrier detect   |
| 5                                      | 6   | <b>DSR</b>      | Dataset ready         |
|                                        |     | <b>RTS</b>      | Request to send       |
|                                        | 8   | <b>CTS</b>      | Clear to send         |

*Tab. 4: Pinbelegung der V.24-Schnittstelle, 8-polige, "A"-codierte M12-Buchse*

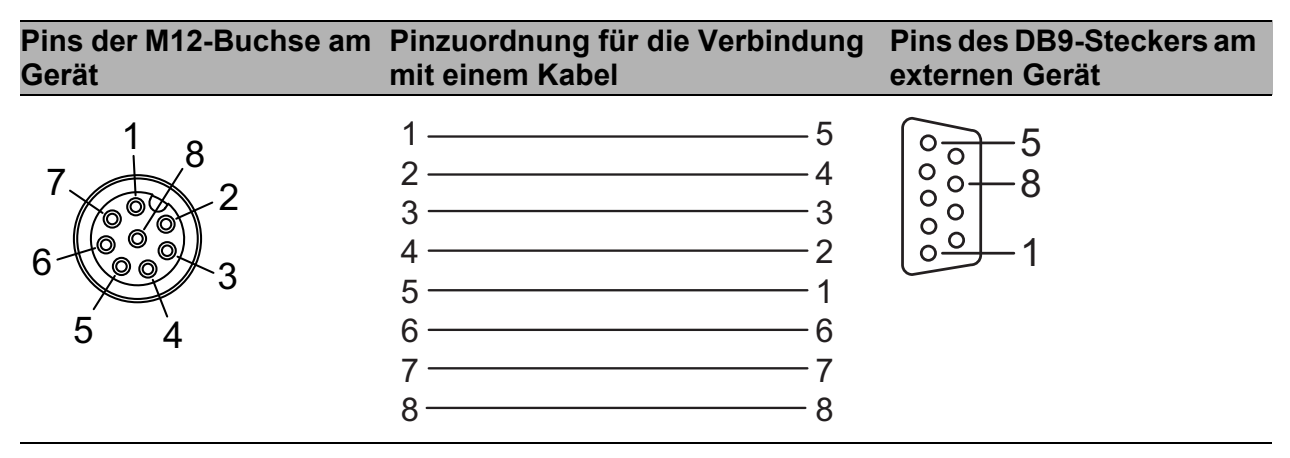

<span id="page-38-0"></span>*Tab. 5: Pinzuordnung für die Verbindung mit einem Kabel: 8-polige, "A"-codierte M12-Buchse zu DB9-Stecker*

Ein Terminal-Kabel M12, 8-polig, auf DB9 können Sie als Zubehör bestellen. Siehe ["Zubehör" auf Seite 81](#page-80-0).

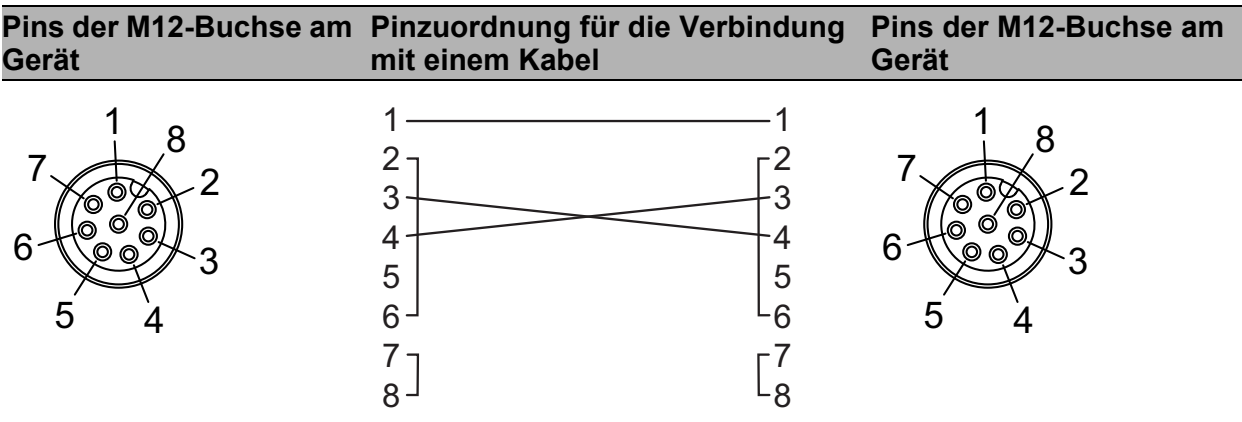

<span id="page-39-0"></span>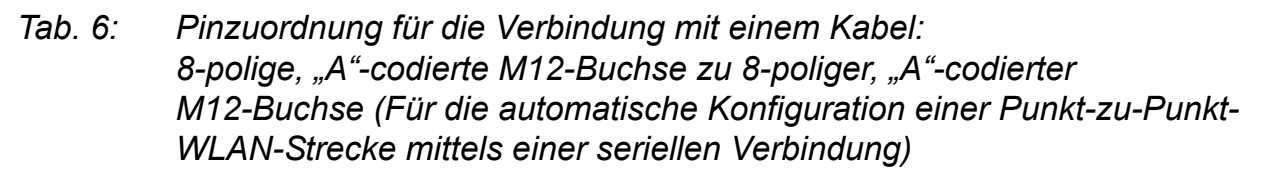

**Anmerkung:** Für die automatische Konfiguration einer Punkt-zu-Punkt-WLAN-Strecke mittels einer seriellen Verbindung sind folgende Pins an beiden Enden kurzgeschlossen:

- $\triangleright$  2 (DTR) + 6 (DSR)
- $\triangleright$  7 (RTS) + 8 (DSR)

### 1.8.2 USB-Schnittstelle

Diese Schnittstelle bietet Ihnen die Möglichkeit, das Speichermedium Auto-Configuration Adapter ACA21-M12 (EEC) / ACA22-M12 (EEC) anzuschließen. Das Speichermedium dient zum Speichern/Laden der Konfiguration und von Diagnosefunktionen und zum Laden der Software. Diese Schnittstelle ist als 5-polige, "A"-codierte M12-Buchse mit Schirmung ausgeführt.

**Anmerkung:** Der für bestimmte Hirschmann-Geräte als Zubehör erhältliche AutoConfiguration-Adapter **ACA11**-M12 ist inkompatibel zu BAT-F-Geräten.

Die USB-Schnittstelle hat folgende Eigenschaften:

- Liefert einen Strom von maximal 500 mA
- Spannung nicht potentialgetrennt
- Unterstützung des USB-Master-Modus
- **Unterstützung von USB 2.0**

|                    | Pin    | <b>Funktion</b>            |              |
|--------------------|--------|----------------------------|--------------|
| <sub>o</sub><br>J. |        | $\mathsf{u}_{\mathsf{in}}$ | 5V           |
|                    | າ      | N.C.                       | Nicht belegt |
|                    | ົ<br>w | D-                         | Data -       |
|                    | 4      | <b>GND</b>                 | Ground (0 V) |
|                    | 5      | D+                         | Data +       |

*Tab. 7: Pinbelegung der USB-Schnittstelle, 5-polige, "A"-codierte M12-Buchse*

## 1.9 Signalkontakt

Sie haben die Möglichkeit, den Signalkontakt über das Geräte-Management manuell zu setzen.

Weitere Informationen:

["Signalkontakt" auf Seite 48](#page-47-0)

## 1.10 Reset-Taster

Das Gerät verfügt über einen Reset-Taster. Der Reset-Taster befindet sich hinter einer schraubbaren IP65/67-Schutzkappe.

**Voraussetzung:** Halten Sie den Arbeitsplatz trocken und sauber, wenn Sie ein Reset durchführen.

Verschließen Sie nach Betätigung des Reset-Tasters wieder die Schutzkappe. Die Schutzarten IP65/67 werden ausschließlich bei verschlossener Schutzkappe erreicht.

**Optional:** Sie können die schraubbare IP65/67-Schutzkappe durch ein Druckausgleichselement (Schlüsselweite: 17 mm) ersetzen. Das Druckaus-gleichselement ist als Zubehör erhältlich: ["Zubehör" auf Seite 81](#page-80-0)

Weitere Informationen finden Sie im "Anwender-Handbuch Konfigurationsleitfaden" im Kapitel "Verwenden der Boot-Konfigurationen". [Das Handbuch finden Sie zum Download im Internet unter: h](https://www.doc.hirschmann.com)ttps:// www.doc.hirschmann.com

## 2 Installation

Die Geräte sind für die Praxis in der rauen industriellen Umgebung entwickelt.

Das Gerät wird in betriebsbereitem Zustand ausgeliefert.

Um die offenliegenden Kontakte bereitliegender, unmontierter Komponenten vor Verschmutzung zu schützen, fügen Sie die einzelnen Komponenten des Systems an einem trockenen und sauberen Arbeitsplatz zusammen. Das Gerät erfüllt die Schutzarten IP65/67 ausschließlich unter folgenden Bedingungen:

- Alle angeschlossenen Steckverbinder und Kabel erfüllen ebenfalls die Schutzarten IP65/67.
- Schutzschrauben verschließen alle unbenutzten Anschlüsse und Ports. Die Schutzschrauben erfüllen ebenfalls die Schutzarten IP65/67.

Gilt für Gerätevarianten mit Versorgungsspannung Merkmalswert C (24 V DC ... 48 V DC) oder W (24 V DC):

Die Gerätevariante wurde für die Installation im Outdoor-Bereich in einer Umgebung mit Verschmutzungsgrad 3 sowie gemäß Outdoor-Enclosure-Typ "Raintight" (gemäß NEMA 3, 3X, 3S, 3SX, 4, 4X, 6, 6P) zugelassen.

Um das Gerät zu installieren, führen Sie die folgenden Handlungsschritte durch:

- **[Paketinhalt prüfen](#page-41-0)**
- [Gerät montieren und erden](#page-42-0)
- [SFP-Transceiver montieren \(optional\)](#page-43-0)
- [Antennen montieren](#page-44-0)
- [Spannungsversorgung und Signalkontaktleitungen verdrahten](#page-45-0)
- [Gerät in Betrieb nehmen](#page-48-0)
- [Datenkabel anschließen](#page-49-0)

## <span id="page-41-0"></span>2.1 Paketinhalt prüfen

- $\Box$  Überprüfen Sie, ob das Paket alle unter ["Lieferumfang" auf Seite 80](#page-79-0) genannten Positionen enthält.
- $\Box$  Überprüfen Sie die Einzelteile auf Transportschäden.

## <span id="page-42-0"></span>2.2 Gerät montieren und erden

### 2.2.1 Auf oder an eine ebene Fläche montieren

Sie haben die Möglichkeit, das Gerät mit geeigneten Befestigungselementen an oder auf eine senkrechte ebene Fläche zu montieren. Anforderungen an die Befestigungselemente:

- Der Durchmesser des Befestigungselements beträgt maximal 5 mm.
- **Der Kopfdurchmesser beträgt maximal 12 mm.**
- Der Durchmesser einer verwendeten Unterlegscheibe beträgt maximal 12 mm.
- $\Box$  Bereiten Sie die Montage am Einbauort vor. Siehe ["Maßzeichnungen" auf Seite 65.](#page-64-0)
- $\Box$  Montieren Sie das Gerät mit geeigneten Mitteln.
- Verschließen Sie alle unbenutzten Anschlüsse und Ports mit Schutzschrauben.

Siehe ["Zubehör" auf Seite 81.](#page-80-0)

### 2.2.2 An einen Mast montieren

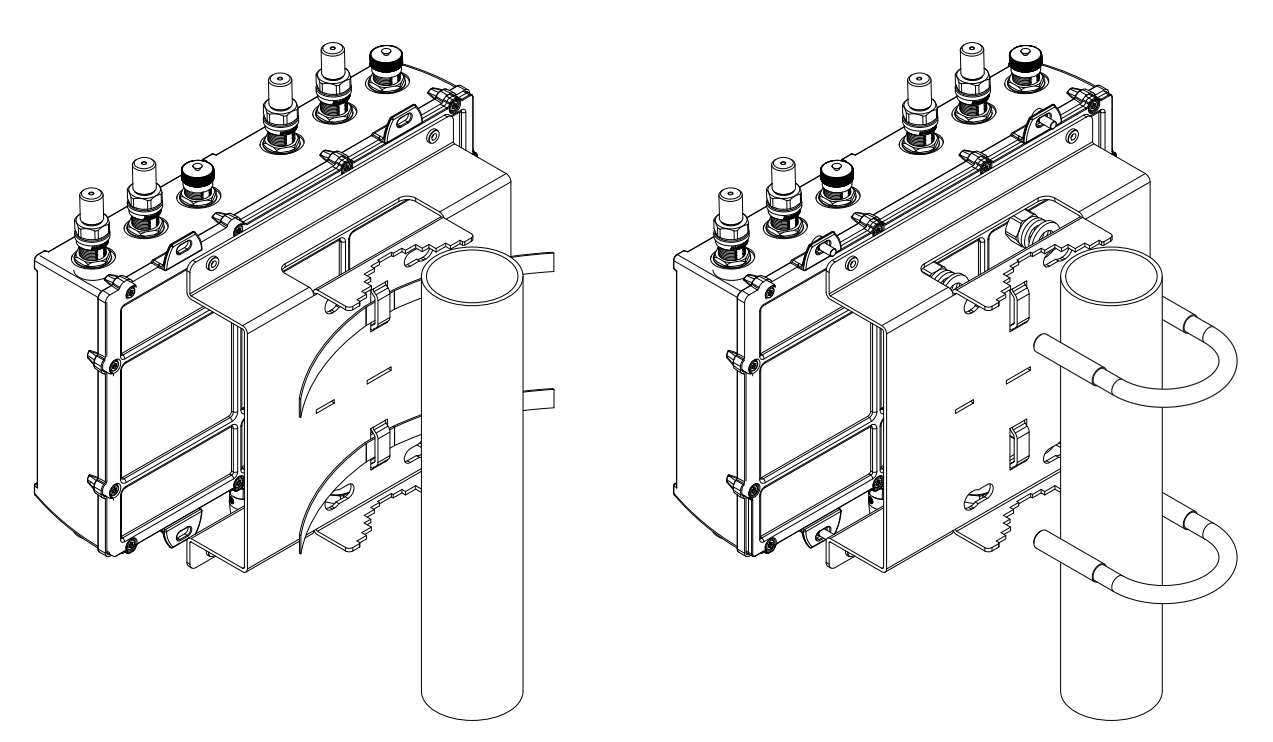

Sie haben die Möglichkeit, das Gerät mit einem Masthalterungsset an einen Mast, an ein Rohr, an eine Strebe oder eine ähnliche, stabile Konstruktion zu montieren.

Das Masthalterungsset erhalten Sie als Zubehör.

### Siehe ["Zubehör" auf Seite 81](#page-80-0).

- Der Klemmdurchmesser der Mastschelle beträgt maximal 65 mm.
- Im Fachhandel erhältliche Spannbänder bieten Ihnen die Möglichkeit, größere Mastdurchmesser zu umspannen.
	- maximale Breite des Spannbandes: 16 mm
	- maximale Dicke des Spannbandes: 1,3 mm

### 2.2.3 Erden

Die Erdung erfolgt über die separate Erdungsschraube.

- $\Box$  Klemmen Sie den Erdungsleiter zwischen die Befestigungsscheiben.
- Achten Sie darauf, dass die Befestigungsscheiben den abisolierten Teil des Erdungsleiters vollständig bedecken.
- □ Ziehen Sie die Erdungsschraube an.

## <span id="page-43-0"></span>2.3 SFP-Transceiver montieren (optional)

Verwenden Sie ausschließlich SFP-Transceiver von Hirschmann, die sich für dieses Gerät eignen.

Siehe ["Zubehör" auf Seite 81](#page-80-0).

Das als Zubehör erhältliche SFP-Montagewerkzeug erleichtert Ihnen das Einschieben der SFP-Transceiver.

Siehe ["SFP-Transceiver demontieren \(optional\)" auf Seite 62.](#page-61-0)

- Entfernen Sie die Schutzkappe vom Transceiver.
- □ Schieben Sie den SFP-Transceiver mit geschlossener Verriegelung in den Schacht.

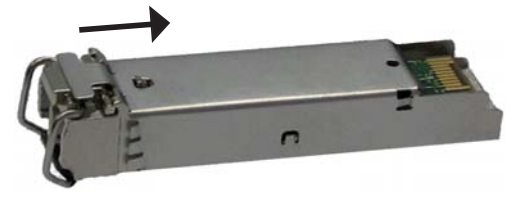

<span id="page-44-0"></span>2.4 Antennen montieren

| $\circ$                    | 1a             | 1 <sub>c</sub><br>1b             | $\bullet$<br>$\bullet$<br>2 <sub>c</sub><br>2b<br>2a                                                                                                    |
|----------------------------|----------------|----------------------------------|----------------------------------------------------------------------------------------------------|
|                            | variante       | alternativ, abhängig von Geräte- | Bei Gerätevarianten mit 2 × 11n-WLAN-Modul:<br>3 × Antennenanschluss ausgeführt als N-Buchse für<br><b>WLAN-Modul 1</b>                                  |
|                            |                |                                  | Bei Gerätevarianten mit 1 × 11n-WLAN-Modul oder 1 ×<br>11ac-WLAN-Modul:<br>nicht vorhanden                                                               |
|                            | 1a             | Antennenanschluss 1              |                                                                                                    |
|                            | 1b             | Antennenanschluss 2              |                                                                                                    |
|                            | 1c             | Antennenanschluss 3              |                                                                                                    |
| $\overline{2}$<br>variante |                |                                  | alternativ, abhängig von Geräte- Bei Gerätevarianten mit 2 × 11n-WLAN-Modul:<br>3 × Antennenanschluss ausgeführt als N-Buchse für<br><b>WLAN-Modul 2</b> |
|                            |                |                                  | Bei Gerätevarianten mit 1 × 11n-WLAN-Modul oder 1 ×<br>11ac-WLAN-Modul:<br>3 × Antennenanschluss ausgeführt als N-Buchse für<br><b>WLAN-Modul 1</b>      |
|                            | 2a             | Antennenanschluss 1              |                                                                                                    |
|                            | 2 <sub>b</sub> | Antennenanschluss 2              |                                                                                                    |
|                            | 2c             | Antennenanschluss 3              |                                                                                                    |

*Tab. 8: Antennenanschlüsse*

Falls Sie an 2 BAT-F-Geräten Antennen an 2 WLAN-Modulen anschließen, sorgen Sie für einen Abstand von mindestens 2 m zwischen den BAT-F-Geräten.

Falls Sie mehrere Antennen an ein WLAN-Modul anschließen möchten, richten Sie die Antennen so aus, dass die Antennenspitzen sternförmig auseinanderweisen.

- □ Montieren Sie mindestens eine Antenne an dem WLAN-Modul, das Sie einsetzen möchten.
- $\Box$  Bestücken Sie die ungenutzten Buchsen mit den als Zubehör erhältlichen Abschlusswiderständen, um Einstreuungen von Funksignalen aus einem WLAN-Modul in das andere WLAN-Modul zu vermeiden.

### <span id="page-45-0"></span>2.5 Spannungsversorgung und Signalkontaktleitungen verdrahten

# WARNUNG

### **ELEKTRISCHER SCHLAG**

Stellen Sie vor **jedem** Anschließen der elektrischen Leiter sicher, dass die genannten Voraussetzungen erfüllt sind.

Siehe "Voraussetzungen für das Anschließen elektrischer Leiter" auf [Seite 12.](#page-11-0)

Siehe "Voraussetzungen für das Anschließen der Versorgungsspannung" [auf Seite 12](#page-11-1).

**Das Nichtbeachten dieser Anweisung kann zu Tod, schwerer Körperverletzung oder Materialschäden führen.**

Die Versorgungsspannung ist galvanisch vom Gehäuse getrennt. Sie haben die Möglichkeit, die Versorgungsspannung redundant einzuspeisen, wobei keine Lastverteilung besteht.

#### 2.5.1 Versorgungsspannung Merkmalswert C (24 V DC ... 48 V DC)

Führen Sie für die anzuschließende Versorgungsspannung oder bei Gerätevarianten mit 2 Versorgungsspannungsanschlüssen dieser Art für **jede** anzuschließende Versorgungsspannung die folgenden Handlungsschritte aus:

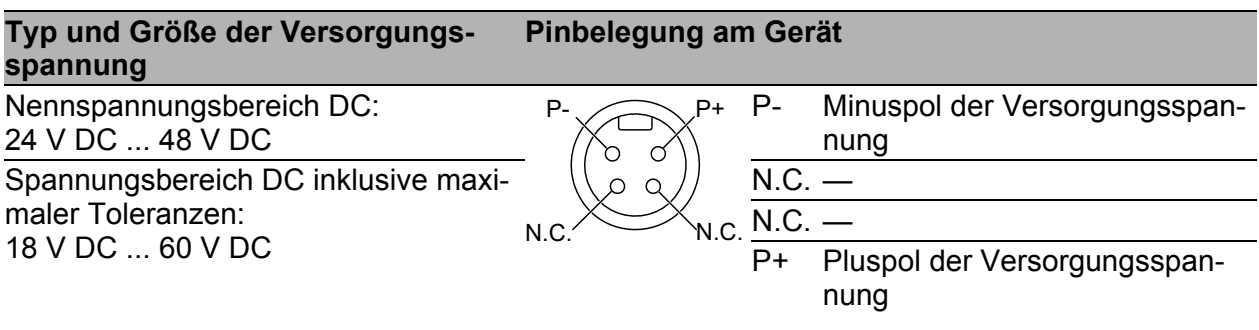

*Tab. 9: Versorgungsspannung Merkmalswert C (24 V DC ... 48 V DC): Typ und Größe der Versorgungsspannung, Pinbelegung am Gerät*

Führen Sie für **jede** anzuschließende Versorgungsspannung die folgenden Handlungsschritte aus:

 Verbinden Sie die Leiter für die Versorgungsspannung entsprechend der Pinbelegung mit einer geeigneten Buchse.

#### 2.5.2 Versorgungsspannung Merkmalswert K (60 V DC ... 250 V DC / 110 V AC ... 230 V AC, 50 Hz ... 60 Hz)

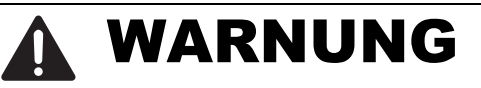

#### **ELEKTRISCHER SCHLAG**

Installieren Sie dieses Gerät ausschließlich in einem Schaltschrank oder in einer Betriebsstätte mit beschränktem Zutritt, zu der lediglich Instandhaltungspersonal Zugang hat.

**Das Nichtbeachten dieser Anweisung kann zu Tod, schwerer Körperverletzung oder Materialschäden führen.**

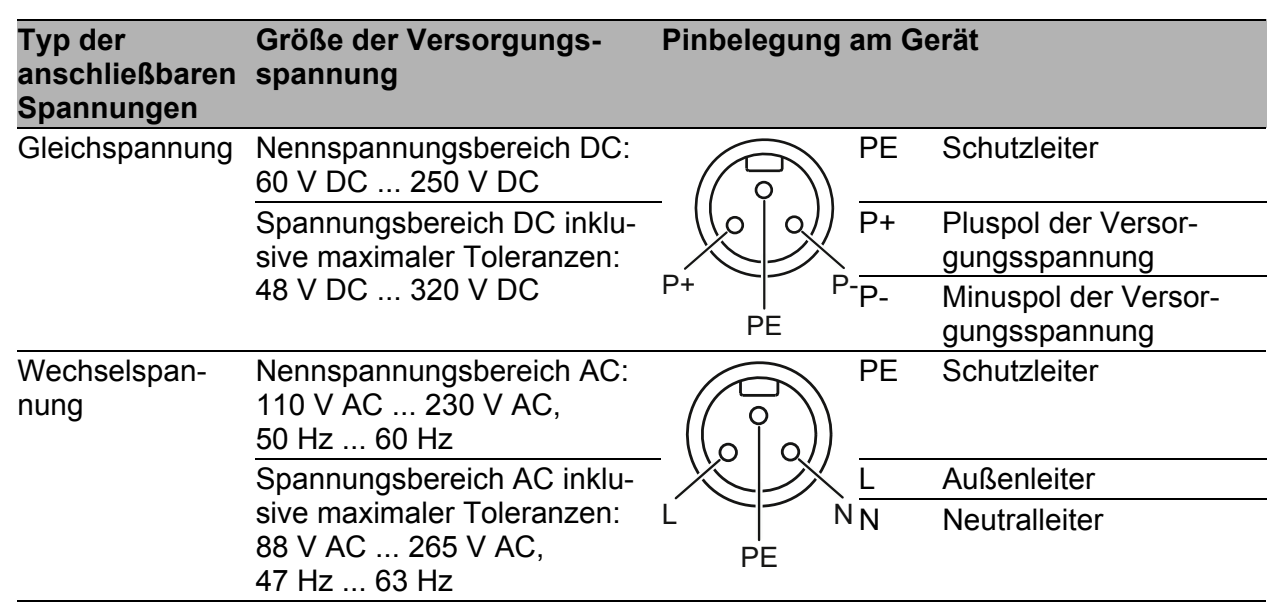

*Tab. 10: Versorgungsspannung Merkmalswert K (60 V DC ... 250 V DC / 110 V AC ... 230 V AC, 50 Hz ... 60 Hz): Typ und Größe der Versorgungsspannung, Anschlussbelegung*

 Verbinden Sie die Leiter für die Versorgungsspannung und die Schutzerde entsprechend der Pinbelegung mit einer geeigneten Buchse.

### 2.5.3 Versorgungsspannung Merkmalswert W (24 V DC)

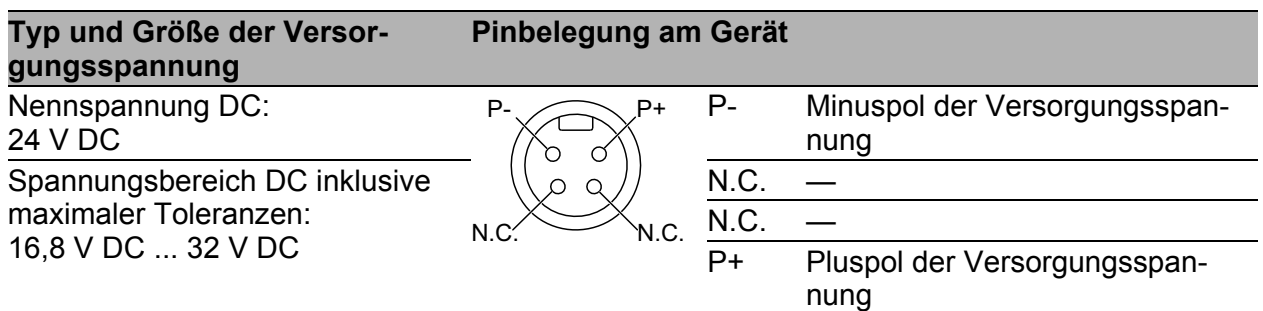

*Tab. 11: Versorgungsspannung Merkmalswert W (24 V DC): Typ und Größe der Versorgungsspannung, Pinbelegung am Gerät*

Führen Sie für **jede** anzuschließende Versorgungsspannung die folgenden Handlungsschritte aus:

 Verbinden Sie die Leiter für die Versorgungsspannung entsprechend der Pinbelegung mit einer geeigneten Buchse.

### <span id="page-47-0"></span>2.5.4 Signalkontakt

| Pin | <b>Funktion</b> |
|-----|-----------------|
|     | Signalkontakt 2 |
|     | Signalkontakt 2 |
|     | Signalkontakt 1 |
|     | Signalkontakt 1 |

*Tab. 12: Pinbelegung des Signalkontaktes, 4-poliger, "A"-codierter M12-Stecker*

Stellen Sie für die anzuschließenden Signalkontakte sicher, dass die folgenden Voraussetzungen erfüllt sind:

- Die elektrischen Leiter sind spannungsfrei.
- Die geschaltete Spannung ist durch eine Strombegrenzung oder eine Sicherung begrenzt.
- □ Beachten Sie die elektrischen Grenzwerte für den Signalkontakt. Siehe ["Allgemeine technische Daten" auf Seite 63](#page-62-0).
- Verbinden Sie die Signalkontaktleitungen entsprechend der Pinbelegung mit einer geeigneten Buchse.
- □ Stecken Sie die Buchse in den M12-Stecker am Gerät. Das Anzugsdrehmoment der Verriegelungsschraube beträgt 0,6 Nm.

## <span id="page-48-0"></span>2.6 Gerät in Betrieb nehmen

# WARNUNG

### **ELEKTRISCHER SCHLAG**

Stellen Sie vor **jedem** Anschließen der elektrischen Leiter sicher, dass die genannten Voraussetzungen erfüllt sind.

Siehe ["Voraussetzungen für das Anschließen elektrischer Leiter" auf](#page-11-0)  [Seite 12.](#page-11-0)

Siehe "Voraussetzungen für das Anschließen der Versorgungsspannung" [auf Seite 12.](#page-11-1)

**Das Nichtbeachten dieser Anweisung kann zu Tod, schwerer Körperverletzung oder Materialschäden führen.**

Mit dem Anlegen der Versorgungsspannung über einen 7/8"-Stecker oder über ein Twisted-Pair-Kabel (Power-over-Ethernet) nehmen Sie das Gerät in Betrieb.

### 2.6.1 Spannungsversorgung über 7/8"-Stecker anlegen

Das vorgeschriebene Anzugsdrehmoment der Verriegelungsschraube entnehmen Sie den Allgemeinen Technischen Daten auf Seite [63](#page-62-0).

 $\Box$  Stecken Sie die Buchse in den 7/8"-Stecker am Gerät.

 $\Box$  Schalten Sie die Versorgungsspannung ein.

### 2.6.2 Spannungsversorgung über PoE anlegen

## HINWEIS

### **MATERIALSCHADEN**

Verwenden Sie in einer PoE-Installation ausschließlich Geräte, die der technischen Norm IEEE 802.3af/at entsprechen.

**Das Nichtbeachten dieser Anweisung kann zu Geräteschäden führen.**

Ausschließlich für Gerätevarianten mit Versorgungsspannung Merkmalswert W (24 V DC):

Mit dem Anlegen der Versorgungsspannung über PoE nehmen Sie das Gerät in Betrieb.

## <span id="page-49-0"></span>2.7 Datenkabel anschließen

Beachten Sie folgende allgemeine Empfehlungen zur Datenverkabelung in Umgebungen mit hohem elektrischem Störpotential:

- Wählen Sie die Länge der Datenkabel so kurz wie möglich.
- Die Verwendung von elektrischen Datenkabeln ist auf Anwendungen innerhalb von Gebäuden beschränkt.
- Verwenden Sie für die Datenübertragung zwischen Gebäuden optische Datenkabel.
- $\Box$  Sorgen Sie bei Kupferverkabelung für einen ausreichenden Abstand zwischen Spannungsversorgungskabeln und Datenkabeln. Installieren Sie die Kabel idealerweise in separaten Kabelkanälen.
- □ Achten Sie darauf, dass Spannungsversorgungskabel und Datenkabel nicht über große Distanzen parallel verlaufen. Achten Sie zur Reduzierung der induktiven Kopplung darauf, dass sich die Spannungsversorgungskabel und Datenkabel im Winkel von 90° kreuzen.
- Verwenden Sie bei Gigabit-Übertragung über Kupferleitungen geschirmte Datenkabel, beispielsweise SF/UTP-Kabel gemäß ISO/IEC 11801. Um die Anforderungen gemäß EN 50121-4 und Marineanwendungen zu erfüllen, verwenden Sie bei allen Übertragungsraten geschirmte Datenkabel.
- □ Schließen Sie die Datenkabel entsprechend Ihren Anforderungen an. Siehe ["Ethernet-Ports" auf Seite 34](#page-33-0).

### 2.7.1 Gigabit-Combo-Port

### ■ 10/100/1000-Mbit/s-PoE-PD-Port

Weitere Informationen: ["10/100/1000-Mbit/s-PoE-PD-Port" auf Seite 34](#page-33-1)

□ Schließen Sie die Datenkabel entsprechend Ihren Anforderungen an. Das Anzugsdrehmoment der Verriegelungsschraube beträgt 0,6 Nm.

### ■ 1000-Mbit/s-LWL-Port

Weitere Informationen: ["1000-Mbit/s-LWL-Port" auf Seite 35](#page-34-0)

Stellen Sie sicher, dass Sie LH-Ports ausschließlich mit LH-Ports, SX-Ports ausschließlich mit SX-Ports und LX-Ports ausschließlich mit LX-Ports verbinden.

□ Schließen Sie die Datenkabel entsprechend Ihren Anforderungen an.

### 2.7.2 10/100/1000-Mbit/s-Twisted-Pair-Port (optional)

Weitere Informationen:

["10/100/1000-Mbit/s-Twisted-Pair-Port \(optional\)" auf Seite 35](#page-34-1)

□ Schließen Sie die Datenkabel entsprechend Ihren Anforderungen an. Das Anzugsdrehmoment der Verriegelungsschraube beträgt 0,6 Nm.

## 3 Grundeinstellungen vornehmen

Bei der Erstinstallation des Gerätes ist die Eingabe von IP-Parametern notwendig. Das Gerät bietet folgende Möglichkeiten zur Konfiguration der IP-Adressen:

- ► Eingabe über die V.24-Schnittstelle
- Eingabe mithilfe des HiDiscovery-Protokolls über die Anwendungen HiDiscovery oder Industrial HiVision
- Konfiguration über BOOTP
- Konfiguration über DHCP (Option 82)
- **AutoConfiguration Adapter**

Weitere Informationen finden Sie im "Anwender-Handbuch Konfigurationsleitfaden".

[Das Handbuch finden Sie zum Download im Internet unter:](https://www.doc.hirschmann.com) https:// www.doc.hirschmann.com

## 4 Erste Anmeldung (Passwort-Änderung)

Gilt für Geräte mit der folgenden Software-Version und später: HiLCOS 10.12-RU2

Um unerwünschte Zugriffe auf das Gerät zu verhindern, ist es unerlässlich, dass Sie das voreingestellte Passwort bei der ersten Anmeldung ändern.

Führen Sie die folgenden Schritte aus:

 Öffnen Sie die grafische Benutzeroberfläche WEBconfig, das Command Line Interface oder LANconfig, wenn Sie sich zum ersten Mal am Gerät anmelden.

 $\Box$  Melden Sie sich am Gerät mit dem voreingestellten Passwort "private" an. Das Gerät fordert Sie auf, ein neues Passwort einzugeben. **Hinweis:** Bei der Anmeldung mit LANconfig fordert das Gerät Sie vor der ersten Konfigurationsänderung dazu auf, ein neues Passwort einzugeben.

 $\Box$  Geben Sie Ihr neues Passwort ein. Wählen Sie ein Passwort mit mindestens 8 Zeichen, das Großbuchstaben, Kleinbuchstaben, numerische Ziffern und Sonderzeichen enthält.

 $\Box$  Bestätigen Sie Ihr neues Passwort.

[Weitere Informationen finden Sie unter:](https://hirschmann-support.belden.com/en/kb/required-password-change-new-procedure-for-first-time-login)

https://hirschmann-support.belden.com/en/kb/required-password-changenew-procedure-for-first-time-login

## <span id="page-53-0"></span>5 Konformität für den Betrieb in der Europäischen Union und im Vereinigten Königreich (UK) erlangen

Für den Betrieb in der Europäischen Union muss das Gerät die Radio Equipment Directive (RED) 2014/53/EU erfüllen. Für den Betrieb im Vereinigten Königreich (UK) muss das Gerät die Radio-Equipment-Regulations-Konformität erfüllen. Die RED-Konformität und die Radio-Equipment-Regulations-Konformität bedingen den konformen Betrieb des Gerätes in den Kanälen des 5-GHz-Bandes. Der konforme Betrieb des Gerätes wird durch eine unveränderbare Festlegung der Ländereinstellung erreicht.

[Legen Sie die Ländereinstellung unveränderbar fest mit dem Command Line](http://www.hirschmann.com)  Interface (CLI), der grafischen Benutzeroberfläche WEBconfig oder der Software LANconfig. Die Software LANconfig finden Sie zum Download auf den [Hirschmann-Produktseiten \(](http://www.hirschmann.com)www.hirschmann.com).

Führen Sie die folgenden Handlungsschritte durch:

### ■ Command Line Interface (CLI)

 $\Box$  Um die möglichen Ländereinstellungen aufzurufen, führen Sie folgendes Kommando aus:

set Setup/WLAN/Country ?

Anmerkung: Die Ländereinstellung "Europa" ist für alle europäischen Länder und das Vereinigte Königreich (UK) gültig. Spezielle Ländereinstellungen wie beispielsweise "Frankreich" oder "Deutschland" beinhalten im Vergleich zur Ländereinstellung "Europa" zusätzliche, länderspezifische Kanäle.

Das Gerät ignoriert spezielle Ländereinstellungen und verwendet die Ländereinstellung "Europa", bis die RED-Konformität beziehungsweise die Radio-Equipment-Regulations-Konformität erlangt wurde.

 Wählen Sie die gewünschte Ländereinstellung mit folgendem Kommando aus:

```
set Setup/WLAN/Country [Land]
```
#### Beispiel:

set Setup/WLAN/Country France

### Führen Sie folgendes Kommando aus:

> REDcompliance

**Anmerkung:** Um die Ländereinstellung zu überprüfen und korrekt einzustellen, geben Sie no ein. Überprüfen Sie anschließend die Ländereinstellung mit folgendem Kommando: ls Setup/WLAN/Country.

 Um die RED-Konformität beziehungsweise die Radio-Equipment-Regulations-Konformität zu erlangen, geben Sie yes ein. Damit wird die Ländereinstellung unveränderbar. Anschließend startet das Gerät neu.

### Grafische Benutzeroberfläche

 Öffnen Sie den Dialog **Konfiguration > Wireless-LAN > Allgemein** und wählen Sie die gewünschte Ländereinstellung aus.

Anmerkung: Die Ländereinstellung "Europa" ist für alle europäischen Länder und das Vereinigte Königreich (UK) gültig. Spezielle Ländereinstellungen wie beispielsweise "Frankreich" oder "Deutschland" beinhalten im Vergleich zur Ländereinstellung "Europa" zusätzliche, länderspezifische Kanäle.

Das Gerät ignoriert spezielle Ländereinstellungen und verwendet die Ländereinstellung "Europa", bis die RED-Konformität beziehungsweise die Radio-Equipment-Regulations-Konformität erlangt wurde.

- $\Box$  Um Ihre Wahl zu bestätigen, klicken Sie die Schaltfläche "Setzen".
- Öffnen Sie den Dialog **Extras > RED-Konformität**.

**Anmerkung:** Um die Ländereinstellung zu überprüfen und korrekt einzustellen, öffnen Sie den Dialog **Konfiguration > Wireless-LAN > Allgemein**.

 Um die RED-Konformität beziehungsweise die Radio-Equipment-Regulations-Konformität zu erlangen, klicken Sie die Schaltfläche "RED-Konformität bestätigen". Damit wird die Ländereinstellung unveränderbar. Anschließend startet das Gerät neu.

### **LANconfig**

- □ Markieren Sie in der Geräteübersicht von LANconfig die Zeile mit dem gewünschten Gerät.
- Wählen Sie über die Menüleiste **Gerät > Konfigurieren**.
- Öffnen Sie den Dialog **Konfiguration > Wireless-LAN > Allgemein** und wählen Sie die gewünschte Ländereinstellung aus.

Anmerkung: Die Ländereinstellung "Europa" ist für alle europäischen Länder und das Vereinigte Königreich (UK) gültig. Spezielle Ländereinstellungen wie beispielsweise "Frankreich" oder "Deutschland" beinhalten im Vergleich zur Ländereinstellung "Europa" zusätzliche, länderspezifische Kanäle.

Das Gerät ignoriert spezielle Ländereinstellungen und verwendet die Ländereinstellung "Europa", bis die RED-Konformität beziehungsweise die Radio-Equipment-Regulations-Konformität erlangt wurde.

- $\Box$  Um Ihre Wahl zu bestätigen, klicken Sie die Schaltfläche "OK".
- □ Markieren Sie in der Geräteübersicht von LANconfig die Zeile mit dem gewünschten Gerät.
- Wählen Sie über die Menüleiste **Gerät > RED-Konformität**.

**Anmerkung:** Um die Ländereinstellung zu überprüfen und korrekt einzustellen, klicken Sie die Schaltfläche "Nein". Öffnen Sie anschließend den Dialog **Konfiguration > Wireless-LAN > Allgemein**.

 Um die RED-Konformität beziehungsweise die Radio-Equipment-Regulations-Konformität zu erlangen, klicken Sie die Schaltfläche "Ja". Damit wird die Ländereinstellung unveränderbar. Anschließend startet das Gerät neu.

## 6 Sendeleistung konfigurieren

**Anmerkung:** Dieses Kapitel gilt **NICHT** für Gerätevarianten mit Zulassung für das 4,9-GHz-Band (Zulassungen 2, Merkmalswert P). Für Gerätevarian-ten mit Zulassung für das 4,9-GHz-Band siehe ["Sendeleistung für das 4,9-](#page-58-0) [GHz-Band konfigurieren" auf Seite 59.](#page-58-0)

**Anmerkung:** Der Betreiber einer WLAN-Funkanlage ist für die Einhaltung der Sendeleistungs-Grenzwerte zuständig.

Verwenden Sie die grafische Benutzeroberfläche WEBconfig oder die Soft[ware LANconfig. Die Software LANconfig finden Sie zum Download auf den](http://www.hirschmann.com)  [Hirschmann-Produktseiten \(w](http://www.hirschmann.com)ww.hirschmann.com).

Führen Sie in WEBconfig die folgenden Handlungsschritte durch:

- Öffnen Sie den Dialog **Konfiguration > Wireless-LAN > Allgemein**.
- $\Box$  Legen Sie in der Registerkarte "Allgemein" im Rahmen "Allgemein" das Land fest, in dem Sie das Gerät installieren, und klicken Sie die Schaltfläche "Setzen".

**Anmerkung:** Für Geräte, die in der Europäischen Union oder im Verei-nigten Königreich (UK) betrieben werden, führen Sie die im Kapitel ["Kon](#page-53-0)[formität für den Betrieb in der Europäischen Union und im Vereinigten](#page-53-0)  [Königreich \(UK\) erlangen" auf Seite 54](#page-53-0) beschriebenen Handlungsschritte durch.

- Öffnen Sie im Menübaum den Dialog **Konfiguration > Wireless-LAN > Allgemein > Physikalische WLAN-Einst - Radio**.
- $\Box$  Klicken Sie in der Registerkarte "Allgemein" in der Spalte "Interface" das physikalische WLAN-Interface, an dem Sie die Antenne anschließen.

□ Ziehen Sie vom Antennen-Gewinn die Dämpfung durch Kabel und durch Überspannungsschutzgeräte ab. Den ermittelten Wert geben Sie im Feld "Antennen-Gewinn" ein.

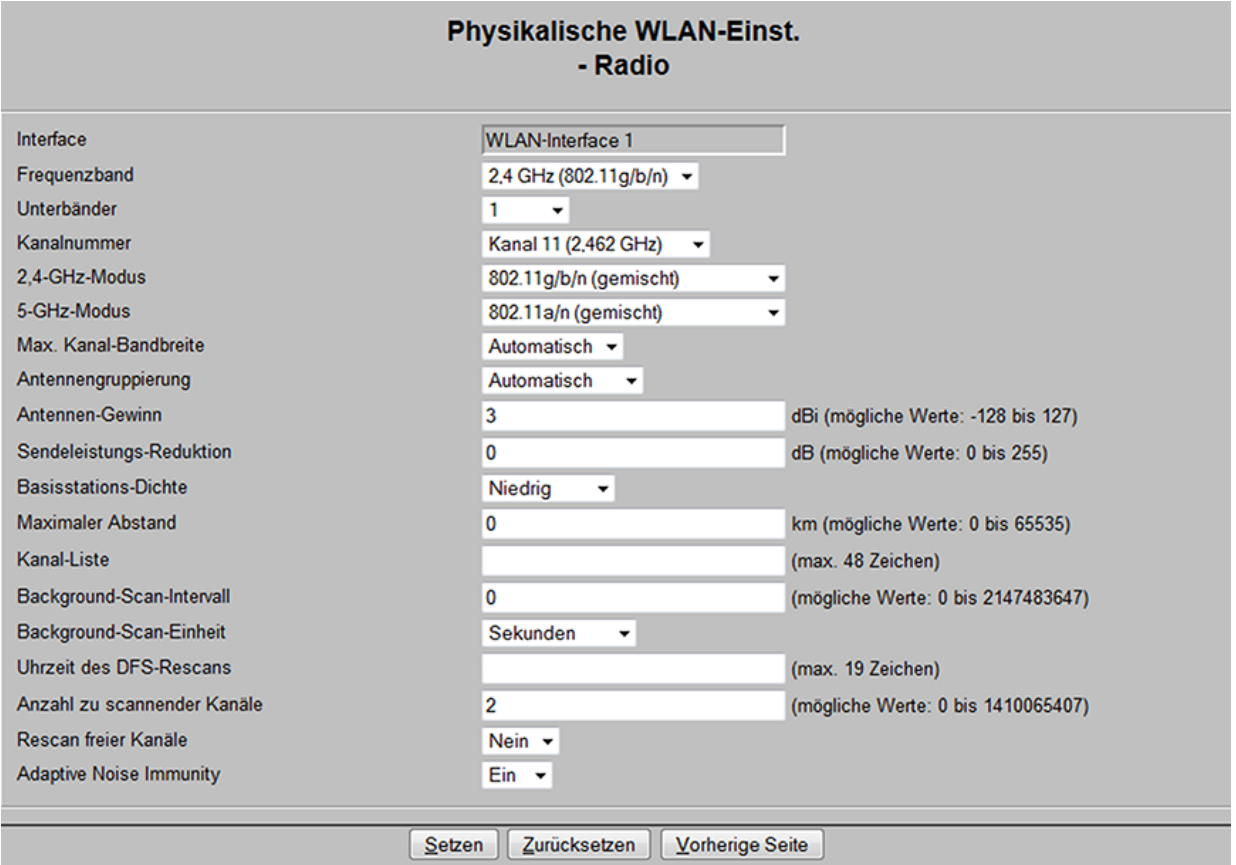

□ Um den Wert zu speichern, klicken Sie die Schaltfläche "Setzen".

## <span id="page-58-0"></span>7 Sendeleistung für das 4,9-GHz-Band konfigurieren

**Anmerkung:** Dieses Kapitel gilt ausschließlich für Gerätevarianten mit Zulassung für das 4,9-GHz-Band (Zulassungen 2, Merkmalswert P).

**Anmerkung:** Der Betreiber einer WLAN-Funkanlage ist für die Einhaltung der Sendeleistungs-Grenzwerte zuständig.

Verwenden Sie die grafische Benutzeroberfläche WEBconfig oder die Soft[ware LANconfig. Die Software LANconfig finden Sie zum Download auf den](http://www.hirschmann.com)  [Hirschmann-Produktseiten \(w](http://www.hirschmann.com)ww.hirschmann.com).

Führen Sie in WEBconfig die folgenden Handlungsschritte durch:

- Öffnen Sie den Dialog **Konfiguration > Wireless-LAN > Allgemein**.
- $\Box$  Wählen Sie im Rahmen "Allgemein" in der Zeile "Restrict to 4.9GHz operation mode" in der Dropdown-Liste die Option "Enabled".

**Anmerkung:** Für Geräte, die im 4,9-GHz-Band gemäß

FCC 47CFR Part 90 Subpart Y betrieben werden, gilt:

Bei Antennen mit einem Antennengewinn >9 dBi muss die Sendeleistung in der Geräte-Software entsprechend reduziert werden. Details hierzu finden Sie in der weiteren Schritt-für-Schritt-Anleitung.

- Öffnen Sie den Dialog **HiLCOS-Menübaum > Setup > Schnittstellen > WLAN > Radio-Einstellungen**.
- $\Box$  Klicken Sie in der Spalte "Ifc" das physikalische WLAN-Interface, an dem Sie die Antenne anschließen.
- $\Box$  Wählen Sie in der Zeile "Band" in der Dropdown-Liste die Option "5GHz".

 Ziehen Sie vom Antennen-Gewinn die Dämpfung durch Kabel und durch zum Überspannungsschutz installierte Geräte ab. Wenn der Wert nach Abzug der Dämpfung ≤9 dBi ist, brauchen Sie nichts weiter zu tun.

### **Wenn der Wert >9 dBi ist, fahren Sie wie folgt fort:**

□ Berechnen Sie die den Differenzbetrag zum maximal zulässigen Antennen-Gewinn von 9 dBi.

Beispielrechnung für einen Antennen-Gewinn von 14 dBi und eine Dämpfung von 2 dBi:

- Schritt 1 (Antennen-Gewinn minus Dämpfung): 14 dBi - 2 dBi = 12 dBi Da der Wert >9 dBi ist, muss in Schritt 2 der Differenzbetrag zu den maximal erlaubten 9 dBi berechnet werden.
- Schritt 2: 12 dBi 9 dBi =  $3$  dBi

 $\Box$  Geben Sie den von Ihnen berechneten Differenzbetrag im Feld "Sende-Leistungs-Reduktion" ein.

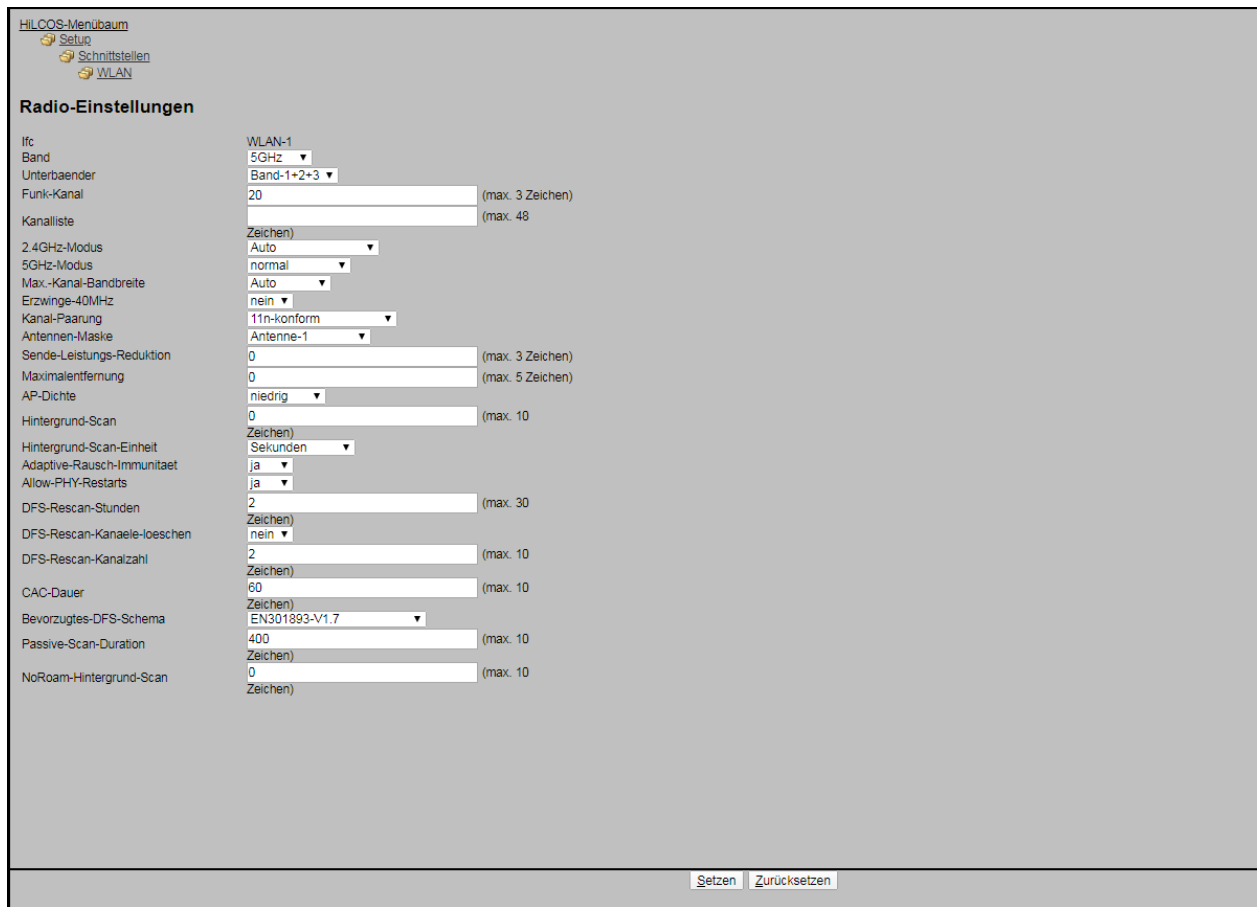

 $\Box$  Um den Wert zu speichern, klicken Sie die Schaltfläche "Setzen".

## 8 Wartung, Service

- **Beim Design dieses Gerätes hat Hirschmann weitestgehend auf den Ein**satz von Verschleißteilen verzichtet. Die dem Verschleiß unterliegenden Teile sind so bemessen, dass sie im normalen Gebrauch die Produktlebenszeit überdauern. Betreiben Sie dieses Gerät entsprechend den Spezifikationen.
- Relais unterliegen einem natürlichen Verschleiß. Dieser Verschleiß hängt von der Häufigkeit der Schaltvorgänge ab. Prüfen Sie abhängig von der Häufigkeit der Schaltvorgänge den Durchgangswiderstand der geschlossenen Relaiskontakte und die Schaltfunktion.
- **Hirschmann arbeitet ständig an der Verbesserung und Weiterentwicklung** [der Software. Prüfen Sie regelmäßig, ob ein neuerer Stand der Software](http://www.hirschmann.com)  Ihnen weitere Vorteile bietet. Informationen und Software-Downloads fin[den Sie auf den Hirschmann-Produktseiten im Internet \(](http://www.hirschmann.com)http://www.belden.com).

**Anmerkung:** [Informationen zur Abwicklung von Reklamationen finden Sie](http://www.beldensolutions.com/de/Service/Reparaturen/index.phtml)  [im Internet unter](http://www.beldensolutions.com/de/Service/Reparaturen/index.phtml) http://www.beldensolutions.com/de/Service/Reparaturen/ index.phtml.

## 9 Demontage

### 9.1 Gerät demontieren

- $\Box$  Ziehen Sie die Datenkabel ab.
- $\Box$  Schalten Sie die Versorgungsspannung aus.
- □ Ziehen Sie die Spannungsversorgungskabel und die Meldeleitungen ab.
- Demontieren Sie die Antennen.
- $\Box$  Trennen Sie die Erdung.

## <span id="page-61-0"></span>9.2 SFP-Transceiver demontieren (optional)

Zur Demontage von SFP-Transceivern benötigen Sie das als Zubehör erhältliche SFP-Montagewerkzeug. Siehe ["Zubehör" auf Seite 81](#page-80-0).

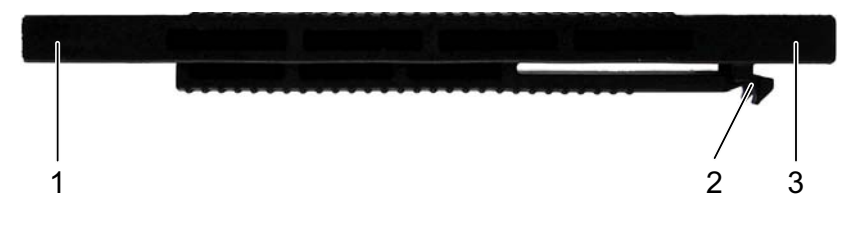

- *Abb. 1: SFP-Montagewerkzeug*
	- *1 Montageseite*
	- *2 Widerhaken*
	- *3 Demontageseite*
- $\Box$  Schieben Sie das SFP-Montagewerkzeug so in den SFP-Transceiver, dass die Widerhaken zum Verriegelungsbügel des SFP-Transceivers zeigen.
- □ Drücken Sie das SFP-Montagewerkzeug sanft in Richtung der Verriegelung, sodass die Widerhaken in den Bügel greifen.
- □ Ziehen Sie den SFP-Transceiver mit dem Montagewerkzeug aus dem Schacht.

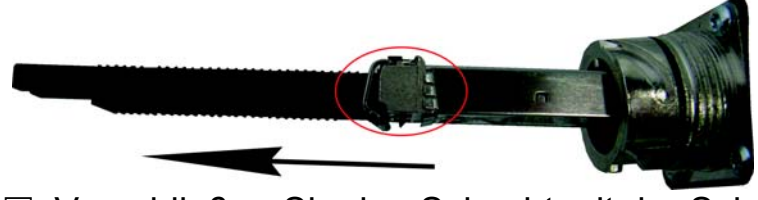

Verschließen Sie den Schacht mit der Schutzkappe.

## 10 Technische Daten

## <span id="page-62-0"></span>10.1 Allgemeine technische Daten

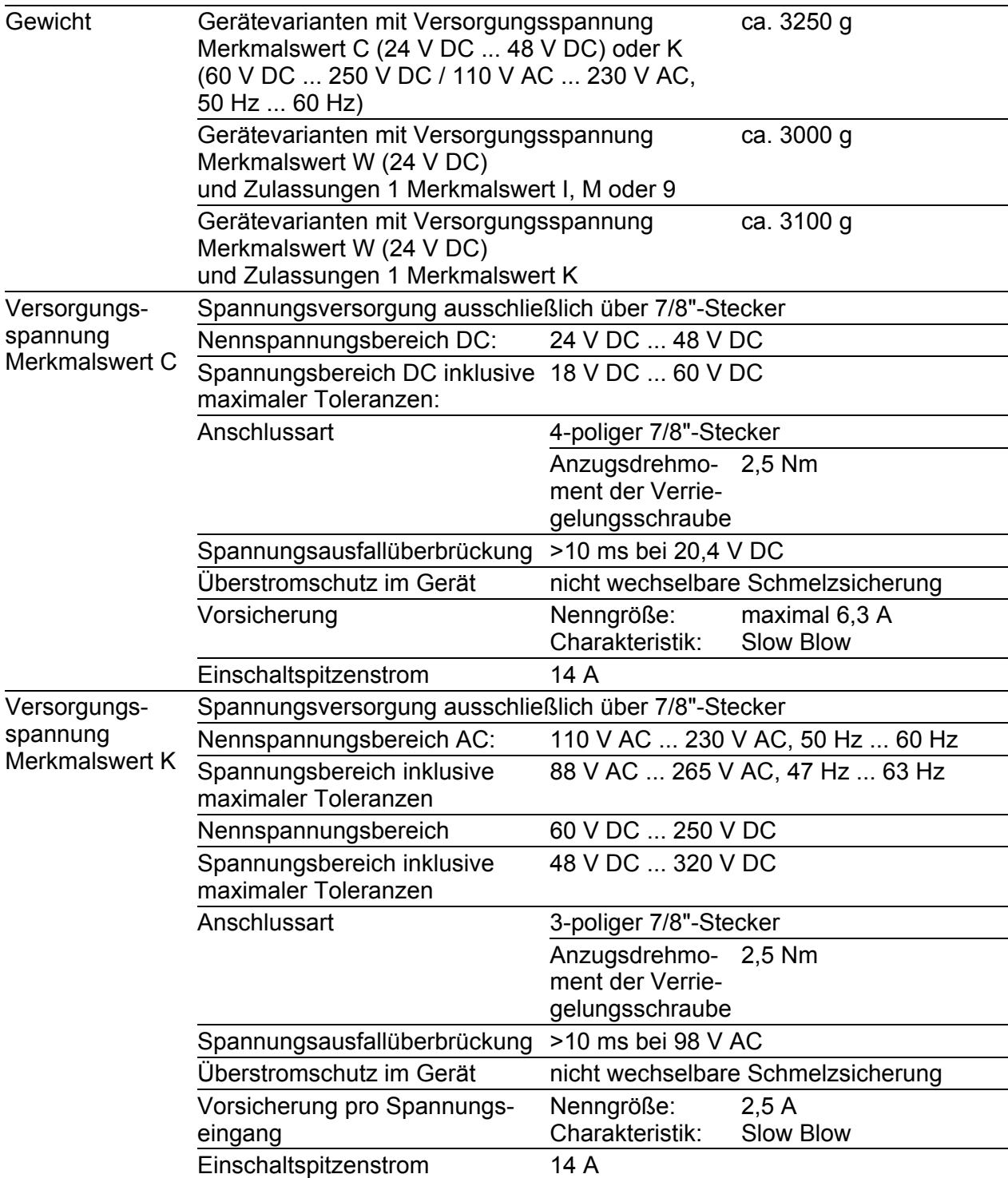

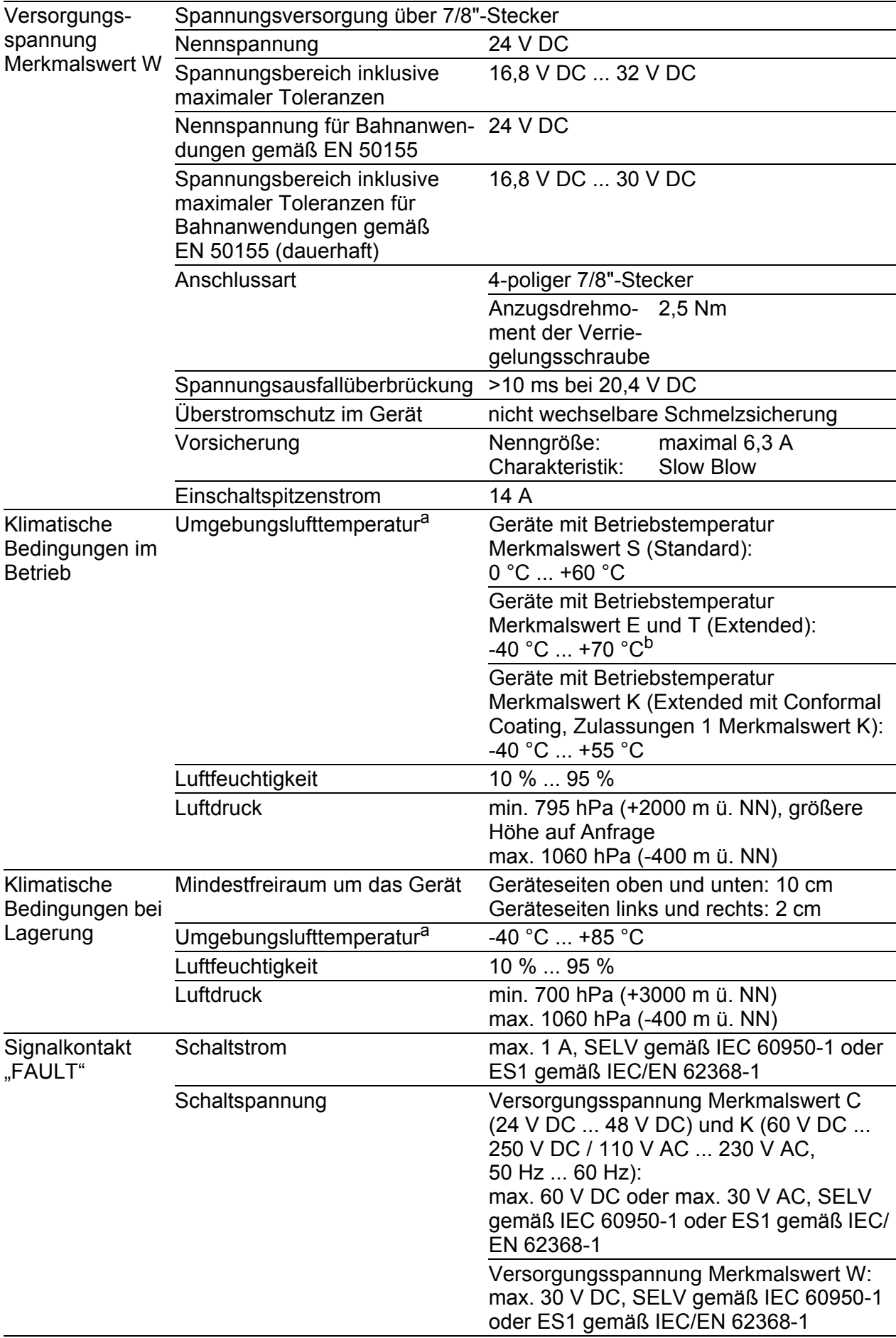

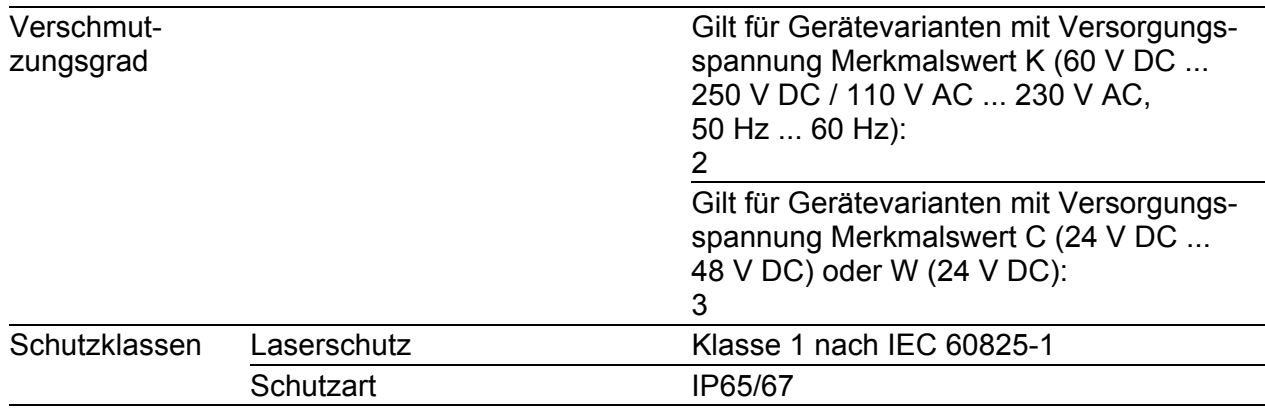

a. Temperatur der umgebenden Luft im Abstand von 5 cm zum Gerät

b. Verwenden Sie ausschließlich SFP-Transceiver mit der Erweiterung "EEC", ansonsten gilt der Standardtemperaturbereich.

### <span id="page-64-0"></span>10.2 Maßzeichnungen

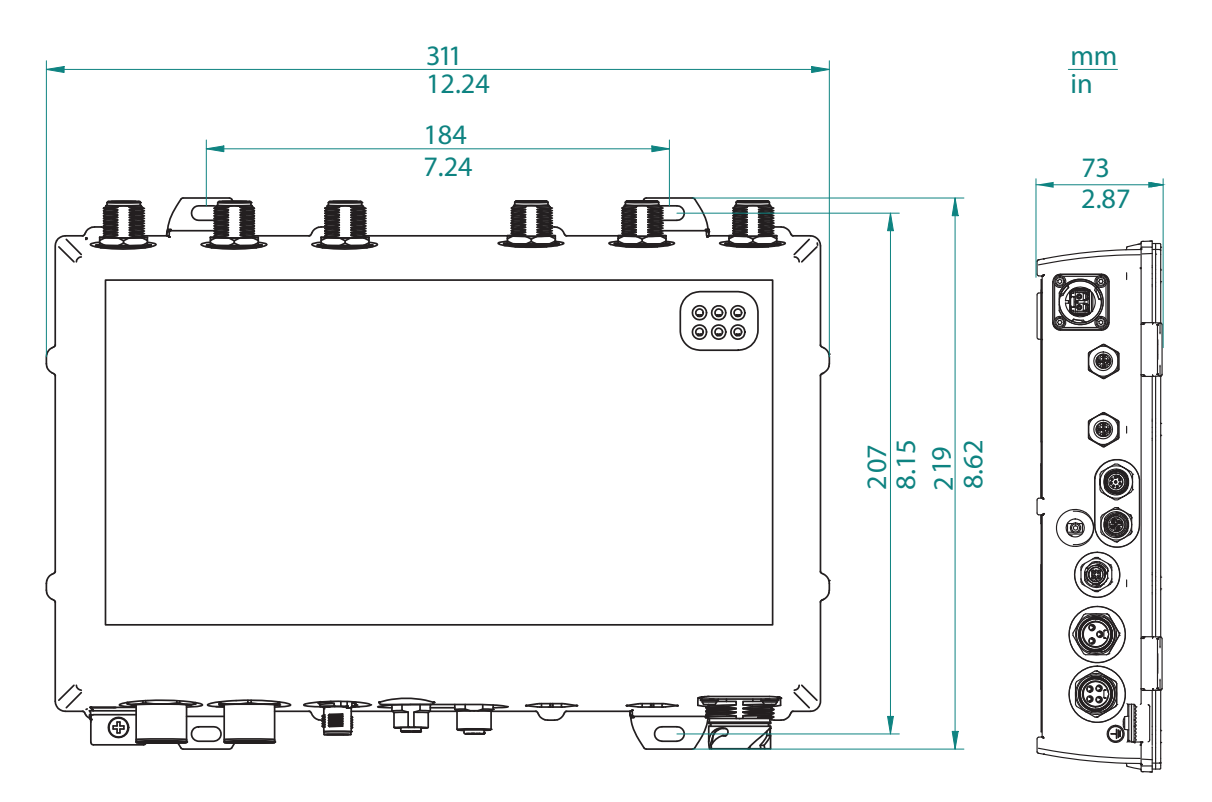

*Abb. 2: Abmessungen der Gerätevarianten und Abstände der Aufhängung.*

## 10.3 Funktechnik

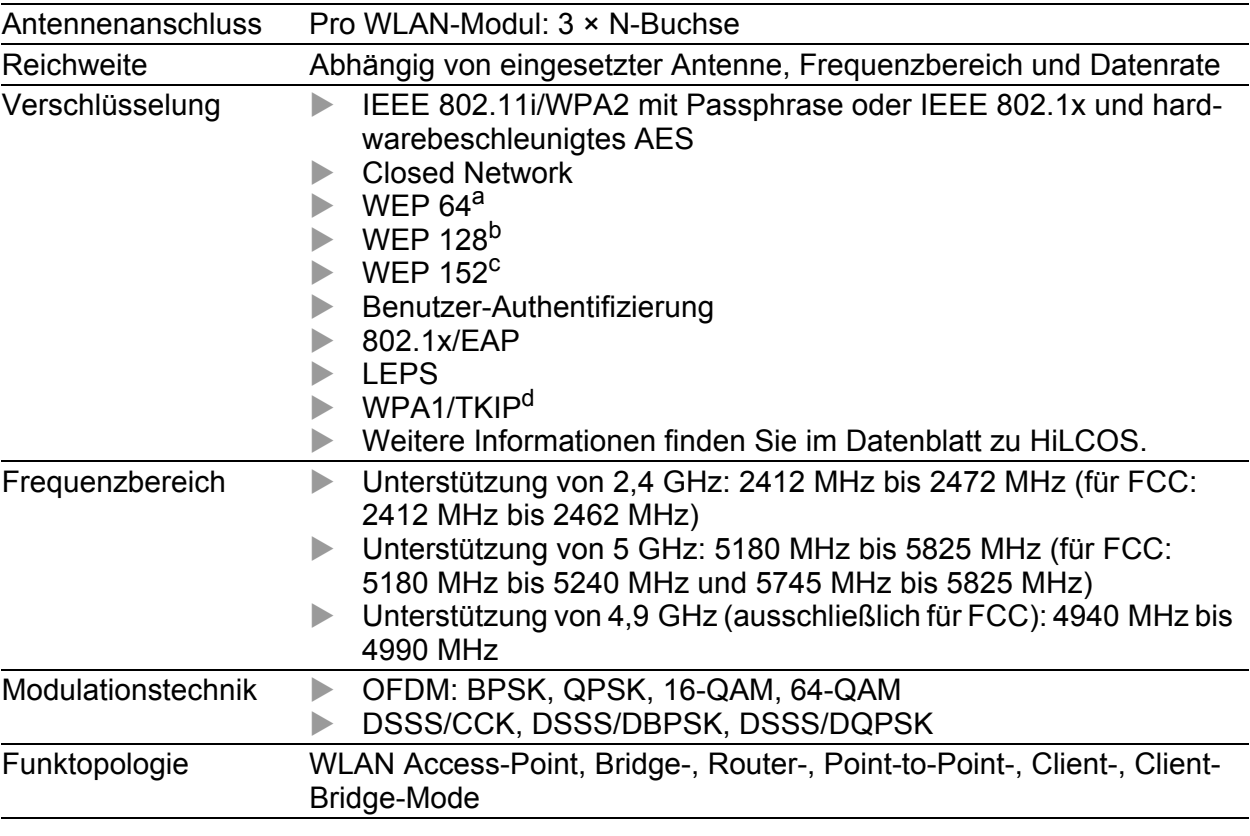

a. Das Gerät fällt bei Verschlüsselungen des Typs TKIP und WEP auf IEEE 802.11b/g oder<br>IEEE 802.11a zurück.<br>b. Das Gerät fällt bei Verschlüsselungen des Typs TKIP und WEP auf IEEE 802.11b/g oder

b. Das Gerät fällt bei Verschlüsselungen des Typs TKIP und WEP auf IEEE 802.11b/g oder IEEE 802.11b/g oder IEEE

c. Das Gerät fällt bei Verschlüsselungen des Typs TKIP und WEP auf IEEE 802.11b/g oder IEEE 802.11b/g oder IEEE

d. Das Gerät fällt bei Verschlüsselungen des Typs TKIP und WEP auf IEEE 802.11b/g oder IEEE 802.11a zurück.

## 10.4 Roaming

- **IEEE 802.11F (Inter-Access Point Protocol)**
- EEE 802.11r (Fast Roaming)
- $\blacktriangleright$  PMK caching
- $\blacktriangleright$  Pre authentification
- ▶ OKC (Opportunistic key caching)

## 10.5 Empfangsempfindlichkeit, Sendeleistung und Datenrate

### 10.5.1 11n-WLAN-Modul

Gilt für die folgenden Gerätevarianten:

- Schacht 1, Merkmalswert W
- Schacht 2, Merkmalswert W

Die in den folgenden Tabellen dargestellten Werte bilden Maximalwerte der WLAN-Modul-Version EWLAN1 ab. Die Werte sind in keinem Fall als garantierte Eigenschaft des Gesamtproduktes zu sehen. Bei manchen Länderprofilen regelt das Modul die Datenrate und Sendeleistung automatisch nach unten. Grund dafür sind nationale Normen.

#### IEEE 802.11b

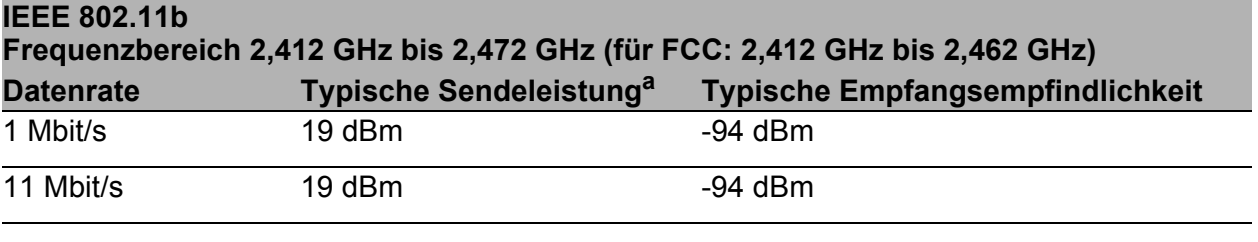

*Tab. 13: IEEE 802.11b, Frequenzbereich 2,412 GHz bis 2,472 GHz (für FCC: 2,412 GHz bis 2,462 GHz)*

- a. Die typische Sendeleistung wurde folgendermaßen reduziert, damit alle Modulationen den FCC-Vorschriften entsprechen:
	- Kanäle 4, 7 und 8: Reduktion um 3 dB
	- Kanäle 2, 3, 5, 6 und 9: Reduktion um 4 dB
	- Kanal 10: Reduktion um 5 dB
	- Kanal 1: Reduktion um 6 dB
	- Kanal 11: Reduktion um 8 dB

### ■ IEEE 802.11g

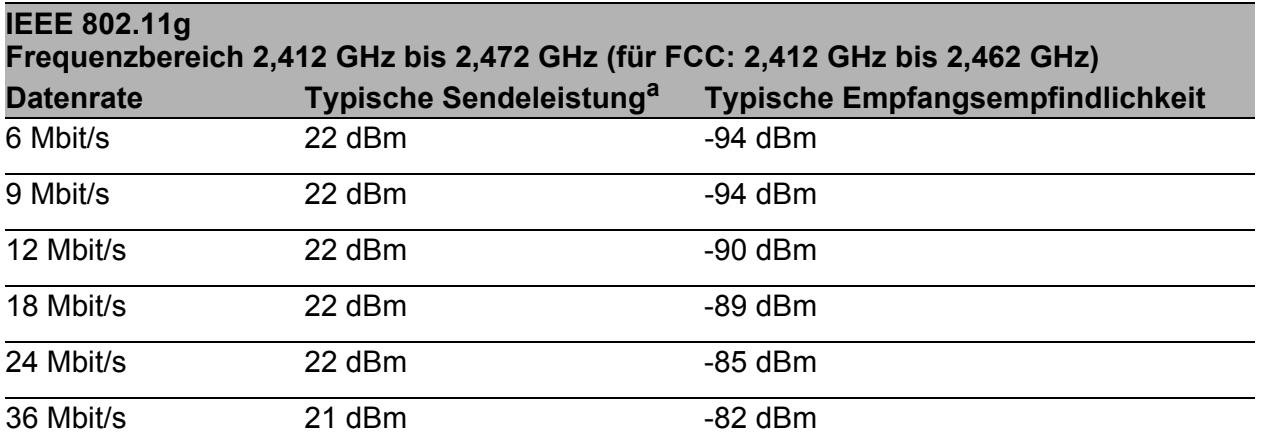

*Tab. 14: IEEE 802.11g, Frequenzbereich 2,412 GHz bis 2,472 GHz (für FCC: 2,412 GHz bis 2,462 GHz)*

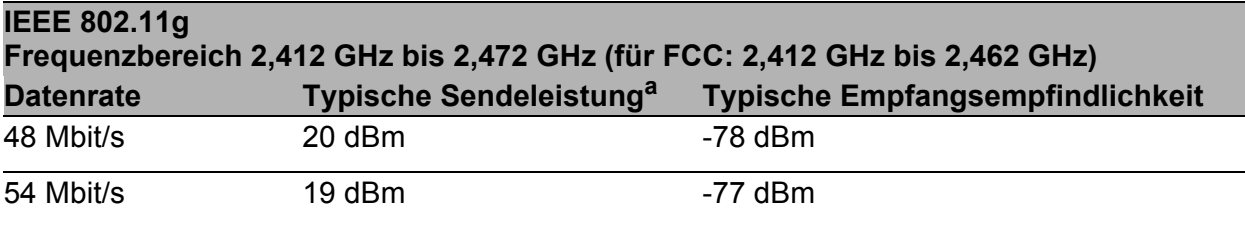

*Tab. 14: IEEE 802.11g, Frequenzbereich 2,412 GHz bis 2,472 GHz (für FCC: 2,412 GHz bis 2,462 GHz)*

- a. Die typische Sendeleistung wurde folgendermaßen reduziert, damit alle Modulationen den FCC-Vorschriften entsprechen:
	- Kanäle 4, 7 und 8: Reduktion um 3 dB
	- Kanäle 2, 3, 5, 6 und 9: Reduktion um 4 dB
	- Kanal 10: Reduktion um 5 dB - Kanal 1: Reduktion um 6 dB

- Kanal 11: Reduktion um 8 dB

#### IEEE 802.11a

#### **IEEE 802.11a Frequenzbereich 5,180 GHz bis 5,825 GHz (für FCC: 5,180 GHz bis 5,240 GHz und 5,745 GHz bis 5,825 GHz)**

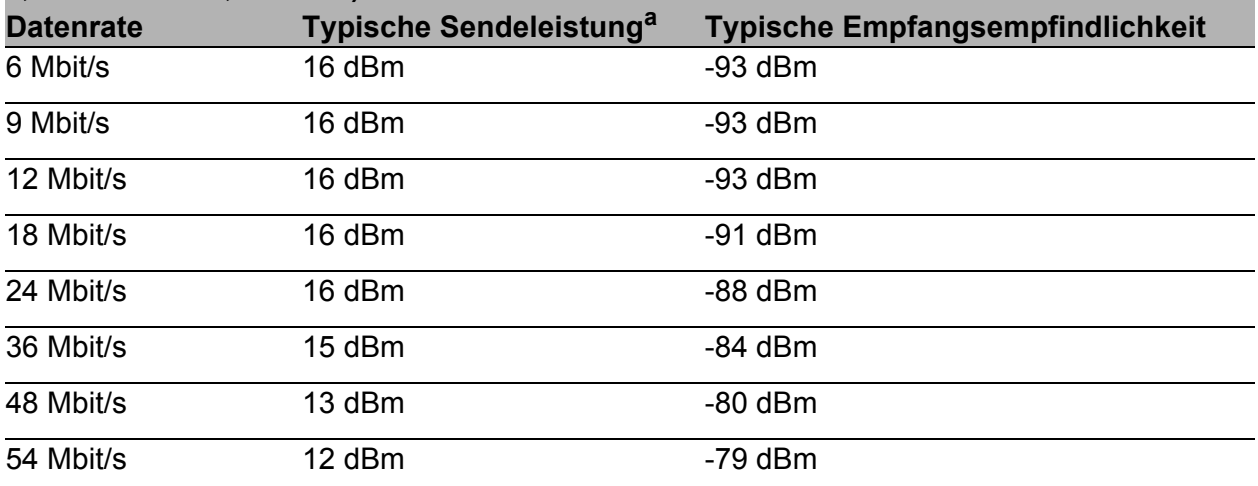

*Tab. 15: IEEE 802.11a, Frequenzbereich 5,180 GHz bis 5,825 GHz (für FCC: 5,180 GHz bis 5,240 GHz und 5,745 GHz bis 5,825 GHz)*

a. Die typische Sendeleistung wurde auf den Kanälen 36, 40, 44, 48 und 149 um 6 dB reduziert, damit alle Modulationen den FCC-Vorschriften entsprechen.

### IEEE 802.11n

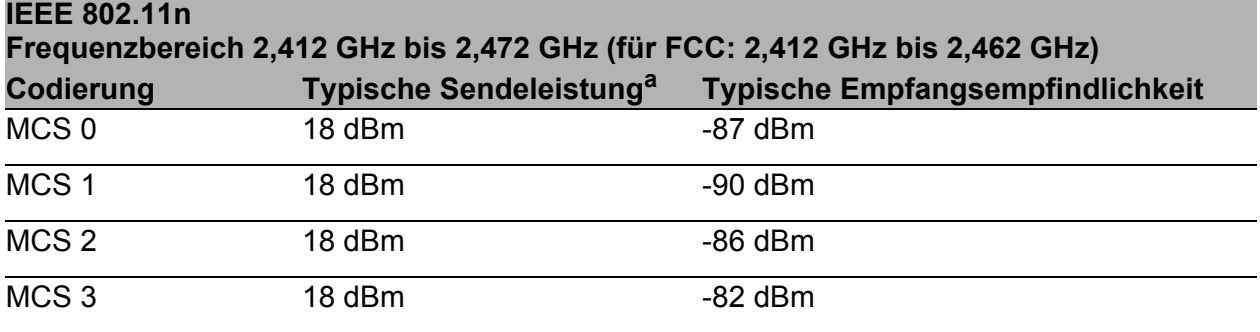

*Tab. 16: IEEE 802.11n, Frequenzbereich 2,412 GHz bis 2,472 GHz (für FCC: 2,412 GHz bis 2,462 GHz)*

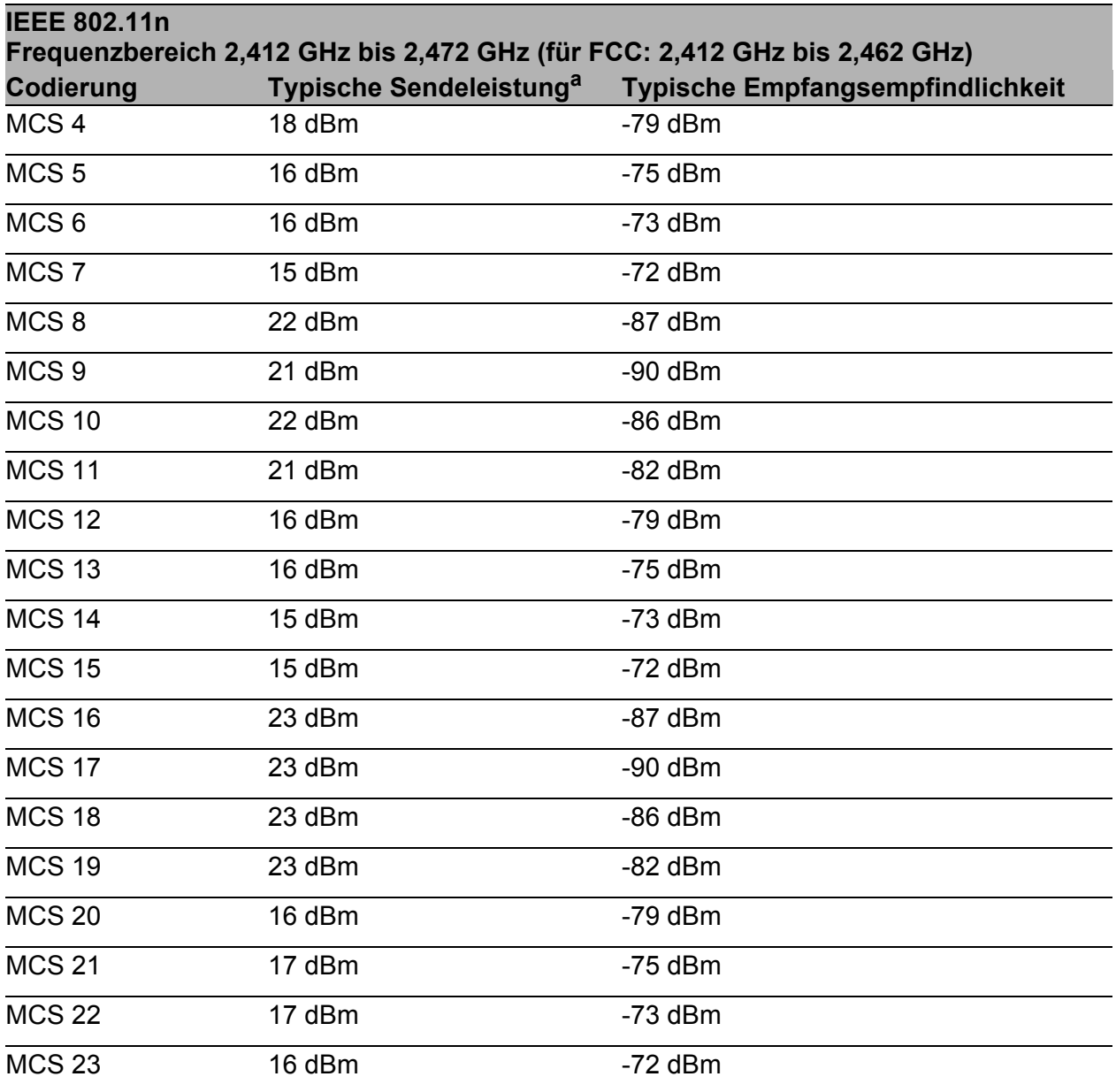

*Tab. 16: IEEE 802.11n, Frequenzbereich 2,412 GHz bis 2,472 GHz (für FCC: 2,412 GHz bis 2,462 GHz)*

- a. Die typische Sendeleistung wurde folgendermaßen reduziert, damit alle Modulationen den FCC-Vorschriften entsprechen:
	- Kanäle 4, 7 und 8: Reduktion um 3 dB - Kanäle 2, 3, 5, 6 und 9: Reduktion um 4 dB
	- Kanal 10: Reduktion um 5 dB
	- Kanal 1: Reduktion um 6 dB
	- Kanal 11: Reduktion um 8 dB

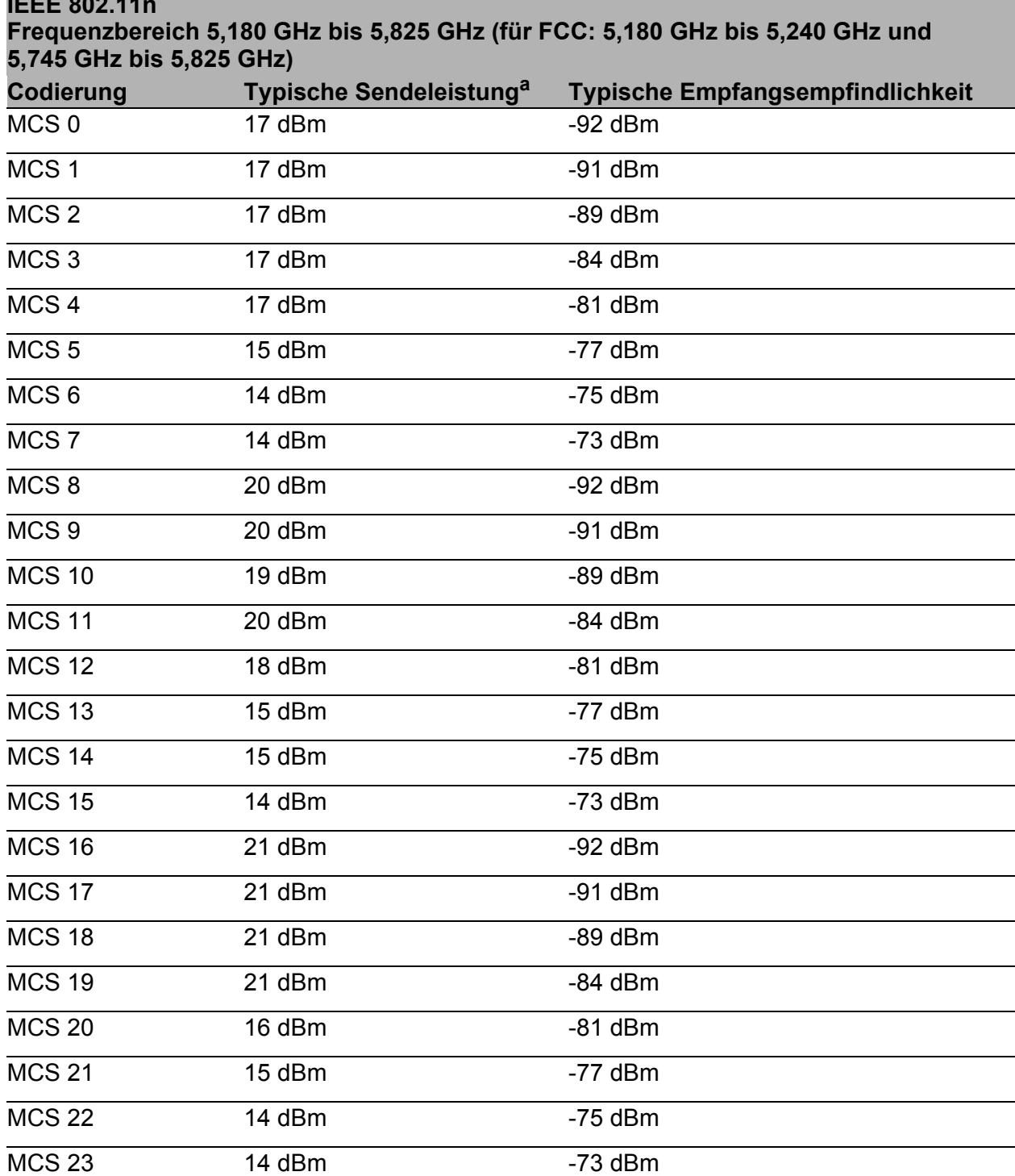

*Tab. 17: IEEE 802.11n, Frequenzbereich 5,180 GHz bis 5,825 GHz (für FCC: 5,180 GHz bis 5,240 GHz und 5,745 GHz bis 5,825 GHz)*

a. Die typische Sendeleistung wurde auf den Kanälen 36, 40, 44, 48, 149 um 6 dB reduziert, damit alle Modulationen den FCC-Vorschriften entsprechen.

**IEEE** 800.11

### 10.5.2 11n-WLAN-Modul mit Zulassung für das 4,9 GHz-Band

Gilt für die folgenden Gerätevarianten:

- Schacht 1, Merkmalswert W / Zulassungen 2, Merkmalswert P
- Schacht 2, Merkmalswert W / Zulassungen 2, Merkmalswert P

Gilt ausschließlich für die WLAN-Modul-Version EWLAN1 bei Gerätevarianten mit Zulassung für das 4,9-GHz-Band (Zulassungen 2, Merkmalswert P) gemäß FCC 47CFR Part 90 Subpart Y.

Die in den folgenden Tabellen dargestellten Werte zeigen gemessene Maximalwerte im niedrigsten Kanal der jeweiligen Bandbreite bei 1 aktiven Antenne. Die Werte sind in keinem Fall als garantierte Eigenschaft des Gesamtproduktes zu sehen. Je nach Einstellungen regelt das Modul die Datenrate und Sendeleistung automatisch nach unten gemäß FCC 47CFR Part 90 Subpart Y.

#### ■ IEEE 802.11a, Bandbreite 5 MHz

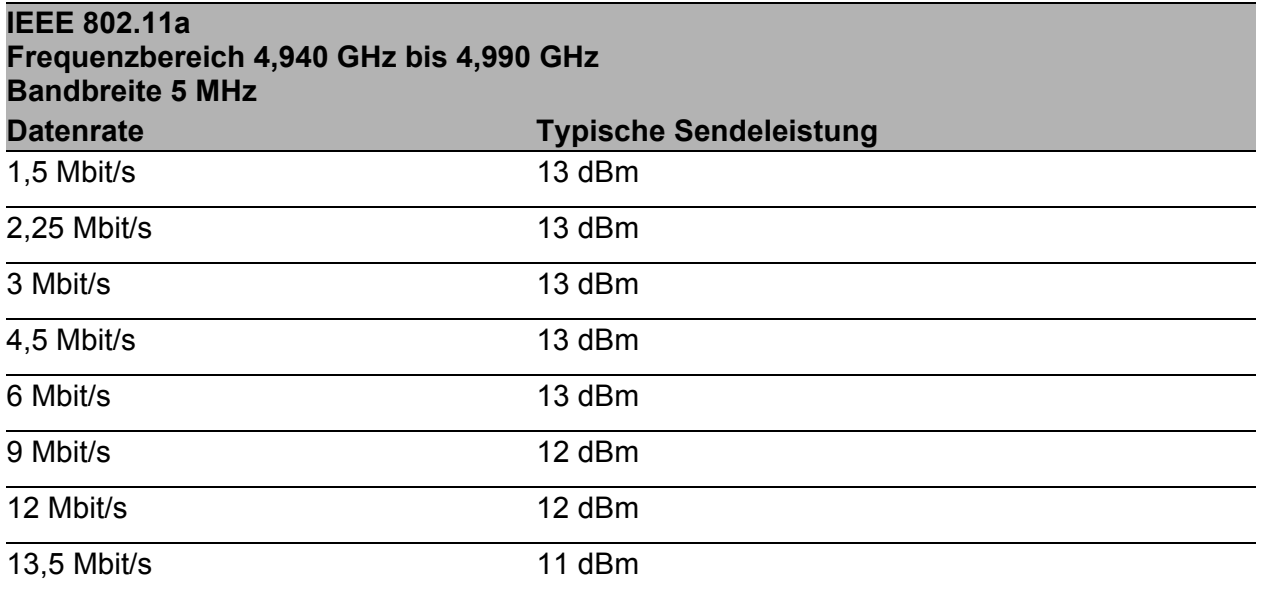

*Tab. 18: IEEE 802.11a, Frequenzbereich 4,940 GHz bis 4,990 GHz, Bandbreite 5 MHz, Kanäle 218-227*

### ■ IEEE 802.11a, Bandbreite 10 MHz

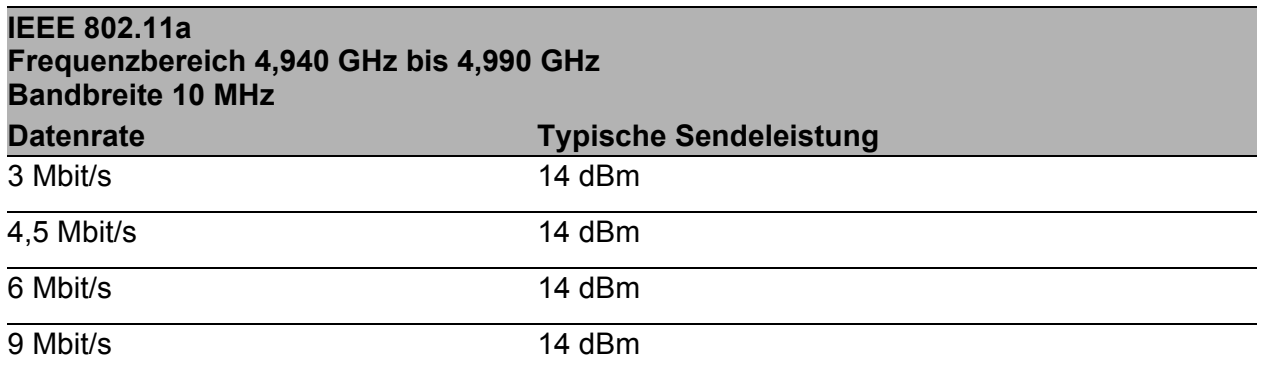

*Tab. 19: IEEE 802.11a, Frequenzbereich 4,940 GHz bis 4,990 GHz, Bandbreite 10 MHz, Kanäle 19-27*

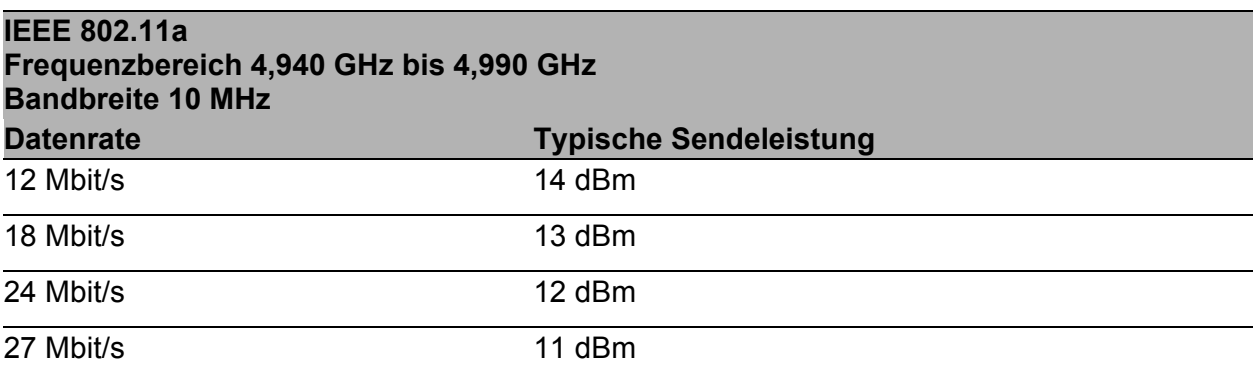

*Tab. 19: IEEE 802.11a, Frequenzbereich 4,940 GHz bis 4,990 GHz, Bandbreite 10 MHz, Kanäle 19-27*

### ■ IEEE 802.11a, Bandbreite 20 MHz

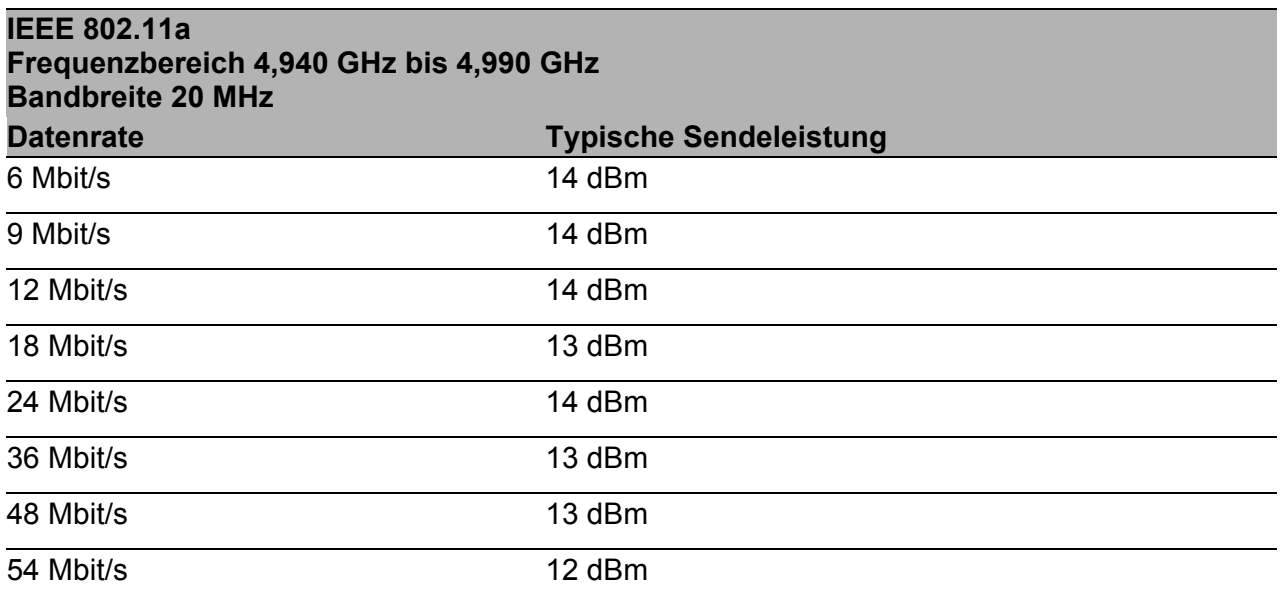

*Tab. 20: IEEE 802.11a, Frequenzbereich 4,940 GHz bis 4,990 GHz, Bandbreite 20 MHz, Kanäle 20-26*
## 10.5.3 11ac-WLAN-Modul

Gilt für die folgenden Gerätevarianten: Schacht 1, Merkmalswert 5

Die in den folgenden Tabellen dargestellten Werte des WLAN-Moduls unterliegen einer Toleranz von ±2 dB. Wenn Sie ausschließlich 1 Antenne verwenden, verringert sich die Sendeleistung um 5 dB. Die Werte sind in keinem Fall als garantierte Eigenschaft des Gesamtproduktes zu sehen. Bei manchen Länderprofilen regelt das Modul die Datenrate und Sendeleistung automatisch nach unten. Grund dafür sind nationale Normen.

## $\blacksquare$  IEEE 802.11b

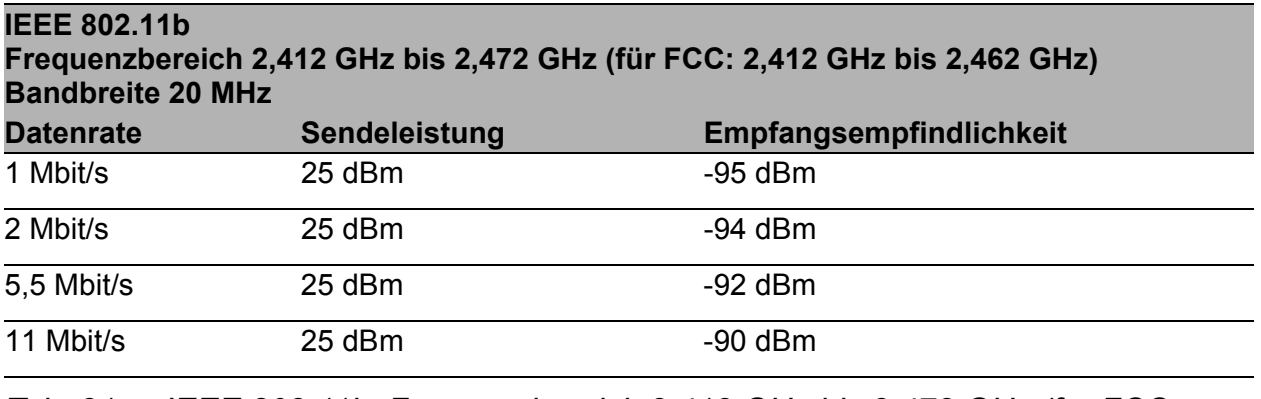

*Tab. 21: IEEE 802.11b, Frequenzbereich 2,412 GHz bis 2,472 GHz (für FCC: 2,412 GHz bis 2,462 GHz), Bandbreite 20 MHz*

## $\blacksquare$  IEEE 802.11g

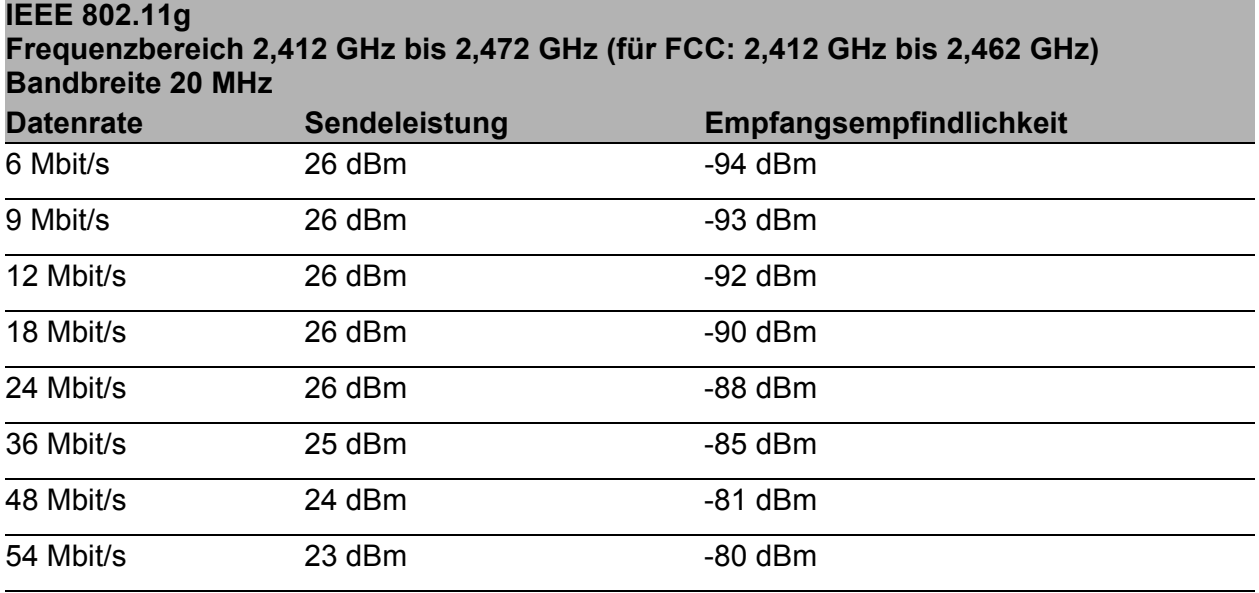

*Tab. 22: IEEE 802.11g, Frequenzbereich 2,412 GHz bis 2,472 GHz (für FCC: 2,412 GHz bis 2,462 GHz), Bandbreite 20 MHz*

## **IEEE 802.11a**

### **IEEE 802.11a**

**Frequenzbereich 5,180 GHz bis 5,825 GHz (für FCC: 5,180 GHz bis 5,240 GHz / 5,260 GHz bis 5,320 GHz / 5,500 GHz bis 5,720 GHz / 5,745 GHz bis 5,825 GHz) Bandbreite 20 MHz**

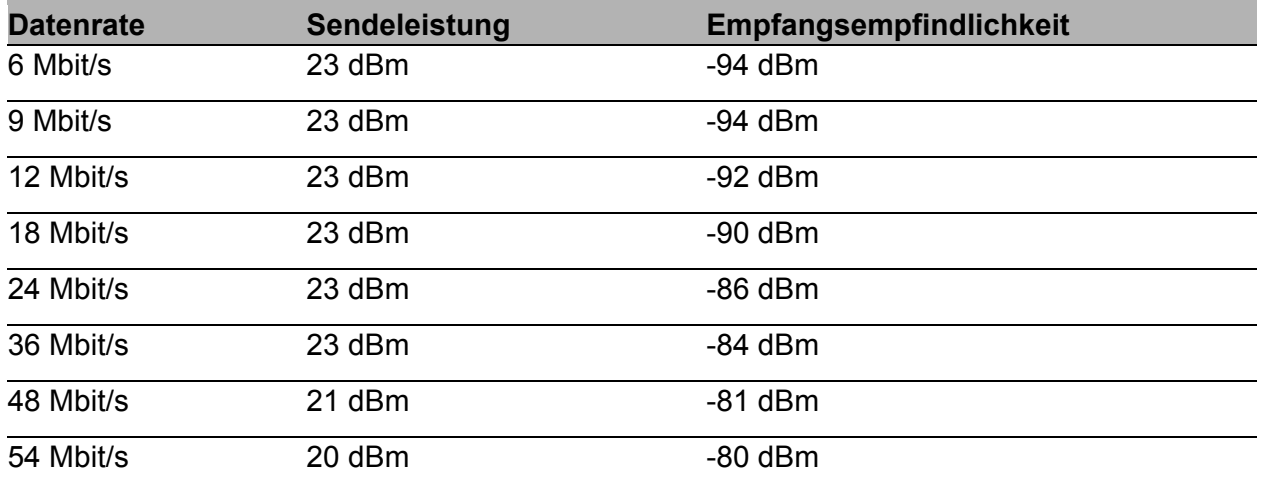

*Tab. 23: IEEE 802.11a, Frequenzbereich 5,180 GHz bis 5,825 GHz (für FCC: 5,180 GHz bis 5,240 GHz / 5,260 GHz bis 5,320 GHz / 5,500 GHz bis 5,720 GHz / 5,745 GHz bis 5,825 GHz), Bandbreite 20 MHz*

## $\blacksquare$  IEEE 802.11n

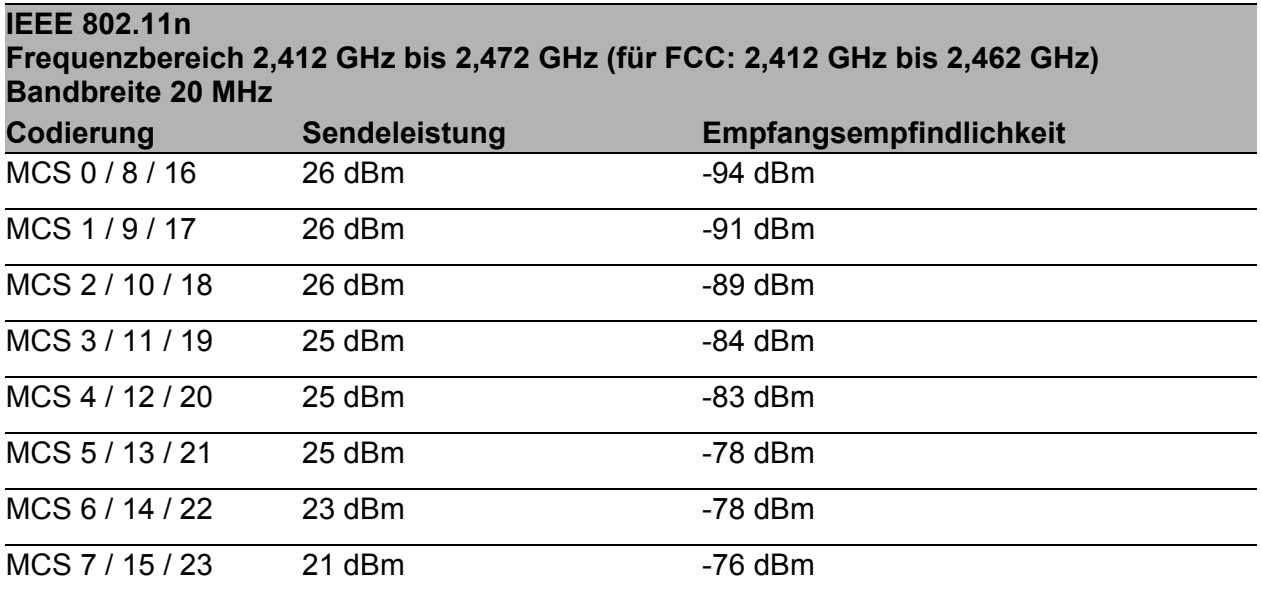

*Tab. 24: IEEE 802.11n, Frequenzbereich 2,412 GHz bis 2,472 GHz (für FCC: 2,412 GHz bis 2,462 GHz), Bandbreite 20 MHz*

### **IEEE 802.11n Frequenzbereich 2,412 GHz bis 2,472 GHz (für FCC: 2,412 GHz bis 2,462 GHz) Bandbreite 40 MHz**

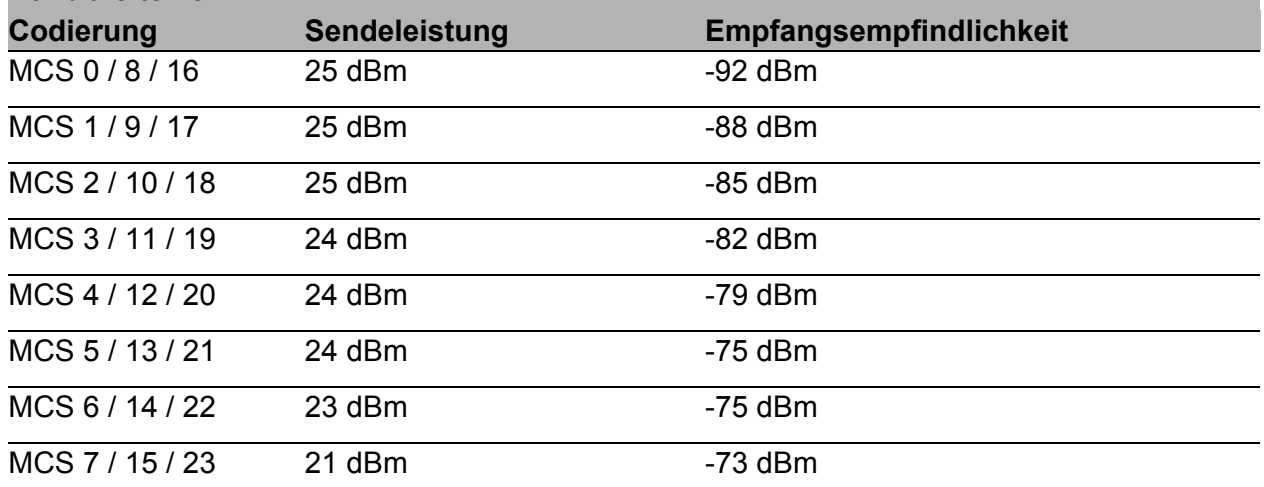

*Tab. 25: IEEE 802.11n, Frequenzbereich 2,412 GHz bis 2,472 GHz (für FCC: 2,412 GHz bis 2,462 GHz), Bandbreite 40 MHz*

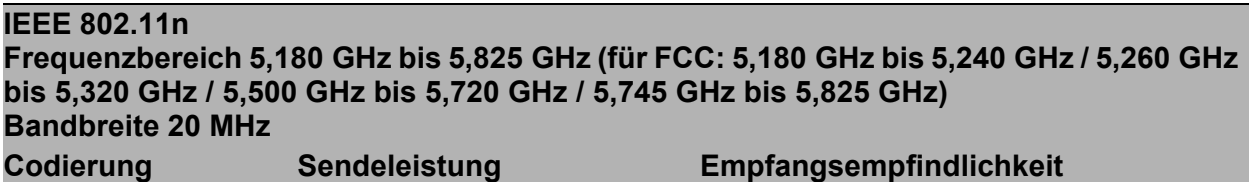

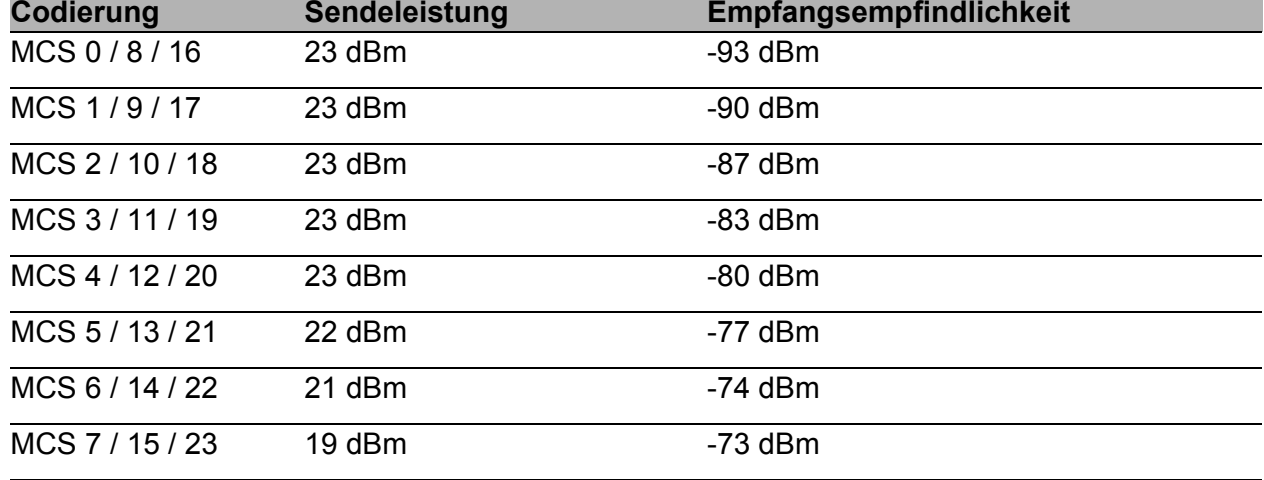

*Tab. 26: IEEE 802.11n, Frequenzbereich 5,180 GHz bis 5,825 GHz (für FCC: 5,180 GHz bis 5,240 GHz / 5,260 GHz bis 5,320 GHz / 5,500 GHz bis 5,720 GHz / 5,745 GHz bis 5,825 GHz), Bandbreite 20 MHz*

### **IEEE 802.11n Frequenzbereich 5,180 GHz bis 5,825 GHz (für FCC: 5,180 GHz bis 5,240 GHz / 5,260 GHz bis 5,320 GHz / 5,500 GHz bis 5,720 GHz / 5,745 GHz bis 5,825 GHz) Bandbreite 40 MHz**

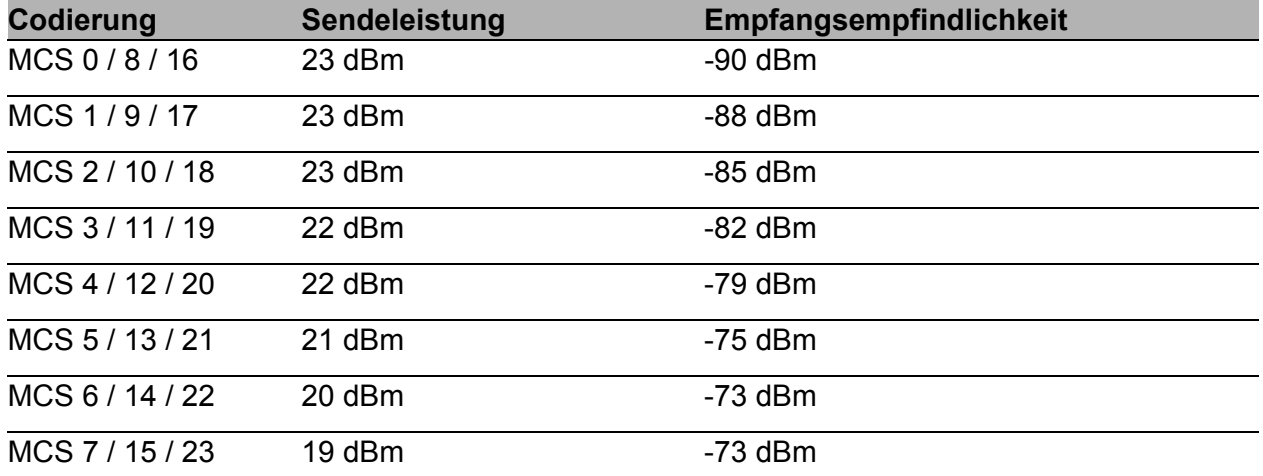

*Tab. 27: IEEE 802.11n, Frequenzbereich 5,180 GHz bis 5,825 GHz (für FCC: 5,180 GHz bis 5,240 GHz / 5,260 GHz bis 5,320 GHz / 5,500 GHz bis 5,720 GHz / 5,745 GHz bis 5,825 GHz), Bandbreite 40 MHz*

### $\blacksquare$  IEEE 802.11ac

#### **IEEE 802.11ac**

**Frequenzbereich 5,180 GHz bis 5,825 GHz (für FCC: 5,180 GHz bis 5,240 GHz / 5,260 GHz bis 5,320 GHz / 5,500 GHz bis 5,720 GHz / 5,745 GHz bis 5,825 GHz) Bandbreite 20 MHz**

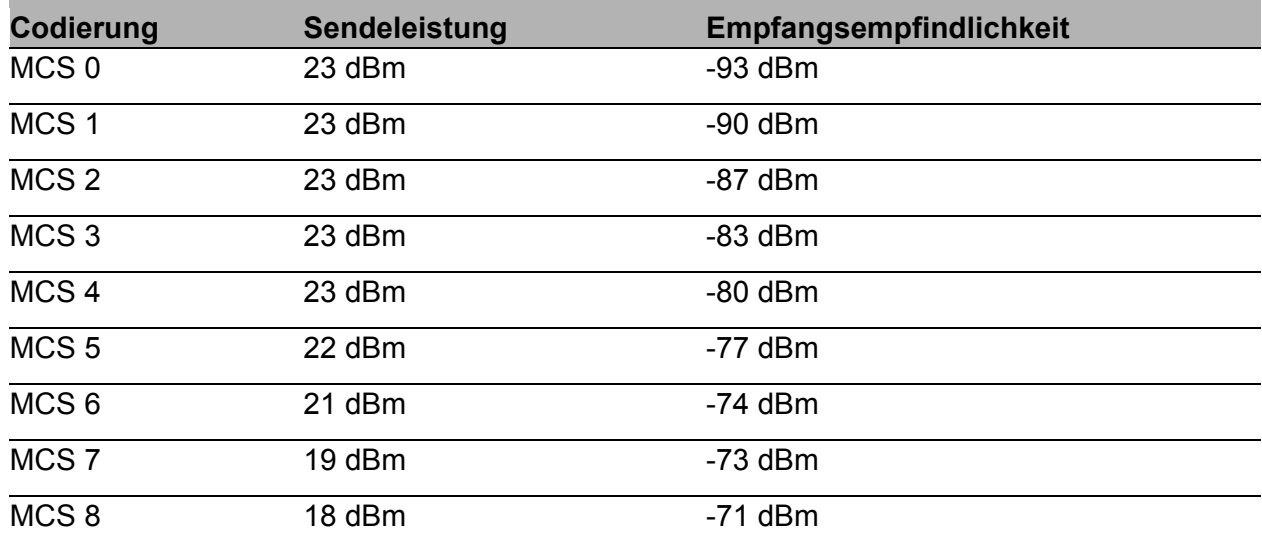

*Tab. 28: IEEE 802.11ac, Frequenzbereich 5,180 GHz bis 5,825 GHz (für FCC: 5,180 GHz bis 5,240 GHz / 5,260 GHz bis 5,320 GHz / 5,500 GHz bis 5,720 GHz / 5,745 GHz bis 5,825 GHz), Bandbreite 20 MHz*

### **IEEE 802.11ac Frequenzbereich 5,180 GHz bis 5,825 GHz (für FCC: 5,180 GHz bis 5,240 GHz / 5,260 GHz bis 5,320 GHz / 5,500 GHz bis 5,720 GHz / 5,745 GHz bis 5,825 GHz) Bandbreite 40 MHz**

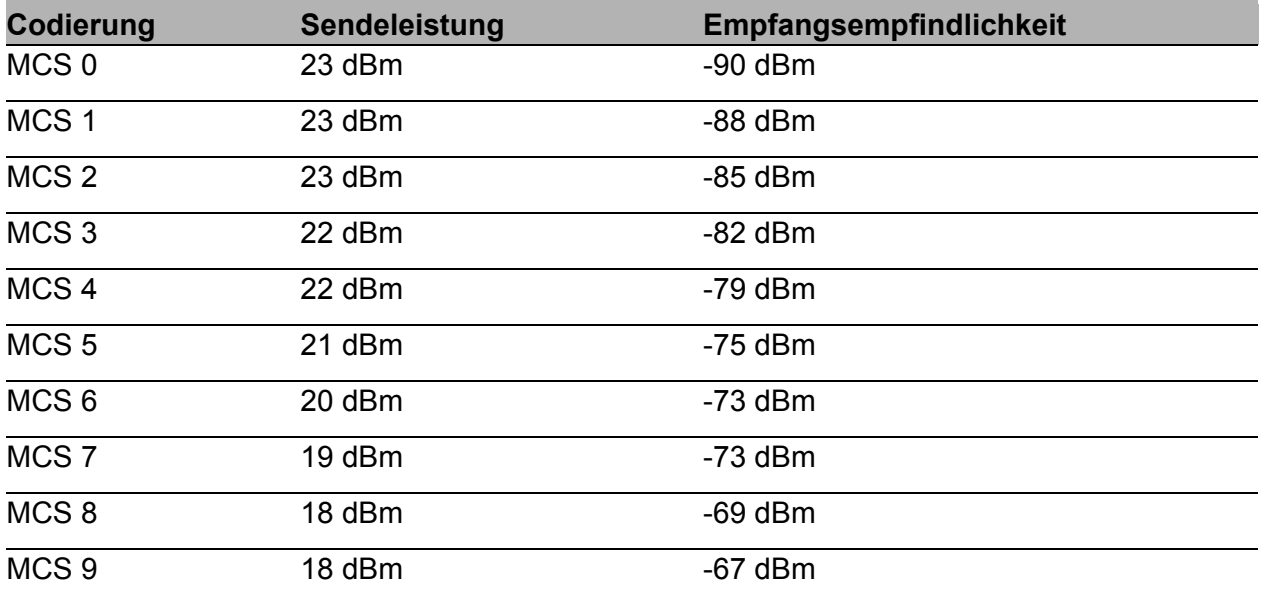

*Tab. 29: IEEE 802.11ac, Frequenzbereich 5,180 GHz bis 5,825 GHz (für FCC: 5,180 GHz bis 5,240 GHz / 5,260 GHz bis 5,320 GHz / 5,500 GHz bis 5,720 GHz / 5,745 GHz bis 5,825 GHz), Bandbreite 40 MHz*

#### **IEEE 802.11ac**

**Frequenzbereich 5,180 GHz bis 5,825 GHz (für FCC: 5,180 GHz bis 5,240 GHz / 5,260 GHz bis 5,320 GHz / 5,500 GHz bis 5,720 GHz / 5,745 GHz bis 5,825 GHz) Bandbreite 80 MHz**

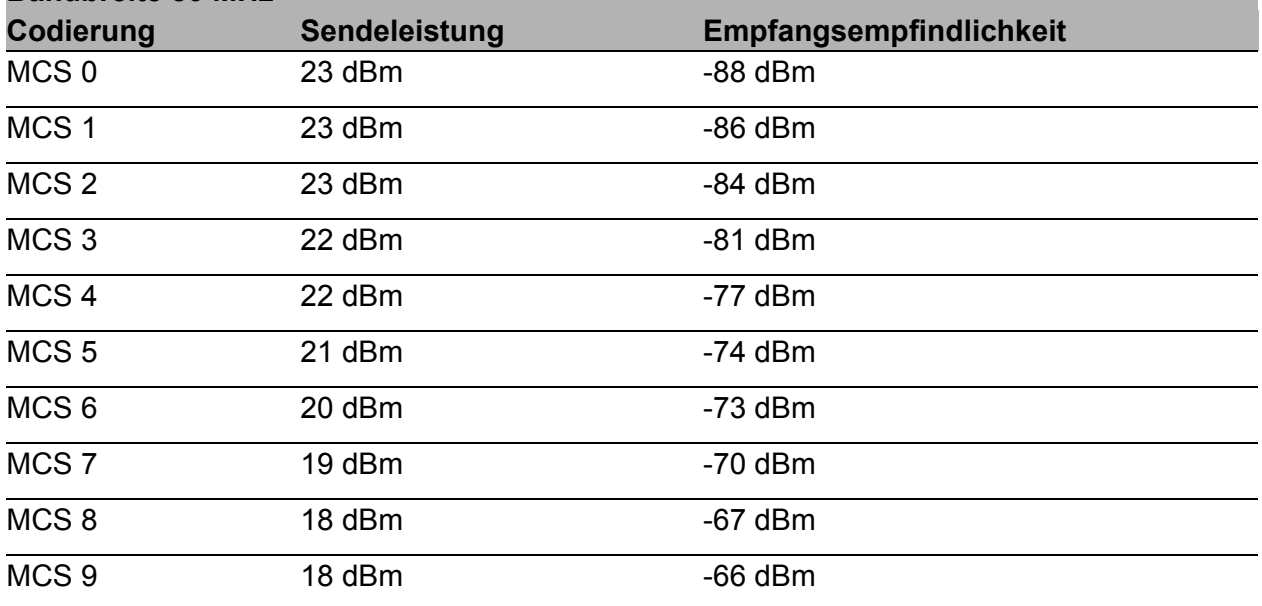

*Tab. 30: IEEE 802.11ac, Frequenzbereich 5,180 GHz bis 5,825 GHz (für FCC: 5,180 GHz bis 5,240 GHz / 5,260 GHz bis 5,320 GHz / 5,500 GHz bis 5,720 GHz / 5,745 GHz bis 5,825 GHz), Bandbreite 80 MHz*

## 10.6 EMV und Festigkeit

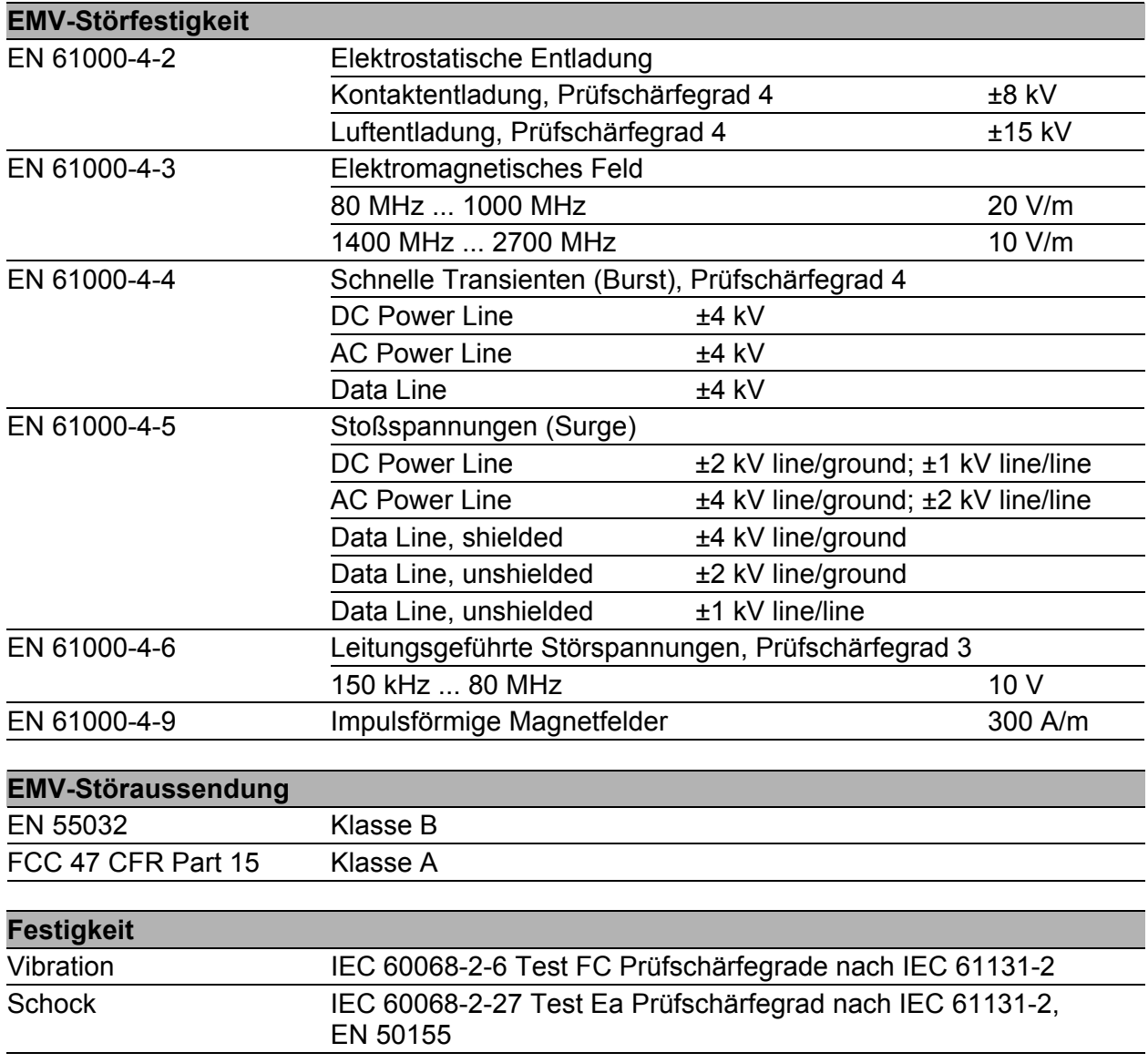

## 10.7 Netzausdehnung

**Anmerkung:** Die bei den Transceivern jeweils angegebenen Leitungslängen gelten bei den jeweiligen Faserdaten (Faserdämpfung und Bandbreite-Längen-Produkt (BLP)/Dispersion).

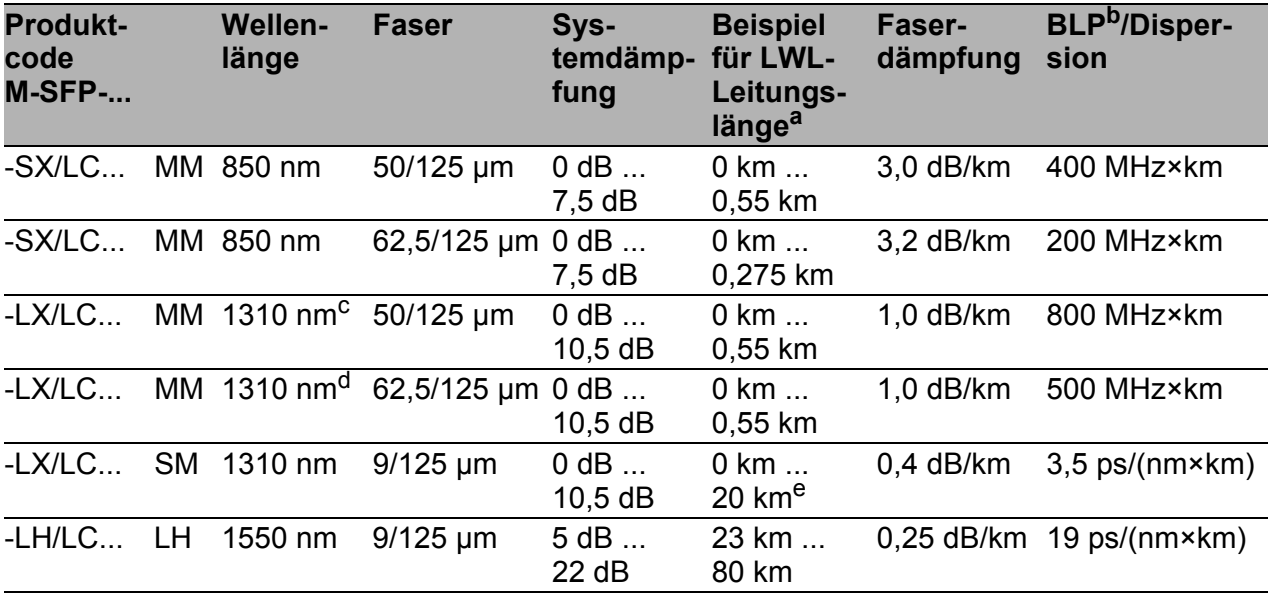

*Tab. 31: LWL-Port 1000BASE-FX (SFP-Fiberoptic-Gigabit-Ethernet-Transceiver)*

a. Inklusive 3 dB Systemreserve bei Einhaltung der Faserdaten.

b. Das Bandbreiten-Längen-Produkt ist zur Berechnung der Ausdehnung ungeeignet.

c. Mit LWL-Adapter nach IEEE 802.3-2002 Clause 38 (Singlemode fiber offset-launch mode conditioning patch cord).

d. Mit LWL-Adapter nach IEEE 802.3-2002 Clause 38 (Singlemode fiber offset-launch mode<br>conditioning patch cord).<br>e. Inklusive 2,5 dB Systemreserve bei Einhaltung der Faserdaten. e. Internationing patch cord).<br>
Inklusive 2,5 dB Systemreserve bei Einhaltung der Faserdaten.

MM = Multimode, SM = Singlemode, LH = Singlemode Longhaul

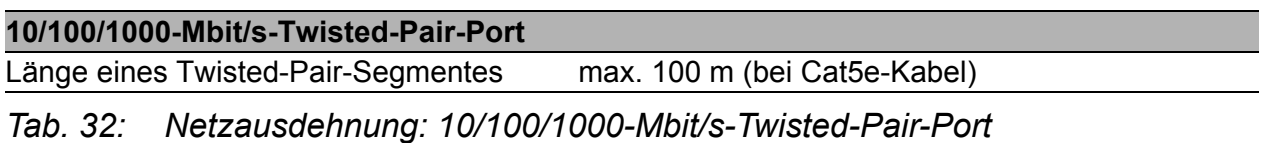

## 10.8 Leistungsaufnahme/Leistungsabgabe

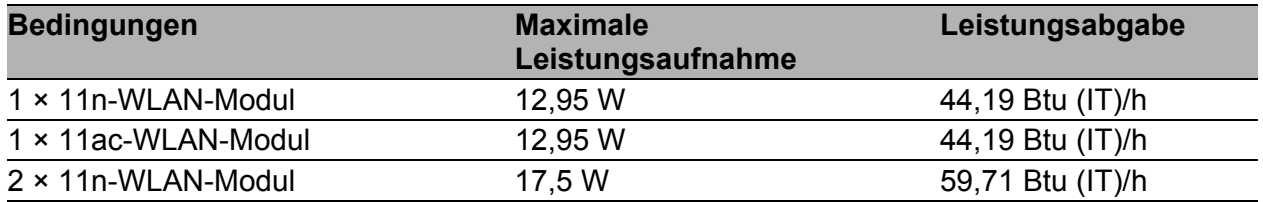

# 11 Lieferumfang, Bestellnummern und Zubehör

## **Lieferumfang**

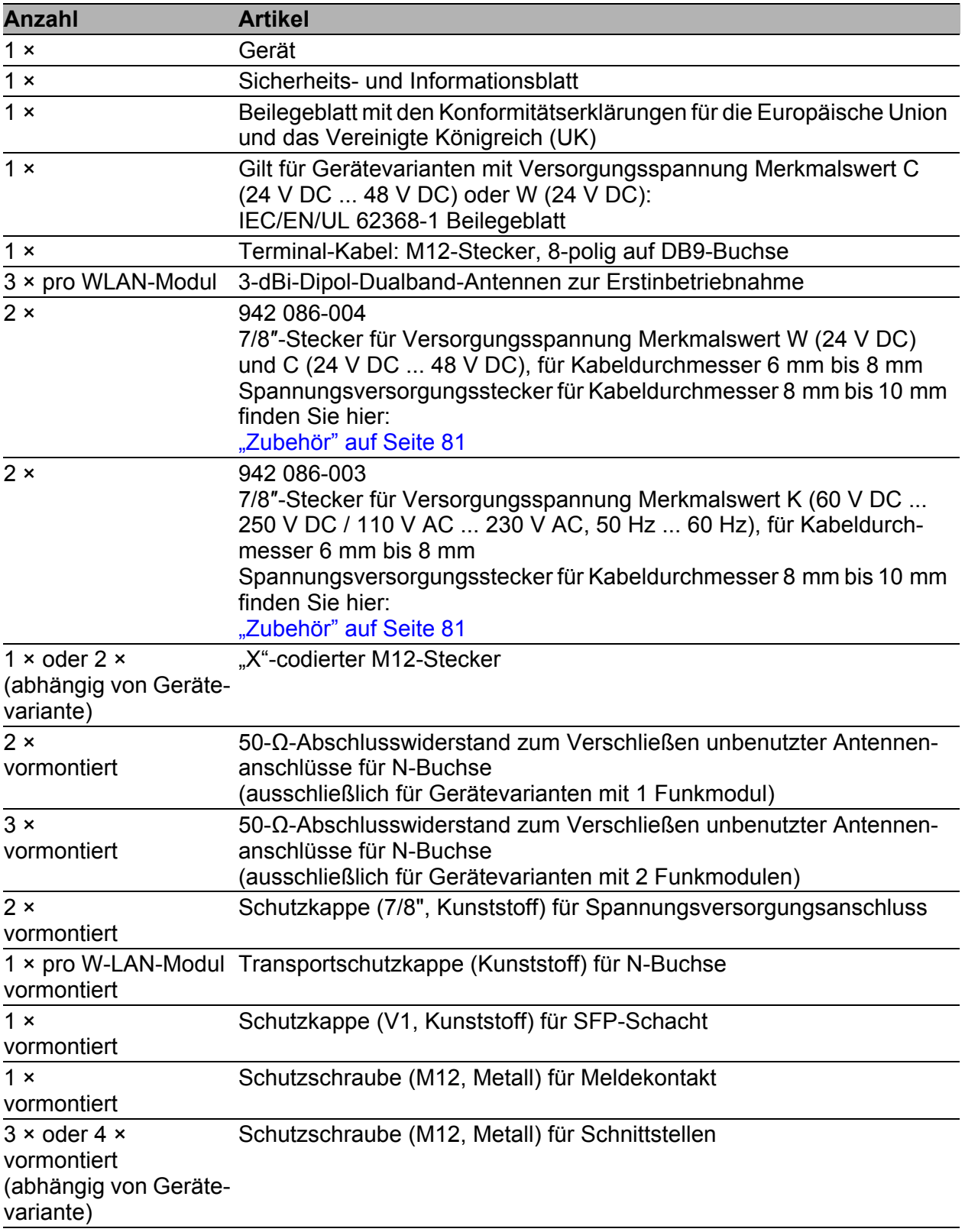

*Abb. 3: Lieferumfang für Gerätevarianten mit Konfiguration Merkmalswert Z*

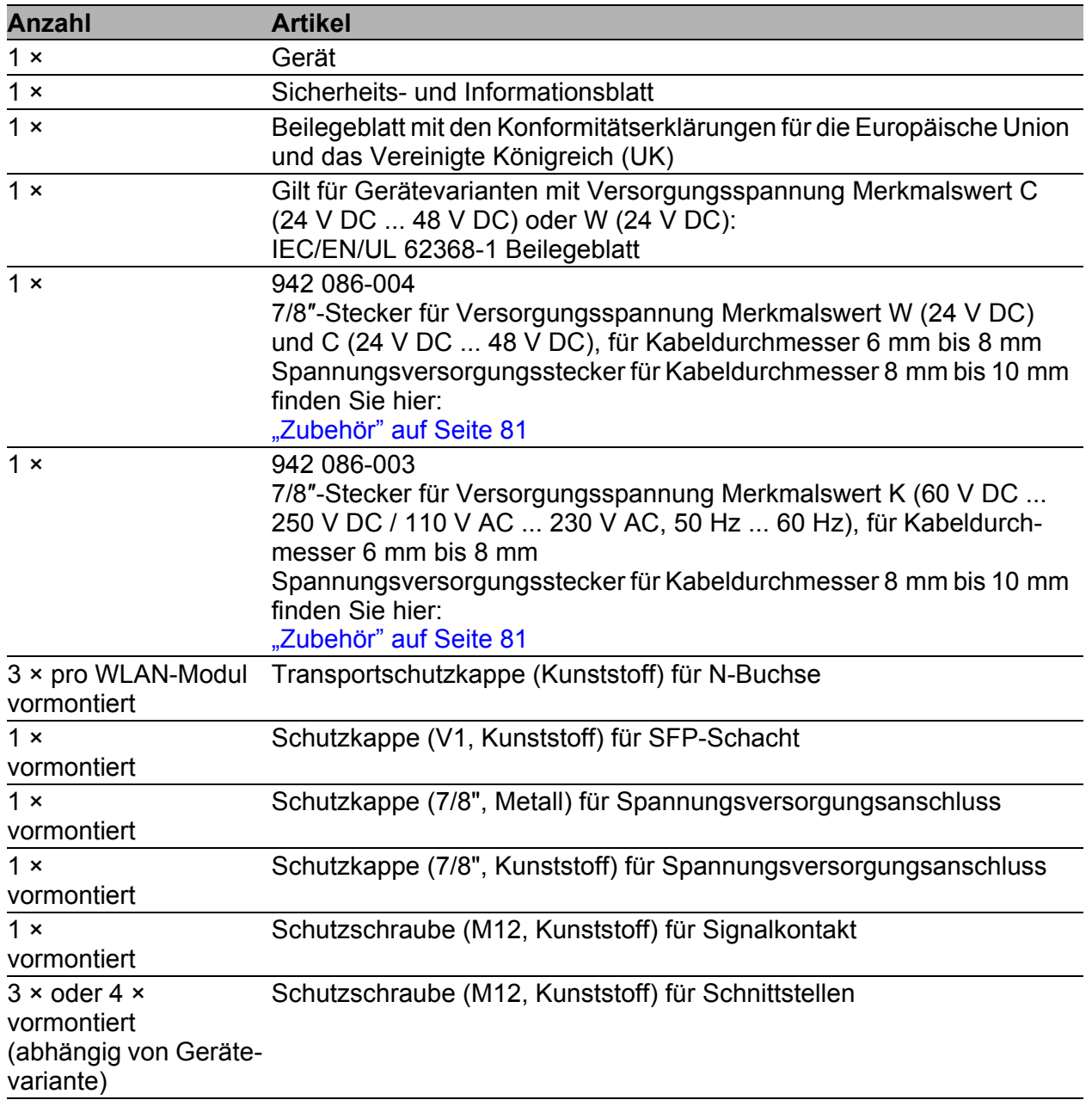

*Abb. 4: Lieferumfang für Gerätevarianten mit der Konfiguration Merkmalswert 9*

## <span id="page-80-0"></span>Zubehör

Beachten Sie, dass die als Zubehör empfohlenen Produkte gegebenenfalls andere Eigenschaften aufweisen als das Gerät und daher eventuell den Einsatzbereich des Gesamtsystems einschränken. Wenn Sie beispielsweise ein Gerät mit der Schutzart IP65 um ein Zubehörteil mit Schutzart IP20 ergänzen, reduziert sich die Schutzart des Gesamtsystems auf IP20.

Um die IP65/67-Eignung des Gerätes zu erhalten, verwenden Sie ausschließlich Zubehörteile mit IP65/67-Eigenschaften.

Folgende Zubehörteile sind nicht für den Einsatz innerhalb der IP65/67- Bereiche geeignet:

**RJ45-Adapter** 

**Terminal-Kabel** 

Für optimale Empfangs- und Sendeleistungen benötigen Sie Antennen, die sich für den jeweiligen Anwendungsfall eignen.

Das Dokument "Antennen-Leitfaden" bietet eine Übersicht der verwendbaren Antennen und des passenden Antennenzubehörs.

[Das Handbuch finden Sie zum Download im Internet unter:](https://www.doc.hirschmann.com) https:// www.doc.hirschmann.com

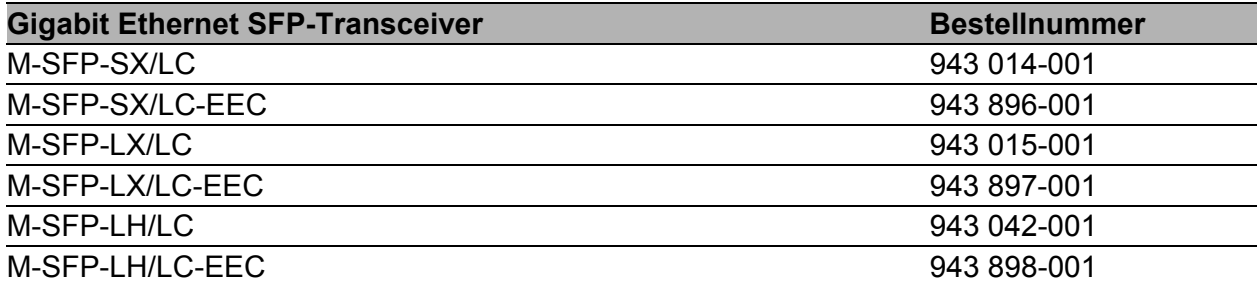

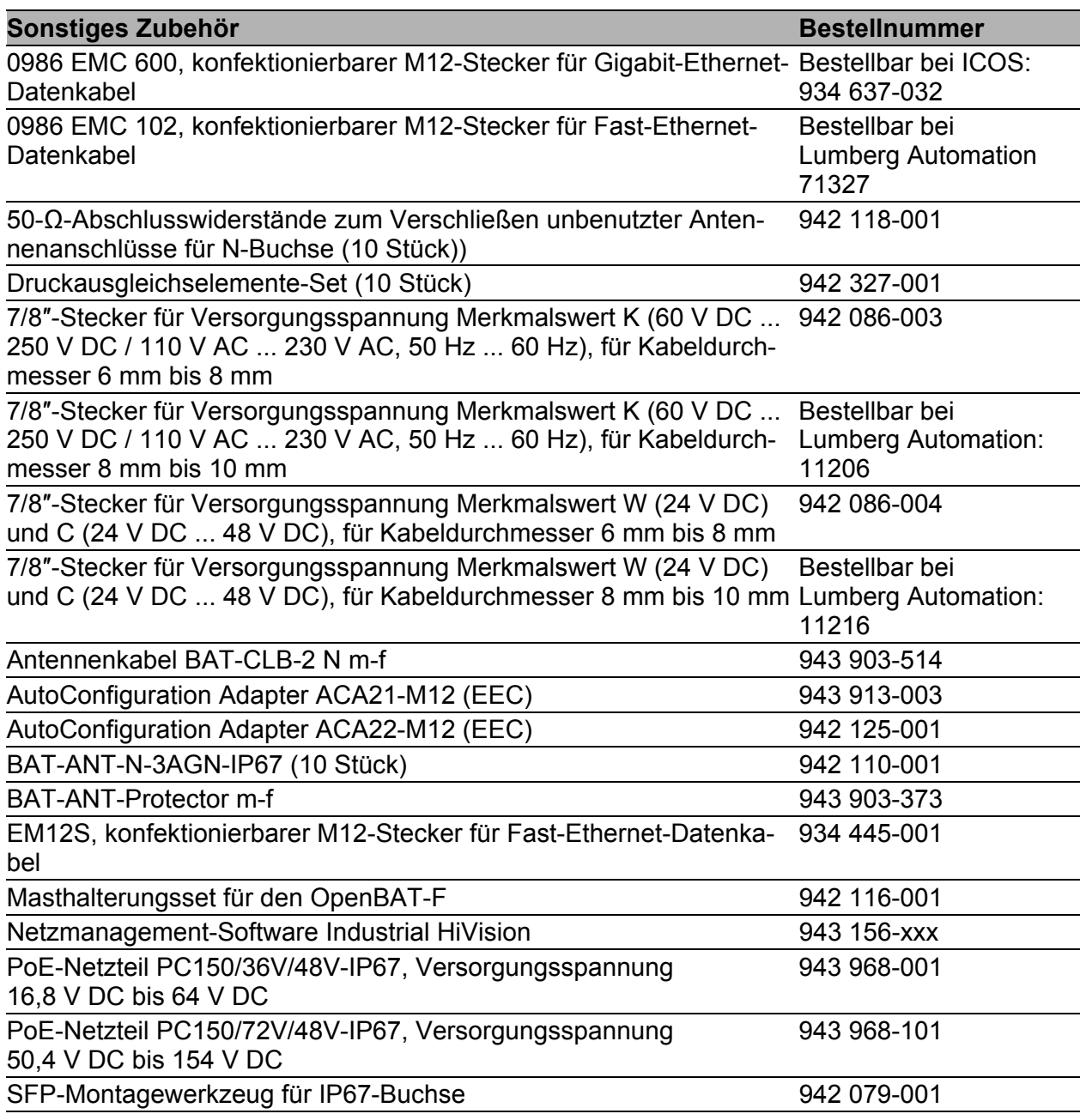

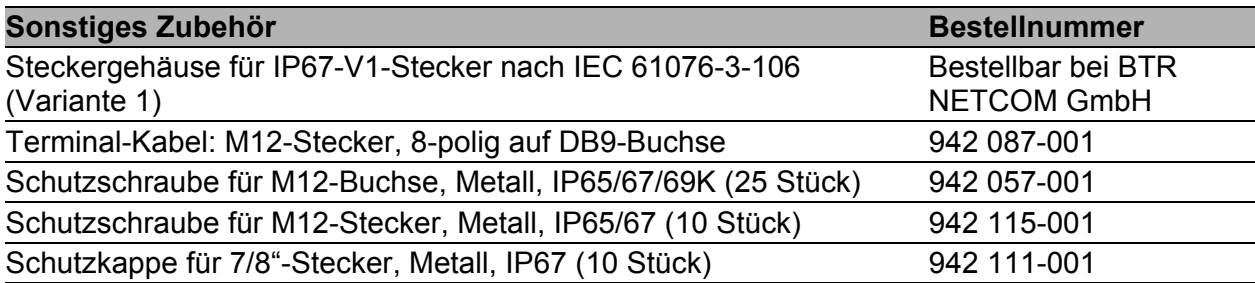

# 12 Zugrundeliegende technische Normen

## 12.1 Gilt für Gerätevarianten mit Versorgungsspannung mit den Merkmalswerten CC und WW:

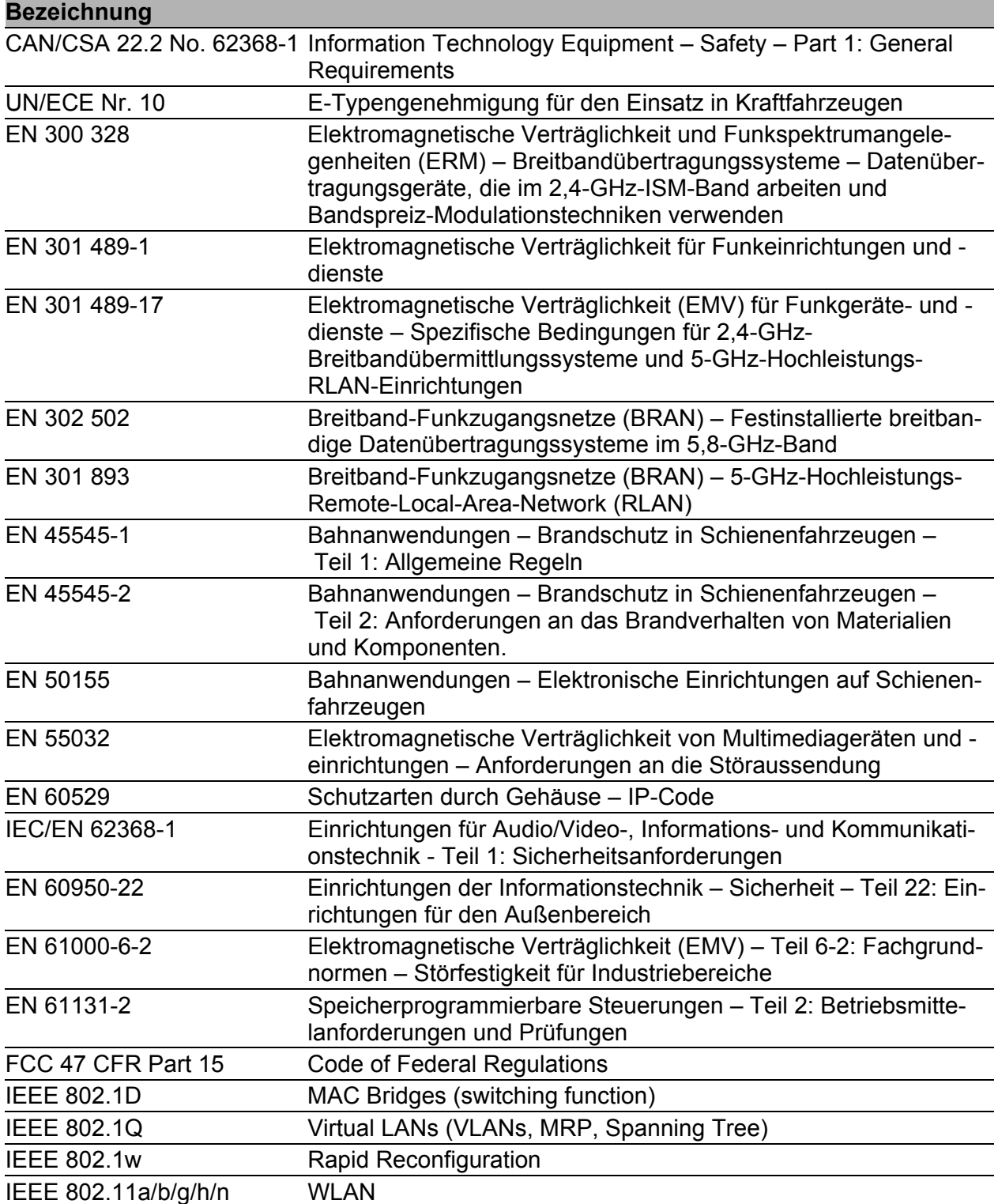

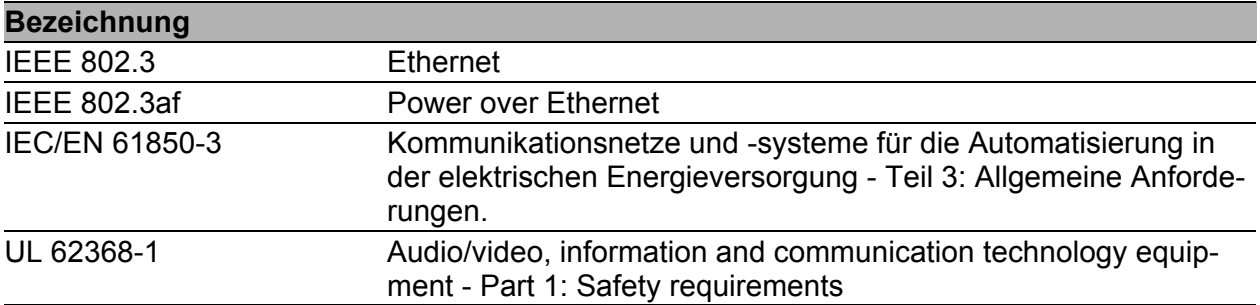

Ein Gerät besitzt ausschließlich dann eine Zulassung nach einer bestimmten technischen Norm, wenn das Zulassungskennzeichen auf dem Gerätegehäuse steht.

Das Gerät erfüllt die genannten technischen Normen im Allgemeinen in der aktuellen Fassung.

## 12.2 Gilt für Gerätevarianten mit Versorgungsspannung mit den Merkmalswerten KC, KK und P9:

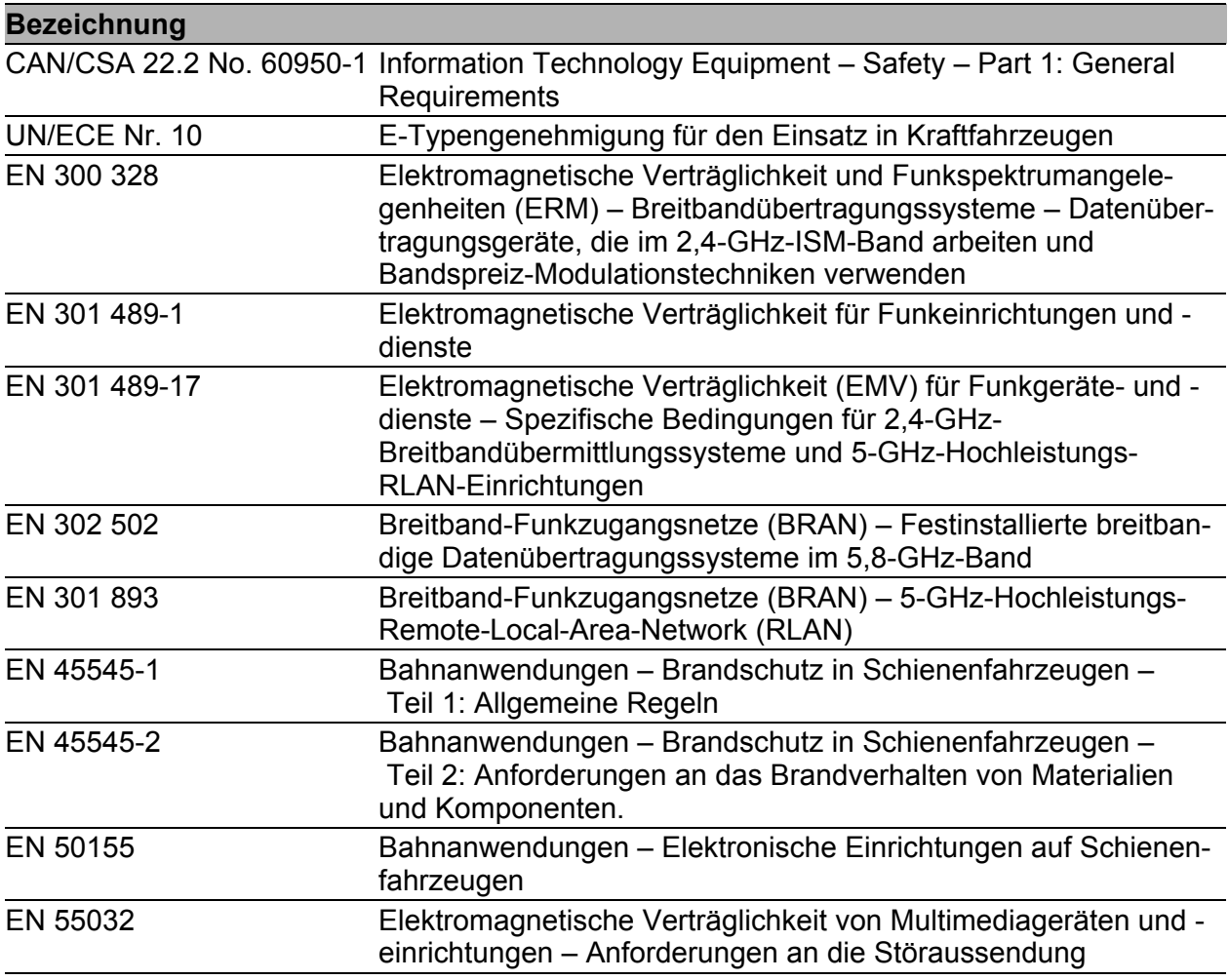

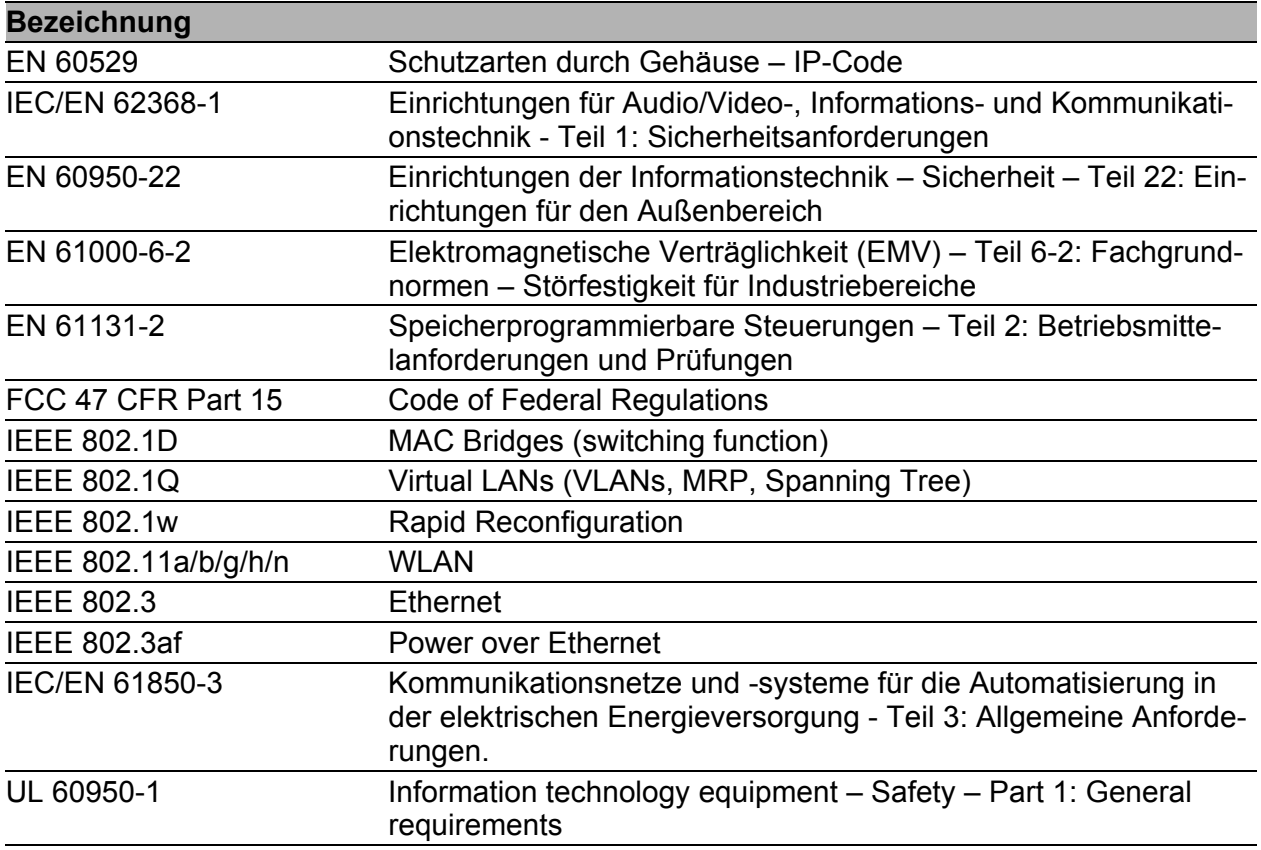

Ein Gerät besitzt ausschließlich dann eine Zulassung nach einer bestimmten technischen Norm, wenn das Zulassungskennzeichen auf dem Gerätegehäuse steht.

Das Gerät erfüllt die genannten technischen Normen im Allgemeinen in der aktuellen Fassung.

# A Weitere Unterstützung

## **Technische Fragen**

Bei technischen Fragen wenden Sie sich bitte an den Hirschmann-Vertragspartner in Ihrer Nähe oder direkt an Hirschmann.

[Die Adressen unserer Vertragspartner finden Sie im Internet unter](http://www.hirschmann.com) http:// www.belden.com.

[Eine Liste von Telefonnummern und E-Mail-Adressen für direkten](https://hirschmann-support.belden.com)  [technischen Support durch Hirschmann finden Sie unter](https://hirschmann-support.belden.com) https:// hirschmann-support.belden.com.

Sie finden auf dieser Website außerdem eine kostenfreie Wissensdatenbank sowie einen Download-Bereich für Software.

### **Customer Innovation Center**

Das Customer Innovation Center mit dem kompletten Spektrum innovativer Dienstleistungen hat vor den Wettbewerbern gleich dreifach die Nase vorn:

- **Das Consulting umfasst die gesamte technische Beratung von der Sys**tembewertung über die Netzplanung bis hin zur Projektierung.
- **Das Training bietet Grundlagenvermittlung, Produkteinweisung und Valle** Anwenderschulung mit Zertifizierung. [Das aktuelle Schulungsangebot zu Technologie und Produkten finden](https://www.belden.com/solutions/customer-innovation-center)  [Sie unter](https://www.belden.com/solutions/customer-innovation-center) https://www.belden.com/solutions/customer-innovation-center.
- **Der Support reicht von der Inbetriebnahme über den Bereitschaftsservice** bis zu Wartungskonzepten.

Mit dem Customer Innovation Center entscheiden Sie sich in jedem Fall gegen jeglichen Kompromiss. Das kundenindividuelle Angebot lässt Ihnen die Wahl, welche Komponenten Sie in Anspruch nehmen.

### Internet:

https://www.belden.com/solutions/customer-innovation-center

Installation BAT-F Release 23 07/2024  $\overline{89}$ 

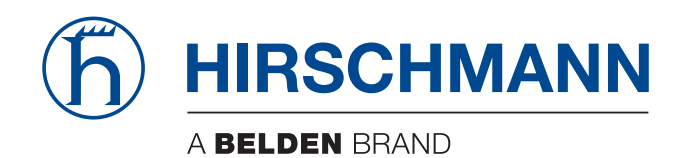